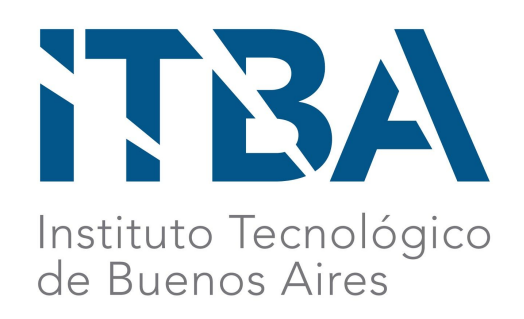

## **Tesis:**

*Infraestructura para Ciudades Inteligentes en la Nube: Solución para procesamiento de datos de las Ciudades, aplicado al estudio de muchedumbres.*

#### **Ing. Marisabel Guadalupe Rodríguez Bilardo**

Tesis presentada para cumplir con los requisitos finales para la obtención del título de Magister en Telecomunicaciones

**Director de Tesis:** Magister Claudio Muñoz

**Lectores:** PhD Leticia Gómez PhD Silvia Gómez PhD Daniela Lopez De Luise

## <span id="page-1-0"></span>**Abstract**

Este trabajo estudia las alternativas de recolección y análisis de grandes cantidades de datos, de tal manera que sea más accesible para los gobiernos de las ciudades realizar inferencias útiles sobre la vida de los habitantes, que redunden en un mejoramiento de la calidad de vida.

Se presenta un método a fin de realizar un prototipo para recolectar información proveniente de crowdsensing, que permite consolidar datos y realizar inferencias y visualización dinámica en tiempo real tomando como base de análisis la información pública de la ciudad de Buenos Aires.

## **Tabla de Contenidos**

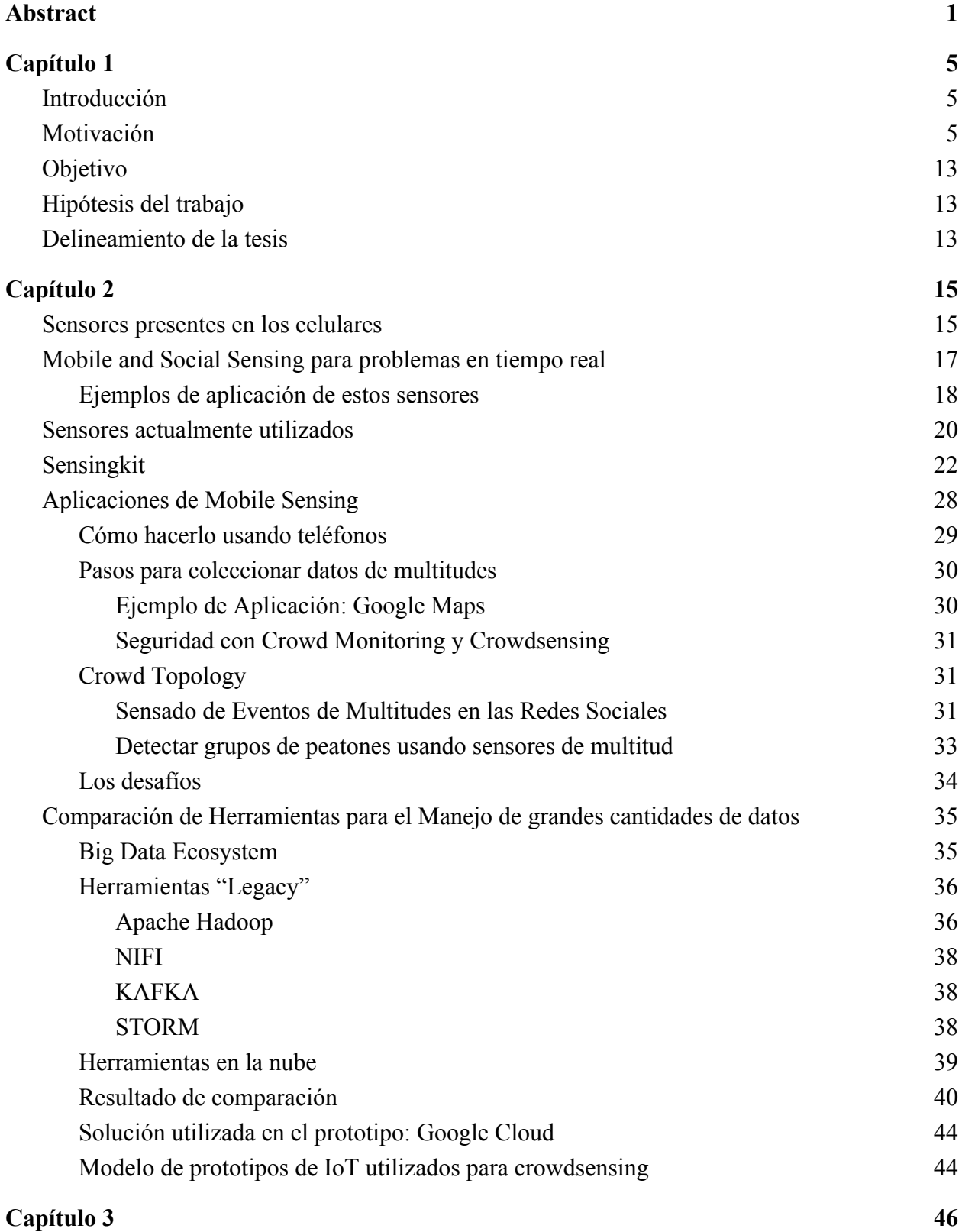

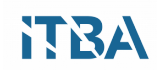

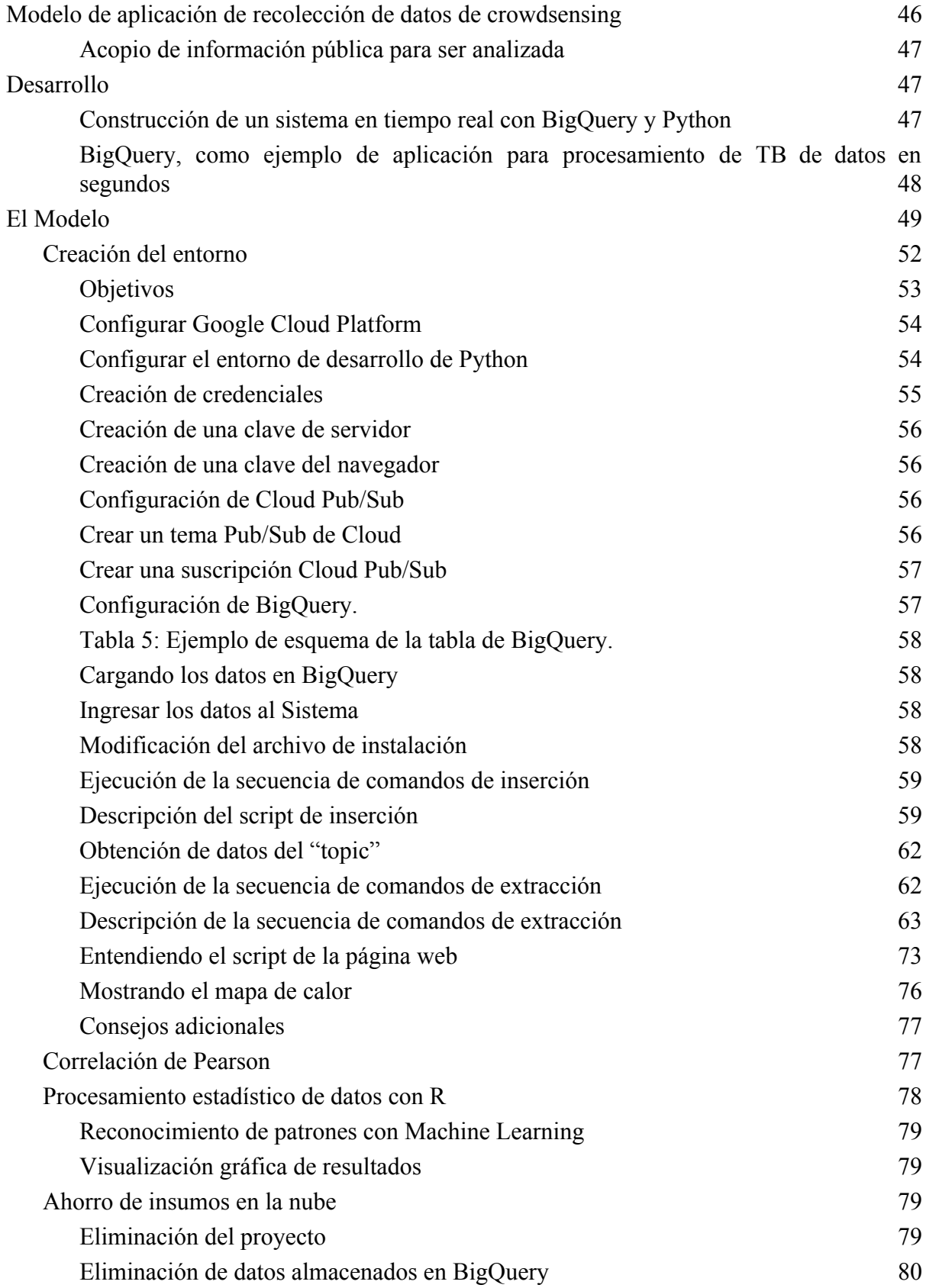

# **ITBA**

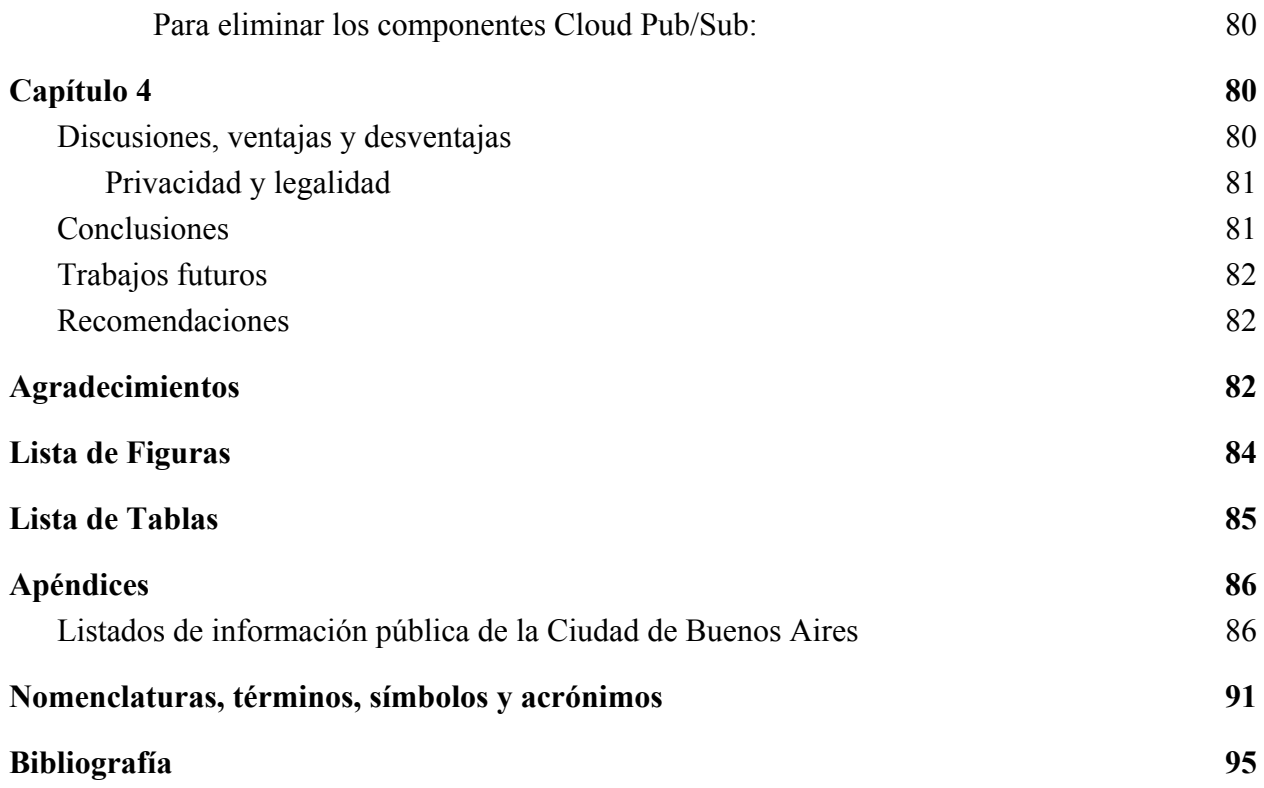

# <span id="page-5-2"></span>**Capítulo 1**

## <span id="page-5-0"></span>**Introducción**

La población mundial que vive en las ciudades ha experimentado un crecimiento sin precedentes durante el siglo pasado. Mientras que sólo el 10% de la población vivía en ciudades durante 1900, hoy este porcentaje corresponde al 50% y se proyecta que aumente más allá de esa cifra. Por lo tanto, el desarrollo sostenible desempeña un papel crucial en el desarrollo de la ciudad.

Mientras que sólo el 2% de la superficie del Mundo está ocupada por entornos urbanos, las ciudades contribuyen al 80% de las emisiones mundiales de gas, al 75% del consumo mundial de energía.

Los recientes avances en Internet de las Cosas (Internet of Things en inglés) y el avance en el procesamiento de datos, proporcionan una visión hacia el futuro de nuestro planeta y revelan interesantes puntos de vista sobre muchas cosas inteligentes: ciudades inteligentes, casas inteligentes, coches inteligentes, y otros espacios inteligentes, tales como centros comerciales, lugares de trabajo, escuelas, hoteles, y mucho más.

Impulsado por una oferta de revolución tecnológica "de muchas cosas de baja potencia y casi todo inalámbrico" se ha podido, en tan sólo una década, avanzar en la construcción de sistemas inteligentes y prototipos impresionantes que mejoran la calidad de vida, aumentan el conocimiento de los recursos y el medio ambiente, y enriquecen la experiencia de usuario.

Sin embargo, la creación de prototipos es una cosa y las implementaciones reales a gran escala son otra. La escala masiva de sensores y dispositivos que serán desplegados en las ciudades inteligentes del futuro será un reto. Sin un ecosistema y una arquitectura escalable y comprensible, será extremadamente difícil de manejar un programa de expansión masiva de Internet de las Cosas.

Hoy en día las necesidades de las ciudades para lograr esta mejora en la calidad de vida pueden obtenerse con mucha certeza. Pero hay un problema que radica en que son diferentes organismos y fuentes los que obtienen los datos, todavía no hay sistemas implementados que puedan cruzar la gran cantidad de información y puedan proveer claves más exactas sobre el comportamiento de los distintos factores económicos y políticos, que tengan impacto en la sociedad, ya sea desde el punto de vista económico como ecológico, político o de participación ciudadana.

El presente trabajo propone investigar sobre una posible mejor y más eficiente infraestructura de recolección y análisis de datos, que permita recibir información de distintas fuentes y procesarla de tal forma que se crucen los diversos factores económicos, políticos y sociales de una ciudad, produciendo una mejora tangible en su desarrollo y funcionamiento.

## <span id="page-5-1"></span>**Motivación**

Hoy en día hay una gran cantidad de fuentes de información, pareciera ser que los datos necesarios para solucionar los problemas de las ciudades y que hagan posible mejorar la calidad de vida de los ciudadanos se pueden llegar a recolectar, pero se está muy lejos de poder

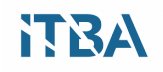

analizarla y procesarla de manera útil para la mayoría de las variables urbanas.

Podremos evaluar si una ciudad es inteligente o no, teniendo en cuenta los siguientes aspectos:

- Tecnología
- Transporte
- Energía
- Información abierta
- Economía

Entonces las preguntas clave para analizar si una ciudad es inteligente podrían formularse como:

- ¿Cuáles son las principales fortalezas y debilidades de las principales ciudades inteligentes?
- ¿Qué estrategias deben buscar las partes interesadas para aplicar al desarrollar proyectos de ciudades inteligentes?
- ¿Cuáles son las tendencias clave que configuran los mercados de políticas y servicios de las ciudades inteligentes?
- ¿Cuáles son las perspectivas para la energía inteligente de la ciudad, los servicios de tránsito y la iluminación?
- ¿Cuál es la oportunidad económica para proyectos urbanos inteligentes?

Todas estas preguntas pueden ser contestadas, con suficiente información, y todas las ciudades del Mundo pueden avanzar si trabajan en analizar datos.

En la Ciudad Autónoma de Buenos Aires, "Buenos Aires Data" (http://data.buenosaires.gob.ar/) es una iniciativa de datos públicos y transparencia que tiene las siguientes características:

- 1. Acceso programático vía RESTful API a los conjuntos de datos.
- 2. Visualización de los conjuntos de datos en formato de lista, gráficos y mapas interactivos.
- 3. Diferentes formatos.
- 4. Filtrado de datasets.

Hay también aplicaciones mobile oficiales, que si bien ayudan a mejorar la calidad de vida de la gente, no hacen uso de crowdsensing para obtener insights relevantes o para lograr ahorros significativos a partir de datos objetivos.

Algunas podrían relevar datos de esa manera, pero al probarlas no parecen recopilar datos masivos.

La aplicación que más parece aprovechar información de usuarios es "AllGreenUp". Es internacional y funciona como una red social para medir el impacto ambiental de cada persona, como se observa en las figuras.

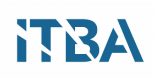

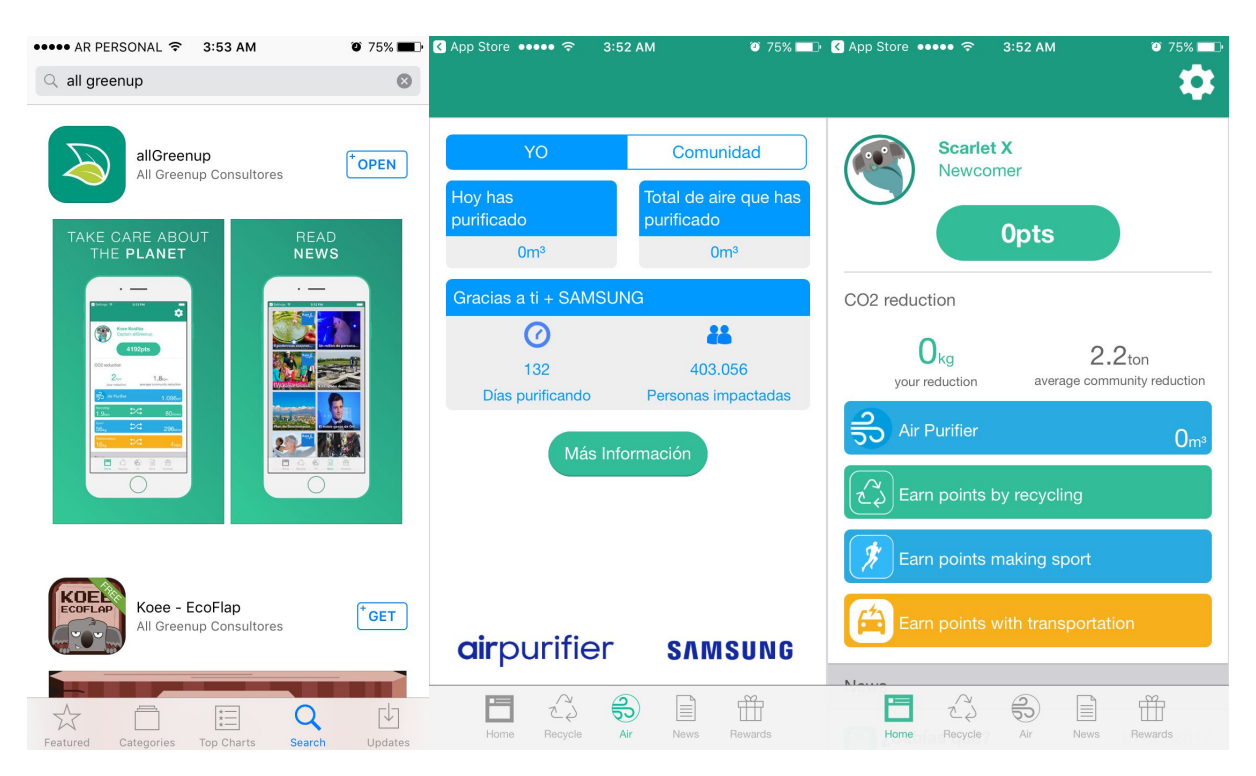

**Figura 1: Aplicación AllGreenUp, para medir parámetros ecológicos.**

Por otro lado, aplicación "Denuncia Vial", toma los datos pero no reúne información por crowdsensing en forma por lo menos abierta.

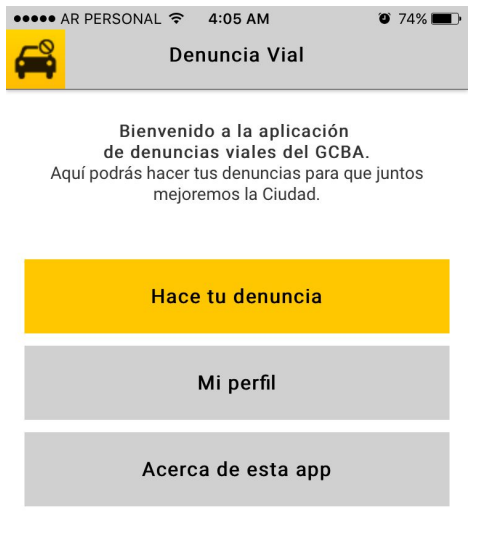

Gracias por tu colaboración.

### **Figura 2: Aplicación "Denuncia Vial".**

La aplicación "Localizar emergencia" solo ayuda a marcar rápidamente un número de emergencias y a enviar la ubicación de un evento, sin crowdsensing abiertamente utilizado.

# **ITBA**

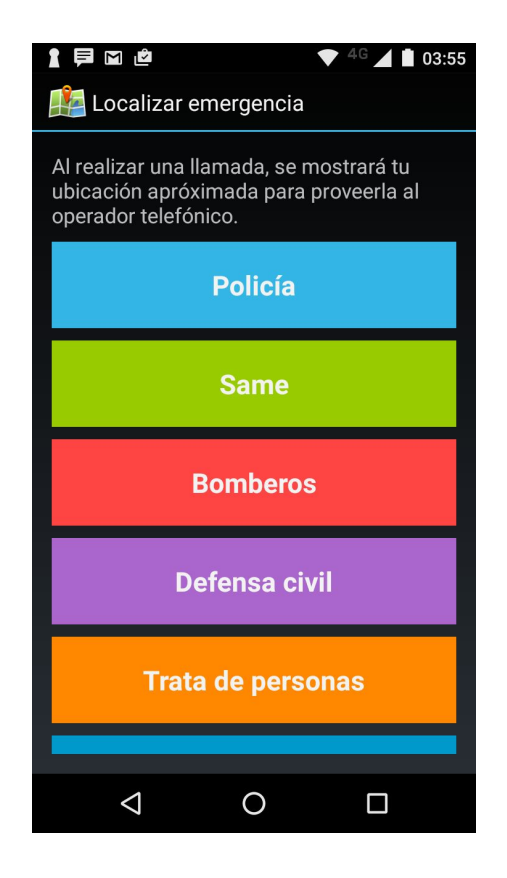

**Figura 3: Aplicación "Localizar Emergencia".**

A continuación se muestra un detalle de dichas aplicaciones del Gobierno de la Ciudad tomadas del sitio [http://data.buenosaires.gob.ar/:](http://data.buenosaires.gob.ar/)

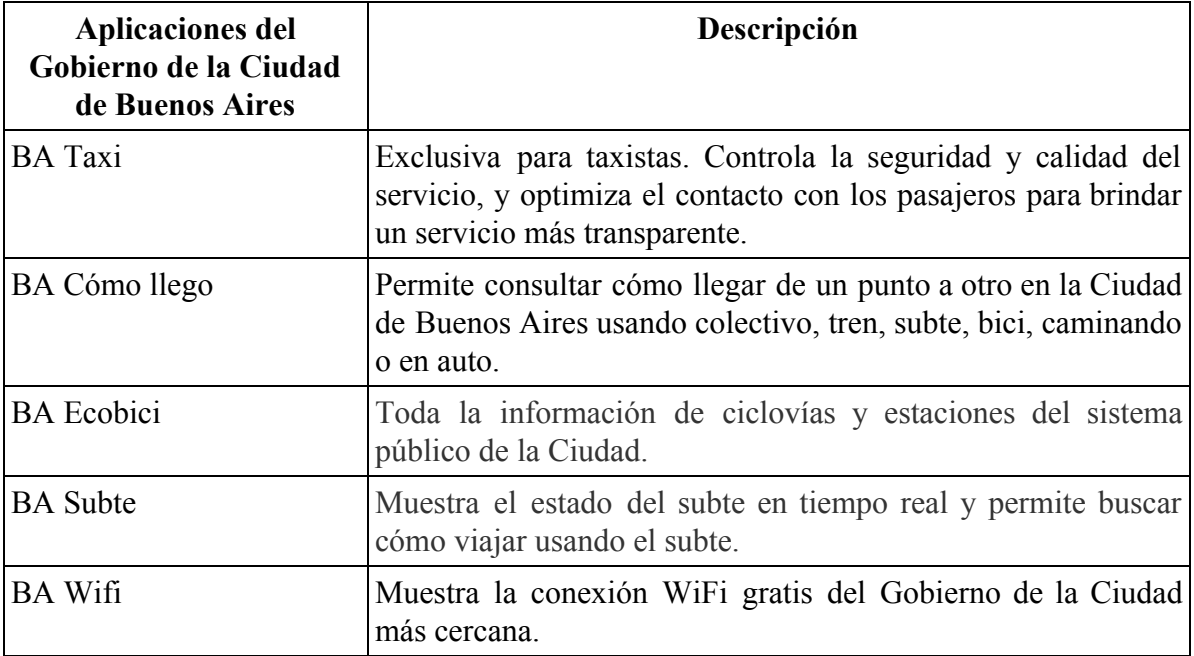

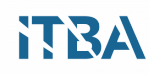

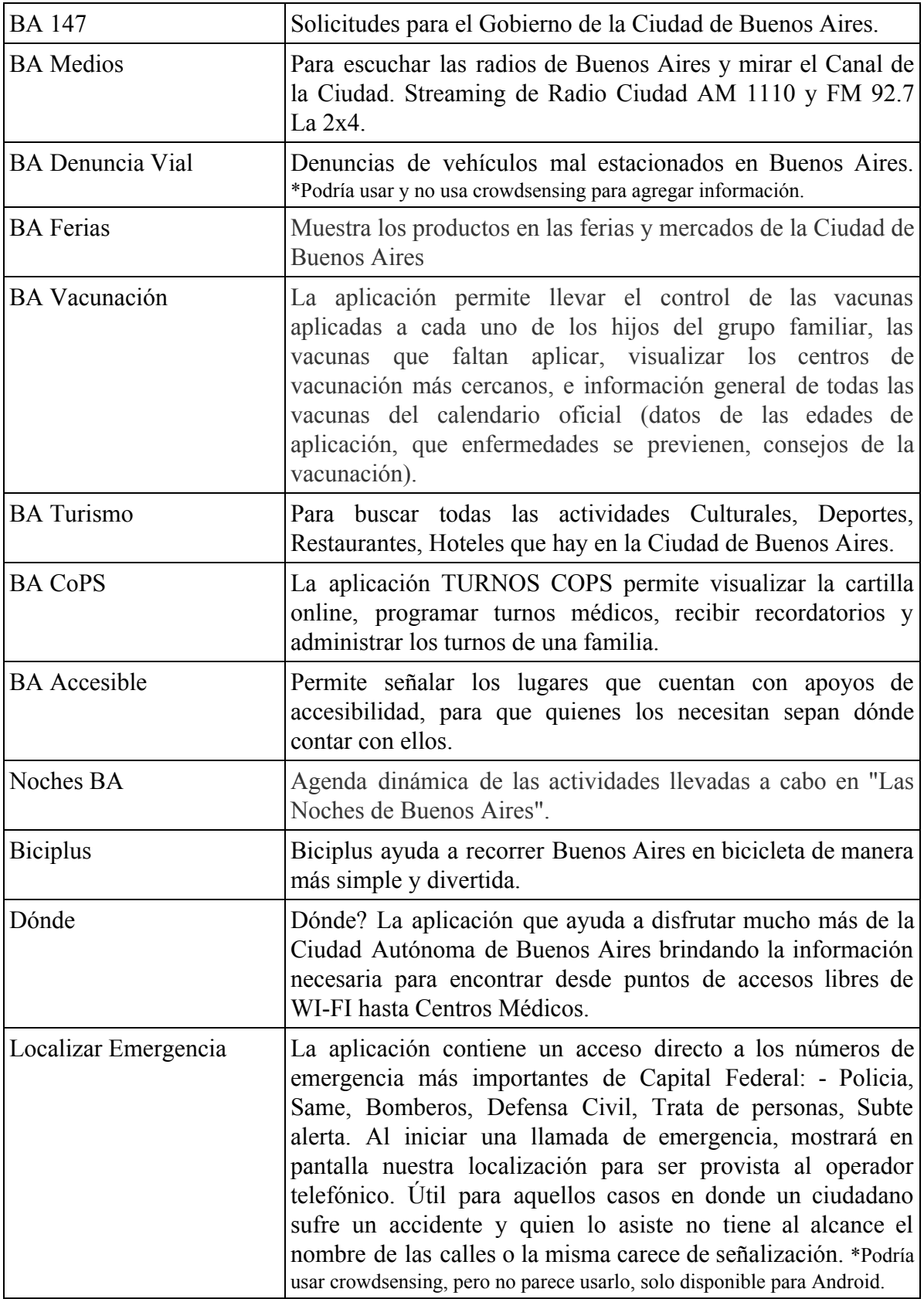

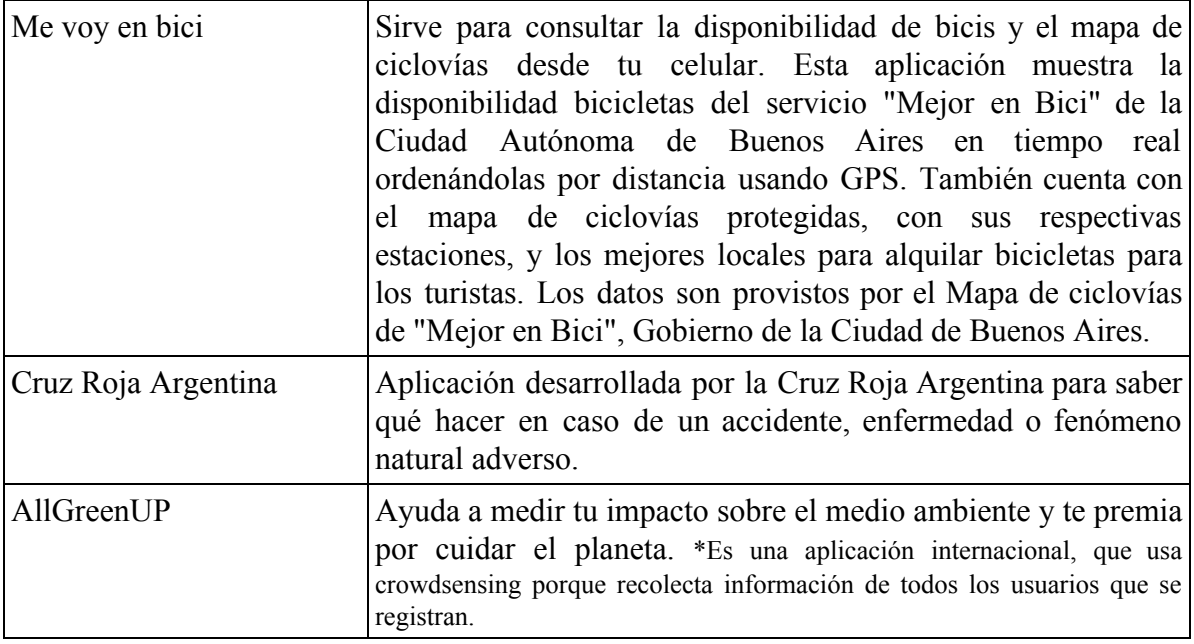

**Tabla 1: Aplicaciones del Gobierno de la Ciudad de Buenos Aires.**

El siguiente gráfico muestra la lista de las ciudades más inteligentes, y las razones por las cuales han sido elegidas. Si bien las ciudades más avanzadas han invertido en el mejoramiento de la calidad de vida de los ciudadanos, la información más objetiva proveniente de crowdsourcing innegablemente produciría todavía mayor impacto positivo.

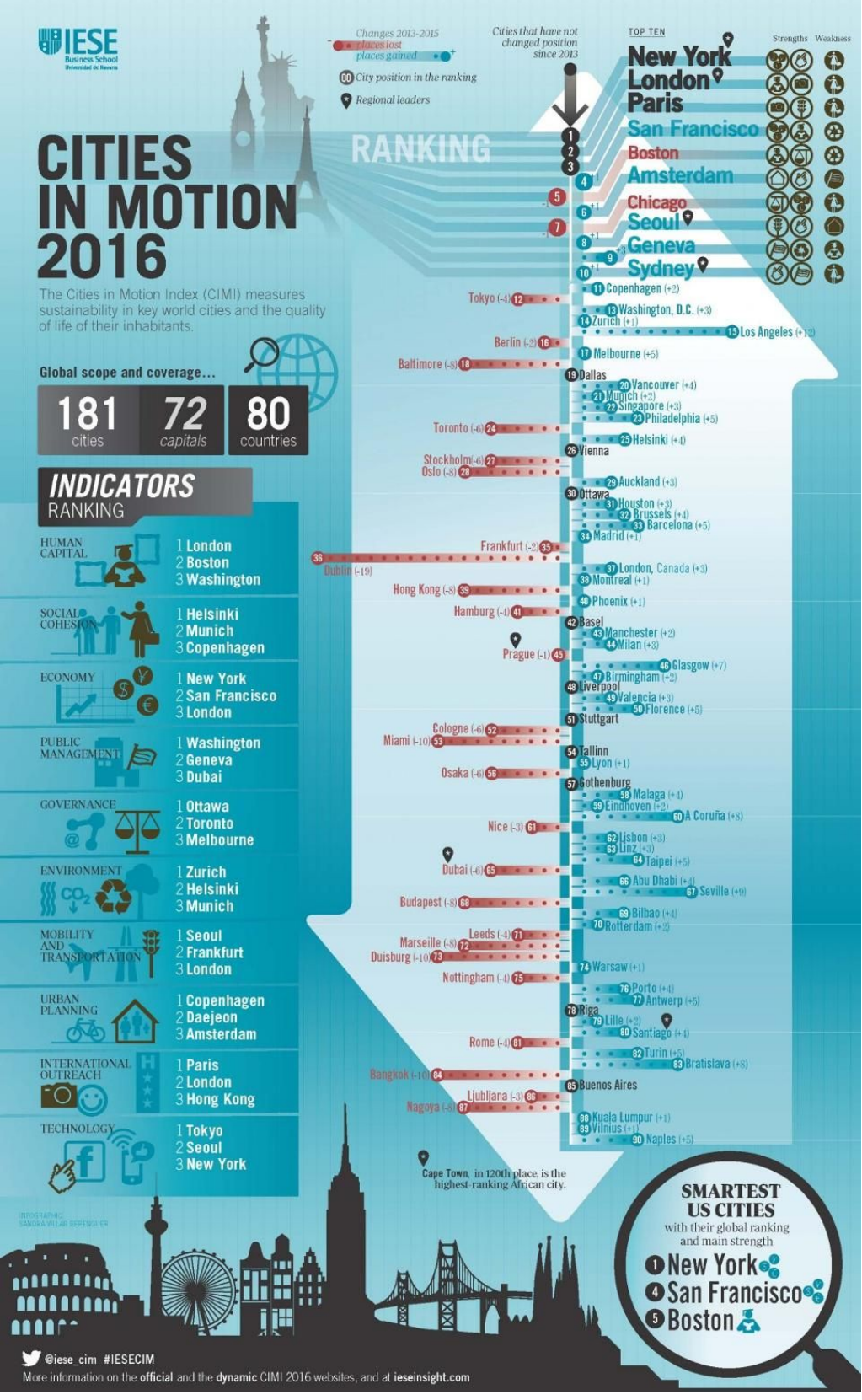

**Figura 4: Ranking de ciudades inteligentes 2016 en el Mundo.**

## <span id="page-13-1"></span>**Objetivo**

El objetivo de este trabajo es hacer un estudio de las herramientas disponibles, para facilitar el acceso de los organismos de gobierno, o público en general, para llegar a obtener información útil, relacionando los datos recopilados en una ciudad, y así mejorar la calidad de vida de la gente que la habita, teniendo en cuenta las inferencias para tomar decisiones inteligentes en los ámbitos económicos, ecológicos y sociales de la comunidad.

En particular se considera crowdsensing por ser una disciplina de recolección masiva de datos que se vale muchas veces de los sensores presentes en los smartphones, porque su disponibilidad es prácticamente absoluta entre los habitantes de las grandes ciudades.

## <span id="page-13-2"></span>**Hipótesis del trabajo**

Se han elegido las siguientes hipótesis para desarrollar el presente trabajo:

I) Las decisiones políticas y también políticas ambientales que se toman en las ciudades parecen ser más bien arbitrarias o provenientes de estudios sobre datos estadísticos, pudiéndose usar herramientas al alcance de todos los ciudadanos para obtener insights en forma colaborativa y más precisa.

II) La barrera de acceso al monitoreo de eventos en las ciudades donde cerca del 80% de los ciudadanos poseen smartphones es cada vez más baja porque se necesita solamente integrar los elementos ya presentes en el mercado.

## <span id="page-13-0"></span>**Delineamiento de la tesis**

El trabajo se centra en el capítulo 2, en evaluar el estado del arte en la disciplina de la recolección de datos de multitudes, con respecto a diferentes factores, y en el capítulo 3, generar un modelo básico con los conceptos de recolección de datos on-line en tiempo real, para su posterior procesamiento.

Esta infraestructura de procesamiento que podría llegar a cientos de Terabytes, no necesariamente conlleva un gasto inaccesible, ya que las nuevas tecnologías en la nube hacen posible que sea cercano para el público en general, con las habilidades técnicas y de ingeniería suficientes, pero ya no con una gran inversión en hardware o insumos costosos. La siguiente figura ilustra la secuencia de conceptos en los capítulos 2 y 3.

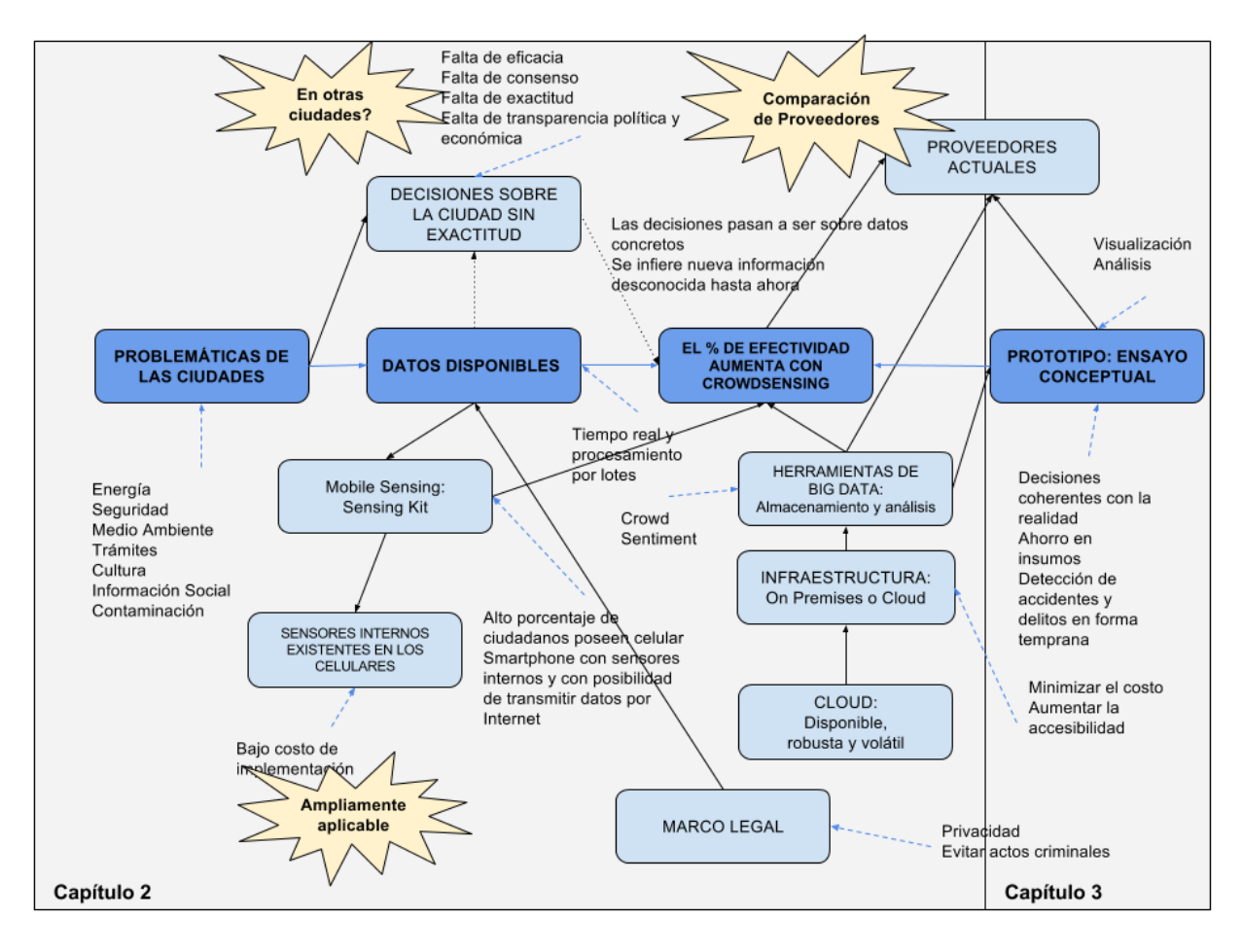

**Figura 5 - Diagrama conceptual de la tesis.**

# <span id="page-15-0"></span>**Capítulo 2**

Este capítulo describe los componentes del modelo de recolección de información a través de los celulares, y la adquisición de los datos para su análisis, comparando las diferentes herramientas disponibles en el mercado.

### <span id="page-15-1"></span>**Sensores presentes en los celulares**

El objetivo de la investigación es recopilar información sobre los posibles sensores ya presentes en los celulares smartphones, de tal manera que sea económico recolectar evidencias de mucha más gente, ya que cada persona habitante de la ciudad, posee prácticamente un aparato o más, cada vez de mejor versión de hardware, a medida que pasan los años.

Existe un modelo recientemente desarrollado, denominado Sensing as a Service (S2 aaS), que pone a disposición de los desarrolladores y usuarios finales los datos públicos recogidos. Con S2 las empresas aaS ya no necesitan invertir y adquirir infraestructura para realizar una campaña de detección. IoT y mobile crowdsensing son factores clave en el modelo S2 aaS.

La eficiencia de los modelos de S2 aaS se define en términos de los ingresos obtenidos de la venta de datos versus los costos de la campaña de detección, que incluyen los costos de reclutamiento e indemnización de los participantes por su participación. De todas maneras si bien este modelo existe, el presente trabajo se trata de un análisis de la tecnología interna de los sistemas.

El teléfono inteligente (smartphone en inglés) es un tipo de teléfono móvil construido sobre una plataforma informática móvil, con mayor capacidad de almacenar datos y realizar actividades, semejante a la de una minicomputadora, y con una mayor conectividad que un teléfono móvil convencional. El término inteligente, que se utiliza con fines comerciales, hace referencia a la capacidad de usarse como un computador de bolsillo, y llega incluso a reemplazar a una computadora personal en algunos casos.

Generalmente, los teléfonos con pantallas táctiles son los llamados teléfonos inteligentes, pero el soporte completo al correo electrónico parece ser una característica indispensable encontrada en todos los modelos existentes y anunciados desde 2007. Casi todos los teléfonos inteligentes también permiten al usuario instalar programas adicionales, habitualmente incluso desde terceros, hecho que dota a estos teléfonos de muchísimas aplicaciones en diferentes terrenos; sin embargo, algunos teléfonos son calificados como inteligentes aun cuando no tienen esa característica. Además cuentan con al menos 14 sensores para tomar datos del ambiente y del usuario.

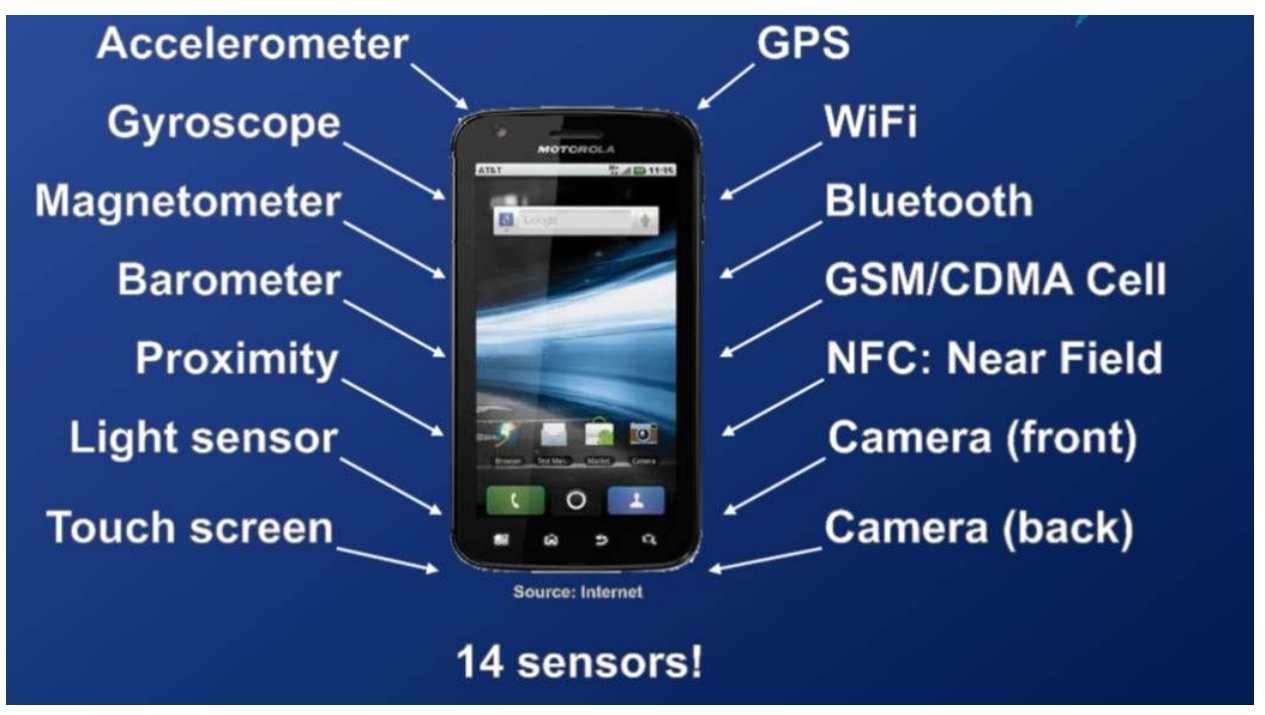

**Figura 6 - Sensores presentes en Smartphones - Fuente: http://www.transportationtechnologyventures.com.**

Entre otros rasgos comunes está la función multitarea, el acceso a Internet vía Wifi o redes 4G, 3G o 2G, función multimedia (cámara y reproductor de videos/mp3), a los programas de agenda, administración de contactos, acelerómetros, GPS y algunos programas de navegación, así como ocasionalmente la habilidad de y leer documentos de negocios en variedad de formatos como PDF y Microsoft Office.

En la figura se muestra la evolución de la penetración de los smartphones en diferentes mercados mundiales.

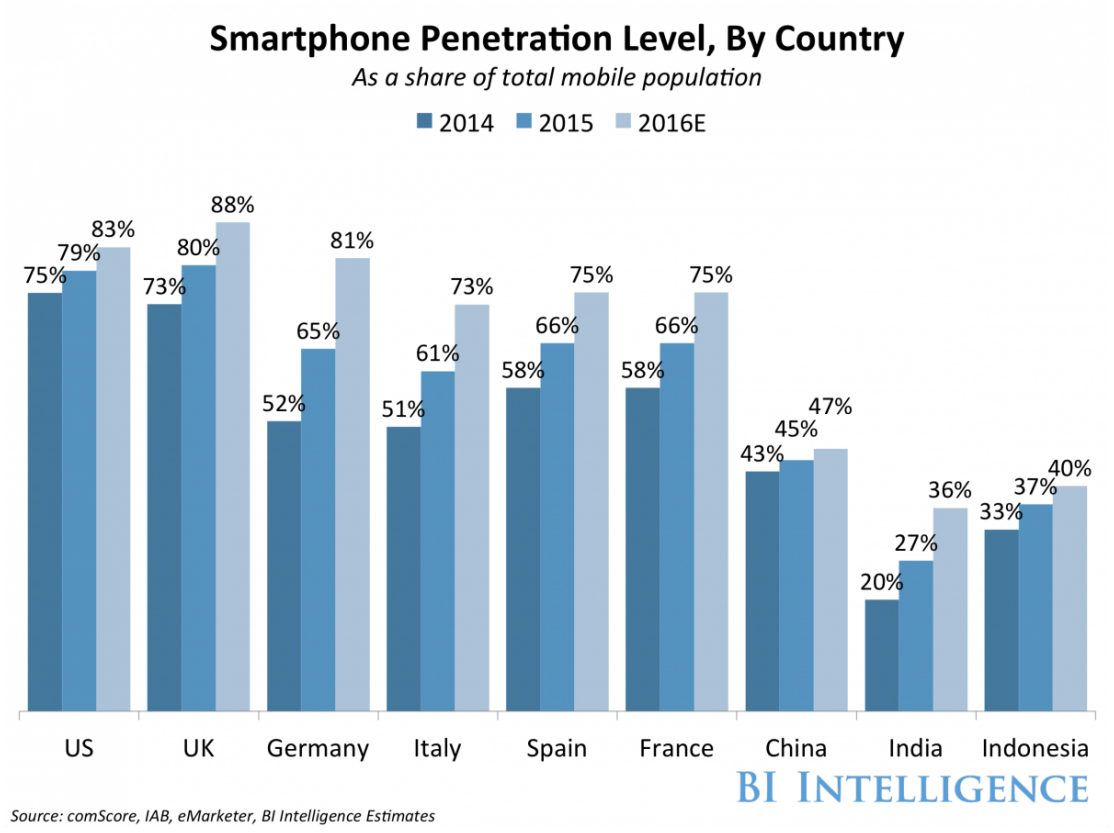

**Figura 7: Smartphones en el Mundo.**

## <span id="page-17-0"></span>**Mobile and Social Sensing para problemas en tiempo real**

Por lo general para realizar crowdsensing se trata de usar los celulares para recolectar información. Los celulares tienen una gran variedad de sensores, y cada año tienen más y más micro sensores que van evolucionando. El GPS, Bluetooth, acelerómetros, barómetros, se usan para aplicaciones especiales comerciales, y también se pueden reutilizar para muchas otras aplicaciones.<sup>1</sup>

Hoy los teléfonos son capaces sensar variables ambientales, lo cual facilita la implementación de proyectos de sensores.

En los países desarrollados y subdesarrollados, gran parte de la población lleva consigo teléfonos con distintos grados de avance tecnológico, por lo tanto se puede relevar información que de otro modo sería muy costoso y difìcil ya que habría que entregar dispositivos a cada participante uno a uno con el costo y logística que eso implica.

En crowdsensing, la adquisición o recolección de datos, puede ser clasificada como participativa u oportunista. En sistemas de detección oportunista, la participación del usuario es mínima: las decisiones de detección son aplicadas o dirigidas por dispositivos.

 $\mathcal{L}_\mathcal{L} = \{ \mathcal{L}_\mathcal{L} = \{ \mathcal{L}_\mathcal{L} = \{ \mathcal{L}_\mathcal{L} = \{ \mathcal{L}_\mathcal{L} = \{ \mathcal{L}_\mathcal{L} = \{ \mathcal{L}_\mathcal{L} = \{ \mathcal{L}_\mathcal{L} = \{ \mathcal{L}_\mathcal{L} = \{ \mathcal{L}_\mathcal{L} = \{ \mathcal{L}_\mathcal{L} = \{ \mathcal{L}_\mathcal{L} = \{ \mathcal{L}_\mathcal{L} = \{ \mathcal{L}_\mathcal{L} = \{ \mathcal{L}_\mathcal{$ 

<sup>1:</sup> Mobile and Social Sensing for Real Time Problems, Laurissa Tokarchuk, Queen Mary University, 2015

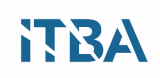

En los sistemas de detección participativa, los usuarios participan activamente en el proceso de detección.

Los usuarios, también llamados participantes, son reclutados por una plataforma central, que envía tareas de detección. A continuación, los usuarios pueden decidir qué solicitud aceptar y, una vez aceptados, deben realizar tareas específicas de detección y notificación de datos. Por un lado, la detección oportunista reduce la carga de la participación de los usuarios, ya que los dispositivos o aplicaciones son responsables de tomar decisiones de detección. Por el contrario, los sistemas de detección participativa se adaptan a las arquitecturas de crowdsensing con una "plataforma central", que facilita las operaciones de control del sistema como asignación de tareas, incentivos al usuario y compensación para compensar a los participantes por su contribución<sup>2</sup>

También se pueden tomar otras consideraciones como duración de las campañas de sensado, para sacar conclusiones. Por ejemplo, podrían considerarse 10.000 usuarios que producen datos con una duración de sólo 30 minutos por día, y con este volumen de datos sacar insights, o también tomar datos en tiempo real y utilizar sistemas acordes para lograr objetivos similares pero on-line.

Muchas veces se confunde Mobile Sensors con Wireless Sensors, nosotros nos referimos únicamente a los sensores que se encuentran en los celulares de gama media.

Los teléfonos móviles usualmente llevan varios tipos de sensores y microsensores:

- Posición
- Movimiento
- Audio
- Video
- Entorno

#### <span id="page-18-0"></span>**Ejemplos de aplicación de estos sensores**

Para ejemplificar los resultados que se pueden obtener con esta tecnología, se consideran dos ejemplos.

El primero sobre el tránsito en las ciudades:

● Se ha estimado que la congestión del tráfico cuesta a la economía mundial cientos de miles de millones de dólares cada año, aumenta la contaminación y tiene un impacto negativo en la calidad de vida general en las áreas metropolitanas. Una parte significativa de la congestión en las áreas urbanas se debe a los vehículos que buscan el estacionamiento en la ciudad. Los mapas detallados y precisos de estacionamiento en la calle pueden ayudar a los conductores a localizar fácilmente áreas con un gran número de plazas de aparcamiento legales y así aliviar la congestión. Se puede identificar la locación de espacios de estacionamiento legales a partir de datos recolectados con crowdsensing.

Se ha demostrado que los datos de crowdsensing de los sensores de estacionamiento del vehículo se pueden utilizar para clasificar las áreas de la calle en los espacios de estacionamiento legales / ilegales. Basado en más de 2 millones de puntos de datos recolectados en Highland Park, New Jersey y en el centro de Brooklyn, New York, se mostró que los mapas de estacionamiento en la calle se pueden estimar con una precisión

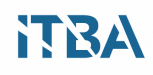

 $de \sim 90\%$  usando el algoritmo de umbral de ocupación ponderado.<sup>2</sup>

El segundo es sobre ahorro de energía de iluminación:

● Un ejemplo de aplicación se extrajo del paper "CrowdSenSim: a Simulation Platform for Mobile Crowdsensing in Realistic Urban Environments", se refiere a la iluminación pública que es un servicio tradicional de las ciudades provisto por farolas ampliamente distribuidas en calles y caminos. La iluminación provoca casi el 19% del uso mundial de energía eléctrica y supone un 6% de las emisiones mundiales de gases de efecto invernadero. Una disminución del 40% de la energía gastada para fines de iluminación equivale a eliminar la mitad de las emisiones de la producción de electricidad y generación de calor de los Estados Unidos. Específicamente, la iluminación de la calle, que es un servicio comunitario esencial, repercute alrededor del 40% en el presupuesto energético de las ciudades. Por lo tanto, la optimización del servicio de iluminación es un objetivo primordial de los municipios.

Las soluciones de alumbrado público actualmente implementadas en las ciudades no son eficientes energéticamente. Por lo general, cada lámpara funciona a plena intensidad 12 horas al día en promedio: 8 horas durante el verano y 14 horas durante el invierno. Como resultado, los costos que sufren los municipios son altos.

Muchos tipos diferentes de lámparas se pueden usar para la iluminación pública de la calle, incluyendo alta presión del sodio (HPS), lámparas del Metal-haluro (MH), lámparas fluorescentes compactas (CFL) y diodo Lightemit (diodo emisor de luz).

Los LEDs tienen una vida media 4 veces más larga que las lámparas HPS y 10 veces más si se comparan con las lámparas MH. La instalación de LEDs es eficaz para reducir los costos de hardware, instalación y mantenimiento.

El bajo voltaje proporciona ahorros de energía significativos y permite aumentar la eficiencia de la lámpara. Las lámparas HPS no soportan el oscurecimiento y sólo pueden emplearse LEDs para realizar el oscurecimiento adecuadamente.

El uso de LEDs está ganando gradualmente popularidad debido a sus características fotométricas, tales como un bajo consumo de energía ponderada (kW / 1000hrs), alta eficacia luminosa (lm / W), alta resistencia mecánica, larga vida útil y reducción de la contaminación lumínica.

Las lámparas LED pueden atenuar la intensidad de la luz en más del 50% modificando por lo tanto el nivel de salida de la luz de acuerdo a las circunstancias. Por ejemplo, cuando el tráfico es bajo o en áreas raramente visitadas de la ciudad, como los parques por la noche. Se puede medir ese tráfico con crowdsensing, a partir de sensar la cantidad de personas o vehículos que circulan.

 $\mathcal{L}_\mathcal{L} = \{ \mathcal{L}_\mathcal{L} = \{ \mathcal{L}_\mathcal{L} = \{ \mathcal{L}_\mathcal{L} = \{ \mathcal{L}_\mathcal{L} = \{ \mathcal{L}_\mathcal{L} = \{ \mathcal{L}_\mathcal{L} = \{ \mathcal{L}_\mathcal{L} = \{ \mathcal{L}_\mathcal{L} = \{ \mathcal{L}_\mathcal{L} = \{ \mathcal{L}_\mathcal{L} = \{ \mathcal{L}_\mathcal{L} = \{ \mathcal{L}_\mathcal{L} = \{ \mathcal{L}_\mathcal{L} = \{ \mathcal{L}_\mathcal{$ 

<sup>2:</sup> Crowdsensing Maps of On-street Parking Spaces, Vladimir Coric y Marco Gruteser, 2013

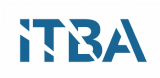

De acuerdo con el paper que describe el simulador CrowdSenSim, la solución de iluminación inteligente con tecnología LED y el oscurecimiento ligero ahorran en promedio casi el 68% del consumo de energía con respecto a la corriente adoptada.<sup>3</sup>

## <span id="page-20-0"></span>**Sensores actualmente utilizados**

Debajo detallamos algunos de los sensores que se pueden utilizar en las distintas recolecciones de datos:

- **Bluetooth**: Es el más poderoso, cuando los celulares aparecieron, estaba habilitado por default, y muy rápidamente la gente hizo fuertes reclamos porque consumía mucha batería, aunque es muy útil para realizar Mobile Sensing. No se necesita permiso del usuario para tener la información de Bluetooth de su teléfono, si una aplicación escanea se puede descubrir, no se necesita una aplicación para enviar datos, por default se obtiene sin necesidad de activar otra aplicación adicional. Esto es también una preocupación de seguridad ya que brinda muy buena información de posición y tiempo, además de interacción social, porque tiene un rango de 10 metros. Las personas que un usuario con teléfono móvil se cruza durante el día son fácilmente detectables por Bluetooth, y se guarda el orden en el cual se las encuentra. Los primeros estudios se focalizaron en mapear las actividades de la vida cotidiana, mapeando la gente con la que los usuarios se cruzaban, utilizando Bluetooth. También Wifi puede llegar a utilizarse con el mismo fin.
- **iBeacon**: Es muy interesante para Mobile Sensing y para coleccionar datos de comportamiento, se llama también Bluetooth Smart y es usado como un sensor muy exacto de posicionamiento puertas adentro, se pueden sensar elementos en varias formas, con mucha exactitud, o sino también clasificando los dispositivos que rodean a una persona como cerca, lejos o desconocido. Desde IPhone 5 en adelante ya viene instalado, también está disponible en Android. Es uno de los sensores más modernos.
- **WiFi**: Sirve para detección de ubicación puertas adentro, se usa para determinar densidad de multitudes, por lo general se combina GPS y triangulación para tener más exactitud en la determinación de una ubicación. La razón por la que se usan este tipo de tecnologías puertas adentro, además de Bluetooth e iBeacon, es porque el GPS no tiene suficiente alcance y no es confiable.
- **GPS**: Da la posición, latitud y longitud del dispositivo, la exactitud es en promedio 8 metros, no sirve para puertas adentro.
- **Brújula**: Mide la dirección y dice en qué sentido camina una persona, por lo tanto se usa en los mapas, combinándolo con el acelerómetro.
- **Magnetómetro**: Tiene uso limitado, porque hay que calibrar para sensar objetos metálicos y campos magnéticos.

 $\mathcal{L}_\mathcal{L} = \{ \mathcal{L}_\mathcal{L} = \{ \mathcal{L}_\mathcal{L} = \{ \mathcal{L}_\mathcal{L} = \{ \mathcal{L}_\mathcal{L} = \{ \mathcal{L}_\mathcal{L} = \{ \mathcal{L}_\mathcal{L} = \{ \mathcal{L}_\mathcal{L} = \{ \mathcal{L}_\mathcal{L} = \{ \mathcal{L}_\mathcal{L} = \{ \mathcal{L}_\mathcal{L} = \{ \mathcal{L}_\mathcal{L} = \{ \mathcal{L}_\mathcal{L} = \{ \mathcal{L}_\mathcal{L} = \{ \mathcal{L}_\mathcal{$ 

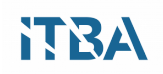

<sup>3:</sup> CrowdSenSim: a Simulation Platform for Mobile Crowdsensing in Realistic Urban Environments, Claudio Fiandrino; Andrea Capponi; Giuseppe Cacciatore; Dzmitry Kliazovich; Ulrich Sorger; Pascal Bouvry; Burak Kantarci; Fabrizio Granelli; Stefano Giordano, 2017

- **Acelerómetro**: Usa los términos pitch, roll, way, heave, sway, surge. Mide la fuerza de aceleración de un dispositivo, es el más popular para crowdsensing, mide en 3 ejes, se calculan las coordenadas a través de trigonometría. Determina la orientación del dispositivo. Por ejemplo cuando pasamos de visualización landscape a portrait.
- **Giróscopo**: Dice cuánto se giró el dispositivo en el tiempo, es muy intenso, no ruidoso pero poco exacto. En la figura se ve la forma de tomar la referencia de la posición sensada.

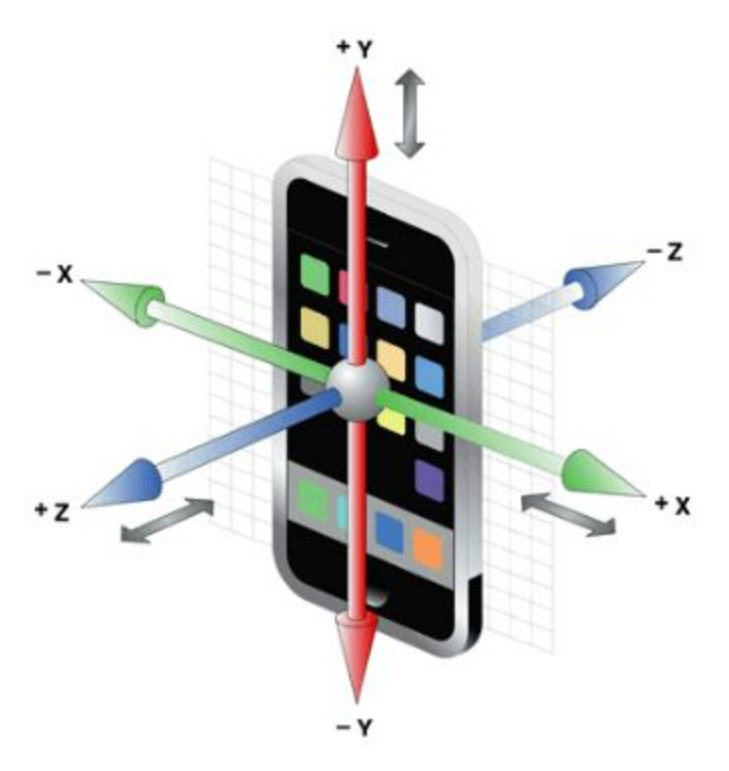

**Figura 8: Giróscopo - Fuente: http://www.pandaancha.mx/**

Como ejemplo de una aplicación que hace uso de las características de los smartphones más allá del uso habitual, Science Journal de Google permite recopilar datos de los sensores del teléfono, tablet o Chromebook compatible con aplicaciones de Android.

Utiliza sensores para medir su entorno, como la luz y el sonido, para graficar datos, registrar experimentos y organizar preguntas e ideas. En la figura 5 se ve un ejemplo del sensor de luz.

# **ITBA**

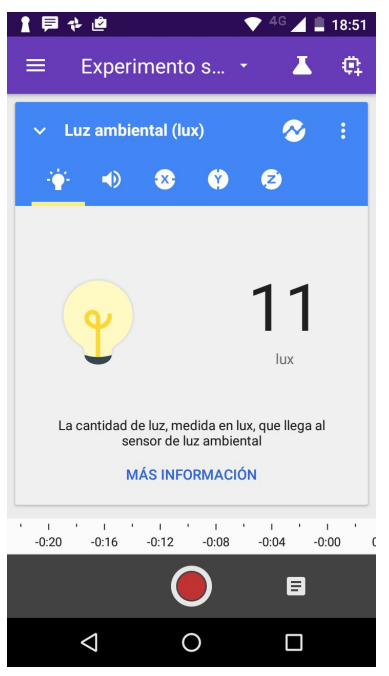

**Figura 9: Science Journal - Fuente: https://makingscience.withgoogle.com/science-journal?lang=en.**

## <span id="page-22-0"></span>**Sensingkit**

Se han desarrollado varios software para tomar información de los celulares. El que se ha elegido para analizar es Sensinkit, que es un proyecto de software libre de la Universidad de Queen Mary de Londres, por lo tanto no hay que desarrollar la colección de bibliotecas para sensores, porque ellos desarrollaron un kit especial para desarrolladores y estudiantes.

Uno de los desafíos de hacer Mobile Sensing es acceder a todas las plataformas. Entonces este kit cobra mucha relevancia ya que este desarrollo consta de bibliotecas para iPhone, Android así como también para Windows Mobile.

La siguiente figura muestra los módulos presentes en una implementación promedio.

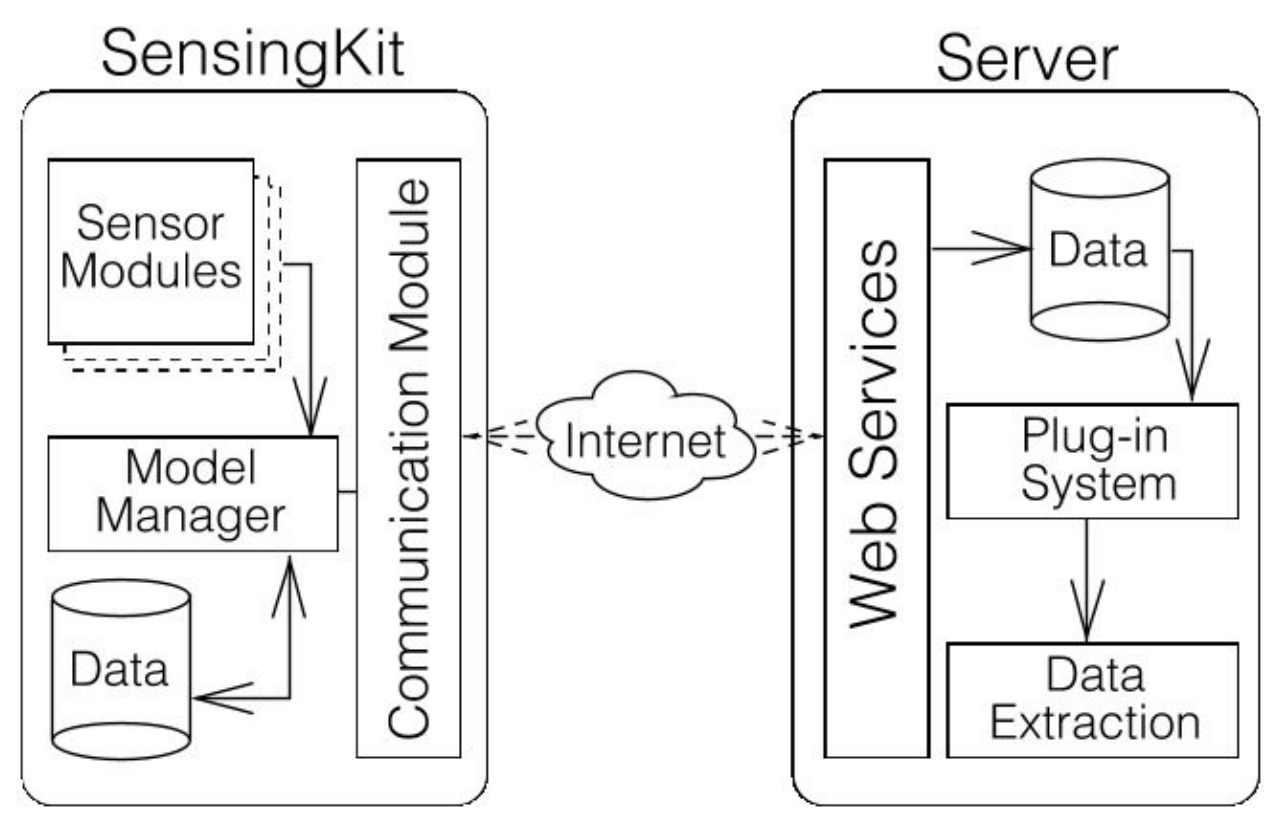

**Figura 10: Sensing Kit - Fuente: www.sensingkit.org.**

Para Android hay una versión, pero no tiene la misma cantidad de funciones, solamente recolecta información capturada y hay que utilizar otro programa para sacar los datos y enviarlos al repositorio general, en forma de CSV.

Para instalar la aplicación en iOS, hay que acceder a AppleStore y luego buscar "Sensingkit":

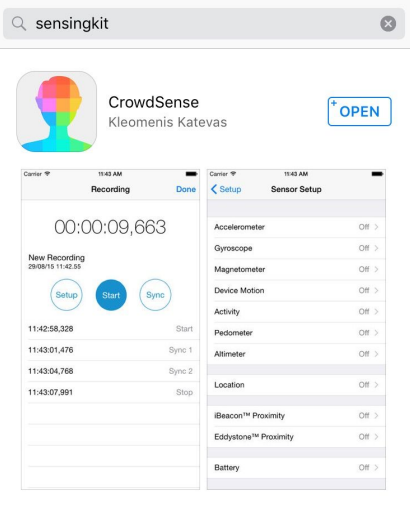

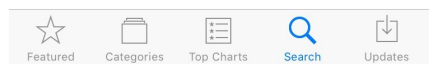

**Figura 11: Instalación de Sensing Kit en iPhone.**

Una vez que se baja la aplicación, se inicia y se configuran los sensores que se van a habilitar:

| <b>くSetup</b>          | <b>Sensor Setup</b> |        |
|------------------------|---------------------|--------|
| Accelerometer          |                     | On $>$ |
| Gyroscope              |                     | On $>$ |
| Magnetometer           |                     | On $>$ |
| Device Motion          |                     | On $>$ |
| <b>Motion Activity</b> |                     | On $>$ |
| Pedometer              |                     | On $>$ |
| Altimeter              |                     | On >   |
|                        |                     |        |
| Location               |                     | On >   |
|                        |                     |        |
| iBeacon™ Proximity     |                     | On >   |
| Eddystone™ Proximity   |                     | On >   |
|                        |                     |        |
| Battery                |                     | On $>$ |
|                        |                     |        |
| Microphone             |                     | On $>$ |

**Figura 12: Habilitación de Sensores.**

Luego se configura para comenzar a recolectar información, presionando la tecla "Start":

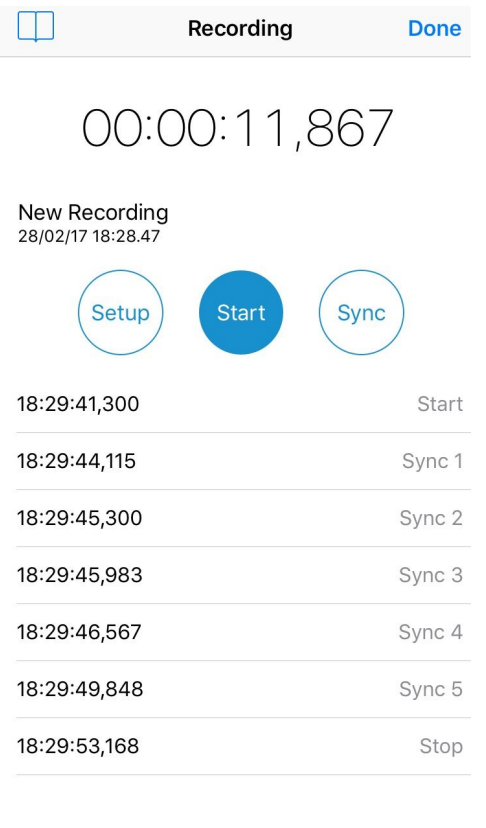

**Figura 13: Comienzo de sensado.**

Al terminar de recolectar, se presiona "Stop" para luego guardar bajo un nombre identificable, la información resultante:

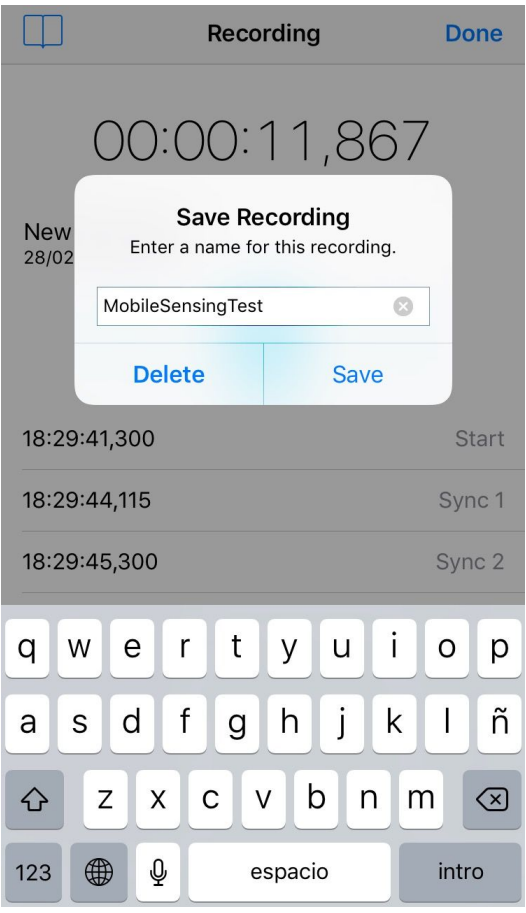

**Figura 14: Guardar los datos sensados.**

Una vez que se guardó, podemos pasarlo a otro medio más accesible para procesar luego, por ejemplo en:

- Dropbox
- Mail
- Google Drive
- Nota en el teléfono
- iCloud
- Webex
- Entre otras

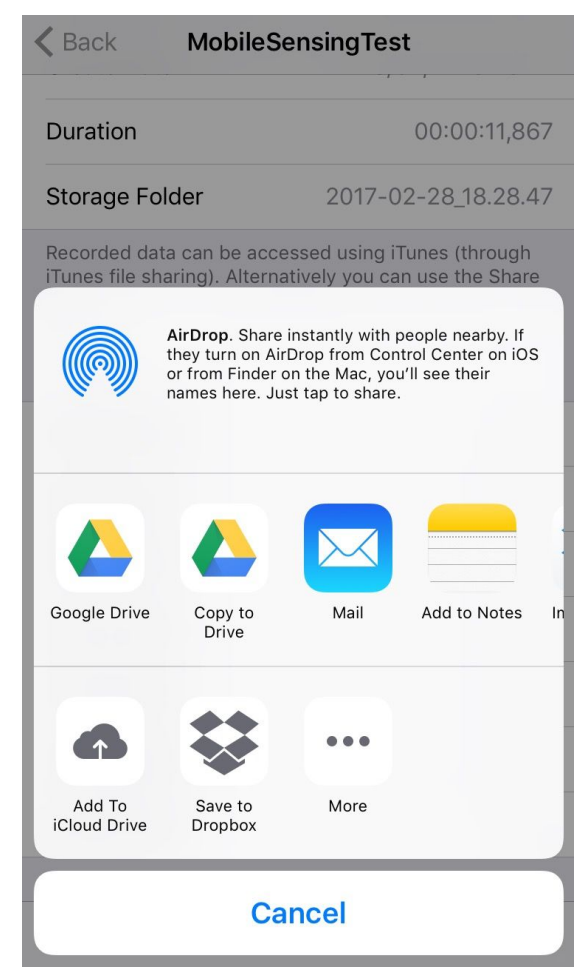

**Figura 15: Envío de información.**

Los parámetros sensados están descriptos en la siguiente tabla:

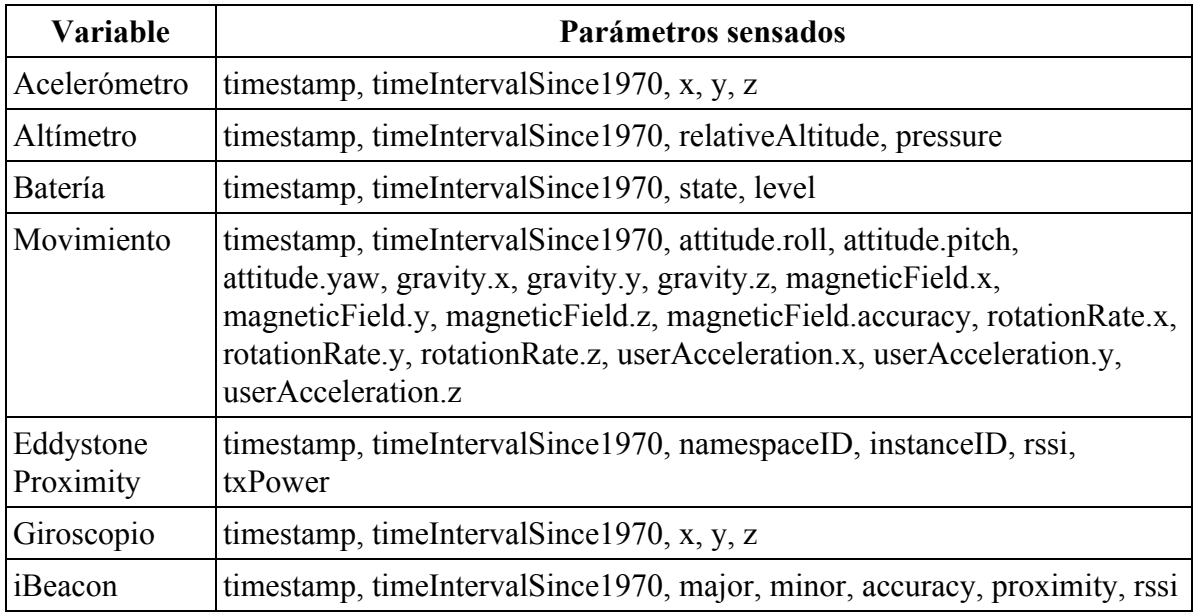

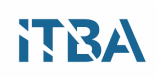

| Proximity               |                                                                                                    |  |
|-------------------------|----------------------------------------------------------------------------------------------------|--|
| Location                | timestamp, timeIntervalSince1970, latitude, longitude, altitude,<br>horizontalAccuracy, verticalAccuracy, speed, course                                                         |  |
| Magnetómetro            | timestamp, timeIntervalSince1970, x, y, z                                                                                                    |  |
| Micrófono               | timestamp, timeIntervalSince1970, state                                                                                                    |  |
| Movimiento<br>Actividad | timestamp, timeIntervalSince1970, createDate, createDateSince1970,<br>stationary, walking, running, automotive, cycling, unknown, confidence                                    |  |
| Pedómetro               | startTimestamp, startTimeIntervalSince1970, endTimestamp,<br>endTimeIntervalSince1970, numberOfSteps, distance, currentPace,<br>currentCadence, floorsAscended, floorsDescended |  |
| Log de<br>Grabación     | timestamp, timeIntervalSince1970, label                                                                                                    |  |

**Tabla 2: Parámetros sensados para Mobile Sensing con Sensingkit.**

Las distintas plataformas necesitan diferentes bibliotecas, Sensingkit es un conjunto que se puede instalar en cualquier sistema operativo de dispositivo. Es modular y extensible, por eso invitan a re-utilizarlo. Está bajo licencia de Open Source.

Aunque no es el alcance de este trabajo, vale decir que se pueden crear aplicaciones que envíen automáticamente los datos en forma de tabla a los repositorios para luego ser procesados.

## <span id="page-28-0"></span>**Aplicaciones de Mobile Sensing**

Las aplicaciones de Mobile Sensing son infinitas, generalmente se describen según el tipo de información que se obtiene de un dispositivo. Personal, de grupo o comunidad.

**Recolección de datos personales:** Pueden ser Wearables, fitness devices, o dispositivos más completos como Apple Watch, pero también el teléfono puede tener la misma función. Se recolecta información propia que uno mismo configura, como por ejemplo las aplicaciones que registran ejercicios del estilo estilo "Map my run".

Otra de las aplicaciones es calcular los pasos, estimar las calorías, casi siempre por otro lado incluye distintos niveles de recolección de datos. Las aplicaciones también procesan lo que uno agregue en forma manual, como seguimiento de las calorías consumidas y las entradas personales de los usuarios.

La aplicación para monitoreo del sueño se puede poner debajo de la almohada, usando el acelerómetro mide cuánto se descansa, tiene también sensores de audio, entonces se monitorea la calidad de sueño de la persona.

Además se puede calcular la huella de carbono del usuario. Las aplicaciones personales pueden incluir también registros de los ciudadanos con respecto a la seguridad, higiene, trámites, tránsito, entre muchos otros.

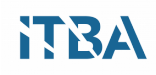

**Recolección de datos de grupos:** Se pueden coleccionar datos de grupos de personas interesados en el mismo tema, por ejemplo gente que saca fotos de basura motivando el reciclado, la gente que suma los kilos perdidos entre todos a lo largo de un mes, que realiza colas para un trámite o que asiste a un evento.

**Recolección de datos de comunidad:** Se adquiere información en forma colectiva para mapear fenómenos. Se puede sensar el patrón de tránsito en una ciudad. En vez de producir información a través de un único sensor, los sensores son colectivos y se sacan conclusiones de una comunidad de los mismos.

Muchas compañías usan estas aplicaciones para promediar las respuestas de muchos usuarios, ya que en definitiva se llega a un resultado más cercano a la realidad, que sería el promedio de todos los resultados colectados.

#### <span id="page-29-0"></span>**Cómo hacerlo usando teléfonos**

Hay muchos modelos de cómputo de información de multitudes que pueden requerir distinto grado de involucramiento del usuario. Se puede monitorear por ejemplo polución, en ese caso se necesita que el celular esté conectado a otro dispositivo. Un grupo de usuarios puede monitorear la polución de un lugar con instrucciones adecuadas. De la misma manera, también se puede obtener información de los usuarios en el tránsito.

Para realizar crowdsensing móvil, como paradigma de detección emergente, se depende significativamente de las redes de comunicación inalámbrica para proporcionar la transmisión de datos garantizada por QoS (Quality of Service o Calidad de Servicio) entre usuarios de teléfonos inteligentes sobre fenómenos de interés común. El número cada vez mayor y las variedades de teléfonos inteligentes imponen pesadas cargas a las infraestructuras de comunicación del crowdsensing móvil.

El rendimiento de la comunicación de crowdsensing puede deteriorarse en algunas áreas de alta densidad debido a las abrumadoras solicitudes de comunicación, mientras que el ancho de banda inalámbrico en otras áreas puede no ser plenamente utilizado con las solicitudes de comunicación esporádicas e infrecuentes.

Por lo tanto, es de gran necesidad considerar la desequilibrada utilización de los recursos inalámbricos en el diseño de un paradigma de comunicación en el crowdsensing móvil para cumplir con los estrictos requisitos de QoS. Es necesario entonces un paradigma de comunicación con congestión mínima para tener una densidad móvil dinámica y sostenible para lograr un equilibrio de carga eficiente y una comunicación fiable en crowdsensing móvil.<sup>4</sup>

Crowdsensing puede desarrollarse en forma participativa o aprovechando información recolectada en forma involuntaria, en donde se registra información sin que el usuario se de cuenta. El uso de la batería es un tema importante, hay que diseñar aplicaciones para sensar lo menos posible y así gastar menos energía. Entonces la recolección de datos puede ser explícita o implícita, según sepa o no el usuario.

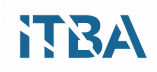

Dependiendo del estado del acelerómetro, se buscan picos de movimiento, aunque es difícil darse cuenta si alguien está en colectivo o en bicicleta. La aplicación involuntaria más usual es Google Maps, que está corriendo en background recolectando información de los movimientos, a menos que específicamente lo anulemos. Ya somos participantes de la recolección de datos de Google cuando lo utilizamos en nuestros teléfonos.

Las posibles aplicaciones de esta técnica se clasificarían según la variable a analizar:

- Entorno: de polución, niveles de agua, hábitos de vida animal
- Infraestructura: congestión de tránsito, disponibilidad de estacionamiento
- Social: ejercicio, rutas de bicicleta, hábitos de comida

#### <span id="page-30-1"></span>**Pasos para coleccionar datos de multitudes**

Podemos describir en forma genérica, los pasos para obtener la información de un grupo grande de gente, siempre y cuando todos o la gran mayoría cuenten con el smartphone correspondiente, y una aplicación activa:

- 1. Captura de los datos, almacenamiento
- 2. Análisis
- 3. Clasificación usando programas o machine learning

Cuando se recolecta la información de los sensores, se guarda en algún dispositivo de almacenamiento masivo.

La cantidad puede ser exorbitante, y también se incrementa cuando hay más usuarios, por eso es necesario contar con almacenamiento acorde y buenos sistemas de backup para conservar los datos en forma confiable y segura. Típicamente se usa algún tipo de Machine Learning, clusters que clasifican con algoritmos que obtienen alguna información.

#### <span id="page-30-0"></span>**Ejemplo de Aplicación: Google Maps**

Todos estamos familiarizados con Google Maps, y somos participantes del crowdsensing. Si instalamos Google Maps, y no apagamos explícitamente la recolección de datos, está en el background del teléfono smartphone recolectando información de los movimientos que realizamos.

La aplicación utiliza la información para actualizar las líneas rojas, amarillas y verdes en los mapas, para mostrar congestión de tránsito.

Cuando introdujeron por primera vez el sistema no era muy confiable, pero a medida que la gente lo fue usando más, evolucionó el aprendizaje de patrones y se llega a distinguir alguien que para por un café de cuando hay una congestión de tránsito y la persona está varada en su auto. Ahora es posible diferenciar la situación de un auto en una autopista o en una avenida donde hay cafeterías. Además usa mucha más información que recoge constantemente.

 $\mathcal{L}_\mathcal{L} = \{ \mathcal{L}_\mathcal{L} = \{ \mathcal{L}_\mathcal{L} = \{ \mathcal{L}_\mathcal{L} = \{ \mathcal{L}_\mathcal{L} = \{ \mathcal{L}_\mathcal{L} = \{ \mathcal{L}_\mathcal{L} = \{ \mathcal{L}_\mathcal{L} = \{ \mathcal{L}_\mathcal{L} = \{ \mathcal{L}_\mathcal{L} = \{ \mathcal{L}_\mathcal{L} = \{ \mathcal{L}_\mathcal{L} = \{ \mathcal{L}_\mathcal{L} = \{ \mathcal{L}_\mathcal{L} = \{ \mathcal{L}_\mathcal{$ 

<sup>4:</sup> Congestion-Aware Communication Paradigm for Sustainable Dense Mobile Crowdsensing, Wen Sun, Jiajia Liu, 2017

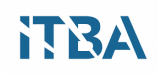

Otro ejemplo puede ser cuando se arma un plan de viajes utilizando los datos de GPSs de taxis, Four Square, etc. El objetivo puede ser por ejemplo, ayudar a turistas a recorrer los lugares más atractivos de una ciudad en el menor tiempo posible.

### <span id="page-31-2"></span>**Seguridad con Crowd Monitoring y Crowdsensing**

Lo que interesa registrar en estas disciplinas es la topología de una multitud, necesitamos saber en términos de evacuación y seguridad en qué consiste la multitud, qué tan densa es, cómo se agrupa la gente en el área. También se busca saber cuánta gente hay.

Otra cosa es el tipo de multitud, de acuerdo a diferentes factores que pueden tener o no riesgo de conducir a comportamiento problemático. También se pueden detectar grupos dentro de grupos. Por ejemplo en una protesta o un recital, se podría ver qué grupos se comportan normalmente y cuáles no.

Si cada persona lleva consigo un celular, se puede medir la densidad y así evitar aglutinamientos de gente que produzca accidentes graves. Cuando se trata de realizar Crowd Monitoring de esta manera, lo más importante es el tiempo real. No sirve detectar que hubo problemas una hora después del evento.

Una gran herramienta para realizar este tipo de estudios es Bluetooth, que sirve para estudiar interacciones entre personas. Se puede realizar un monitoreo de una multitud en un festival, en donde la gente usa sensores como scanners. De la misma manera podemos sensar la movilidad y las interacciones sociales de esa multitud.

#### <span id="page-31-0"></span>**Crowd Topology**

Las herramientas más poderosas utilizando celulares son Bluetooth, trazas de GPS y WIFI fingerprinting.

Este tipo de estudio puede ser utilizado por la policía para conseguir información valiosa sobre multitudes, como su velocidad, presión y riesgos.

También se puede cuantificar la cantidad de gente en una multitud, por las acciones en Twitter y actividad en Internet, llamadas y SMS.

Utilizando herramientas para geolocalizar los tweets individuales, se puede saber la ubicación de la persona. Muy poca gente localiza los tweets entonces se precisan otros significantes para saber de dónde vienen. Además, otra información útil que se puede estudiar, es que sabiendo la cantidad de tweets y SMSs en un área dada, se puede estimar la cantidad de gente en un lugar.

Por ejemplo, en un estadio cuando hay un partido hay picos de accesos, y la cantidad suele ser proporcional a la cantidad total. Por lo tanto hay un grado alto de similitud con la audiencia. Este mapeo puede dar una estimación bastante precisa del tamaño de la multitud.

#### <span id="page-31-1"></span>**Sensado de Eventos de Multitudes en las Redes Sociales**

Las aplicaciones móviles se pueden utilizar para estudiar Crowd Sentiments, o sea para saber

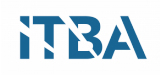

sobre el estado de ánimo de una multitud en un evento. El objetivo de esta práctica es analizar los posteos y frases de los espectadores en las redes sociales. Se puede ver si hay una relación entre los resultados del análisis de sentimientos (Sentiment Analysis) analizando las palabras en cada tweet buscando una relación entre esa información y la situación de la multitud.

También se pueden encontrar sub eventos, por ejemplo en ocasión de un festival de música porque pueden haber picos cuando hay bandas específicas. Otra cosa interesante que se puede detectar es si hay escenarios de emergencias.

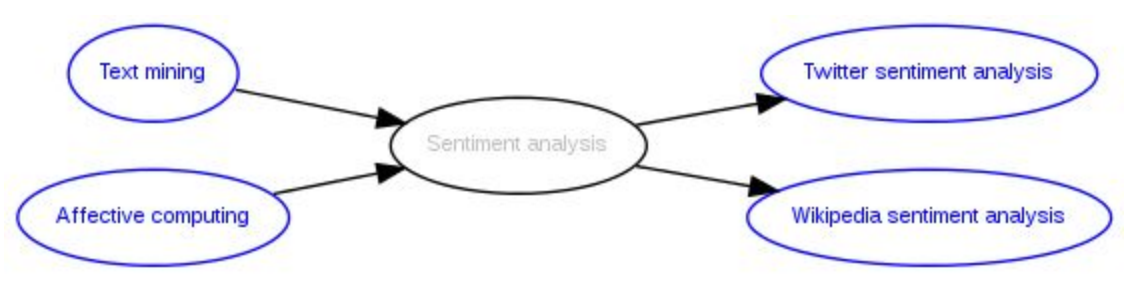

**Figura 16: Sentiment Analysis - Fuente: Wikipedia.**

Por lo general se intenta buscar información de todo el evento con ciertas palabras clave.

No solamente usando las palabras obvias porque se pierde mucha información que aparece con otras palabras del contexto. Se puede verificar que recolectando las palabras clave estándar se recogen muchas menos impresiones. Por ejemplo para obtener información de Crowd Sentiments en los juegos Olímpicos se puede usar:

#football #olympic

Y también hay impresiones para el mismo contexto con los siguientes hashtags: #FIFA  $\#$ gol

Entonces se usan técnicas adaptativas para coleccionar un conjunto extendido de palabras clave identificando términos adicionales para filtrar de forma automática.

Se puede detectar de esta forma si hay riesgos de desbordes sociales utilizando varias técnicas para adaptar las palabras clave.

Un posible procedimiento sería:

- 1. Se colocan palabras iniciales y luego se colecta información sobre otras palabras y sus ocurrencias, y las que tienen más, se convierten en candidatas.
- 2. Se considera la similitud entre las palabras.
- 3. Se genera un diccionario con el vocabulario libre de Twitter y se ven relaciones que no existen en otro ámbito.
- 4. Una lista de candidatas, se compara con los tweets generados con esas palabras y se ve si están de acuerdo con el evento a estudiar.

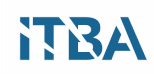

- 5. Se comparan 100 tweets de la palabra original y los 100 de la palabra candidata y se hace un análisis de similitud para evitar el ruido de otras palabras con otros temas.
- 6. Entonces luego se crea una lista de textos emergentes para seguir.

Este procedimiento consigue mucha más información que cuando se usan palabras estándar. Con técnicas similares, se pueden detectar en tiempo real de sub eventos en un evento general.

#### <span id="page-33-0"></span>**Detectar grupos de peatones usando sensores de multitud**

La idea de este procedimiento es determinar varios tipos de peatones, por ejemplo ciertos grupos que se mueven juntos como una unidad, o sino lado a lado si el espacio no está lleno.

Se pueden identificar individuos en el mismo grupo cuando todos se mueven a la misma velocidad y siguen las mismas trayectorias. Si se tienen que abrir porque viene otra persona, se vuelven a unir luego. También se puede considerar un grupo si su paso está sincronizado.

Los primeros trabajos para detectar grupos de peatones se realizaron con pocos individuos, utilizando WIFI, brújula y acelerómetro. Se definió que en un grupo de peatones es un cluster en movimiento con una duración, que consiste en una cantidad de gente que se mueve a la misma velocidad durante un período de tiempo.

Se pueden determinar clusters con sensores de 3 tipos:

- WIFI
- Acelerómetro
- Brújula

Entonces con esta información se crean clusters para cada medición en particular y se ve la correlación.

Habría entonces 3 tipos diferentes de cluster, y se mezclan para crear el "conjunto candidato".

La idea es detectar interacción sin video, utilizando solamente sensores móviles: proximidad, acelerómetro, etc. Porque en muchos lugares no se puede usar video, no se puede tener cámaras en todos lados. Además requeriría mucha infraestructura instalada, y el propósito es solamente detectar la composición del grupo con número, tamaño y trayectoria usando solo sensores de teléfonos móviles.

Una de las aproximaciones es estudiar la sincronicidad del paso de los peatones. Este parámetro se puede detectar. Se realiza una correlación entre lo detectado con cada participante. Y hay ventanas discernibles donde los participantes pueden estar sincronizados en los gráficos de posición. Cuanto más gente hay, es más difícil encontrar la sincronización. El acelerómetro da mucha información sobre la situación relativa de los peatones. Ayuda a detectar si 2 personas están interactuando. Pero no sirve estudiar aisladamente, hay que correlacionar con otros sensores, por ejemplo iBeacon, Bluetooth Smart, Giroscopio, magnetómetro.

También se pueden usar sensores de presencia para que los peatones no tengan sensores puedan aportar información. Se pueden realizar también grafos de proximidad para estudiar cómo se mueve la gente y cómo interactúan, para identificar clusters de gente. Los mismos son muy dependientes del contexto. Por ejemplo una estación de tren no es lo mismo que una galería de

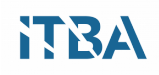

arte.

La imagen muestra un ejemplo de grafo de proximidad.

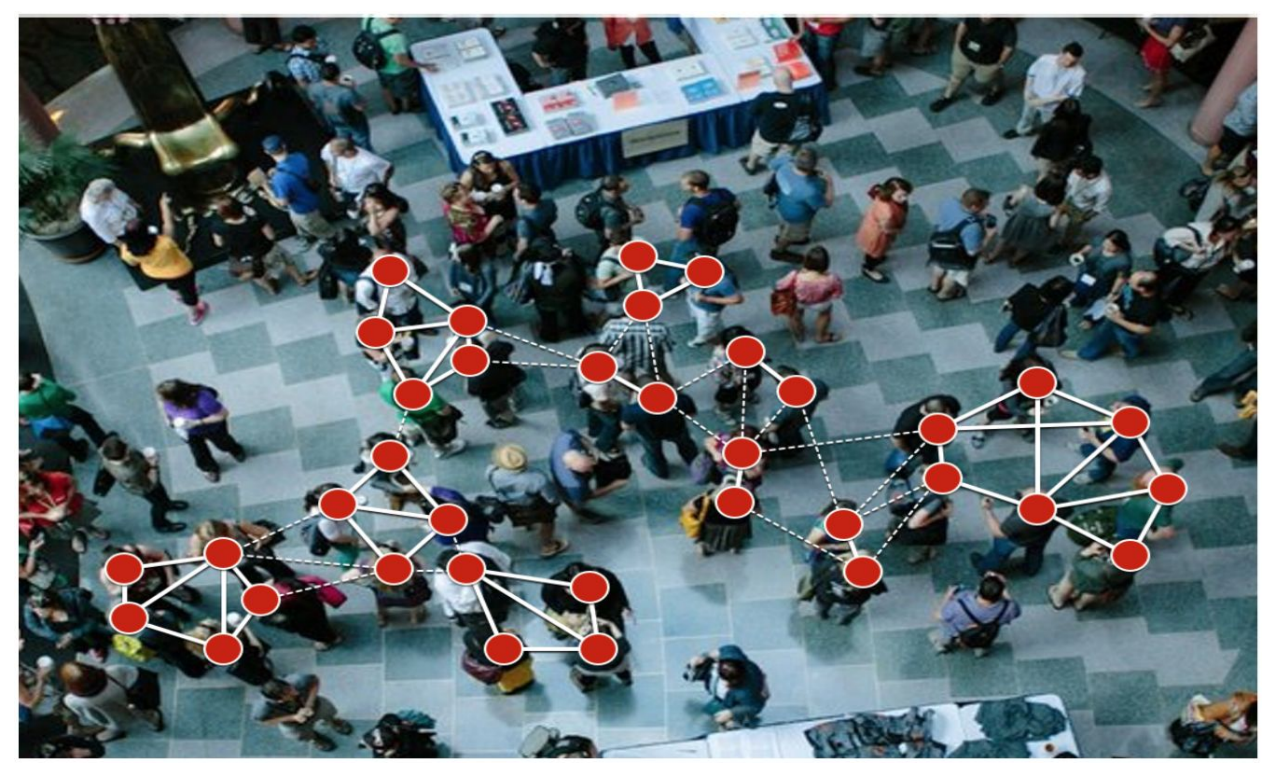

**Figura 17: Gráficos de detección de clusters - Fuente: Mobile and Social Sensing, Dr. Larissa Turchak.**

#### <span id="page-34-0"></span>**Los desafíos**

- Privacidad: No todos quieren dar su información proveniente de sus sensores , hay que ver cómo hacer anónima la recolección de datos. Aunque esto no es suficiente, es posible que contando con información de lugar y hora se pueda deducir quién es la persona, por lo tanto es muy difícil que en un conjunto de datos, con el tiempo y procesamiento suficientes, no se pueda inferir de quien o quienes se trata la información.
- El consumo de batería.
- Temas de infraestructura: procesamiento centralizado o distribuido.
- Fusión de datos de diversos sensores.
- Aceptación de los usuarios para instalar aplicaciones.

Las fuentes de información para recolectar datos son cada vez más abundantes. Lo que se busca es explorar las mejores herramientas para procesar esta información en forma eficiente. Es por esto que en la próxima sección se abordará el tema del estado del arte del manejo de grandes cantidades de datos, y su posible implementación para obtener insights útiles y visualización de los mismos.

No se tratarán los temas de seguridad, automatización, dimensionamiento, aunque son fundamentales para el correcto desarrollo de la recolección de datos.

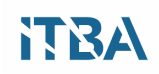

# <span id="page-35-0"></span>**Comparación de Herramientas para el Manejo de grandes cantidades de datos**

En el mundo del cómputo de grandes cantidades de datos, existe una gran variedad de herramientas. Podemos dividirlas en dos grupos desde el punto de vista de la infraestructura, dado el sentido que le queremos dar a este trabajo.

Por un lado están las herramientas que llamaremos "legacy", porque son las que tradicionalmente se vienen usando para procesar grandes cantidades de información. Estas herramientas deben ser instaladas por los administradores de sistemas en servidores dentro de un datacenter propio. En contraposición a eso, las herramientas en la "nube", son las administradas por un proveedor, y tienen escalabilidad ampliada y grandes capacidades que resultaría muy caras de construir con la primera opción. Por lo general se cobran por el uso, por consulta realizada, por almacenamiento y transferencia de datos.

Las herramientas de "nube" se dividen a su vez en 2 tipos, las "unmanaged" que son aplicaciones directamente instaladas en servidores en la nube, y las "managed" que se consumen como servicios, y se pagan por uso.

Para el usuario está abstraída la capa de operación de infraestructura y aplicación, solamente debe configurar los parámetros e interfaces de sus sistemas de procesamiento, el resto queda del lado del proveedor. De esta forma pueden haber servicios de almacenamiento, mensajería, bases de datos, big data, machine learning, entre muchos otros.

#### <span id="page-35-1"></span>**Big Data Ecosystem**

El procesamiento de las grandes cantidades de datos recolectadas, es una tarea colosal, es por esto que han proliferado una gran cantidad de herramientas y aplicaciones específicas para cada tipo de dato o implementación. Las más importantes están listadas en el siguiente gráfico.
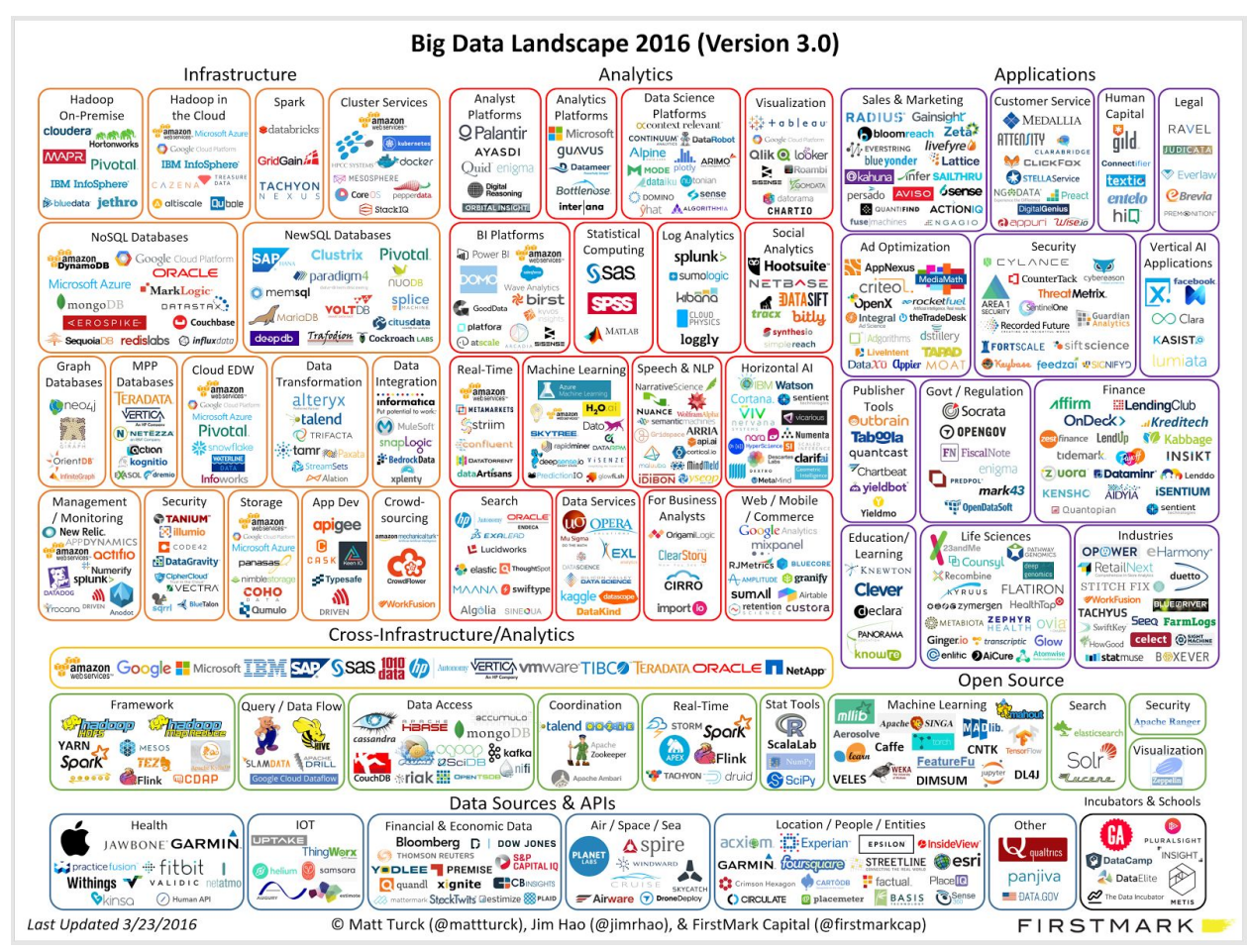

**Figura 18: Big Data Landscape - Fuente: http://mattturck.com/2016/02/01/big-data-landscape/.**

# **Herramientas "Legacy"**

A continuación se describen varias de las aplicaciones más importantes del ecosistema de procesamiento de grandes cantidades de datos.

#### **Apache Hadoop**

El proyecto Apache Hadoop se ocupa de desarrollar software open source para cómputo confiable, escalable y distribuido.

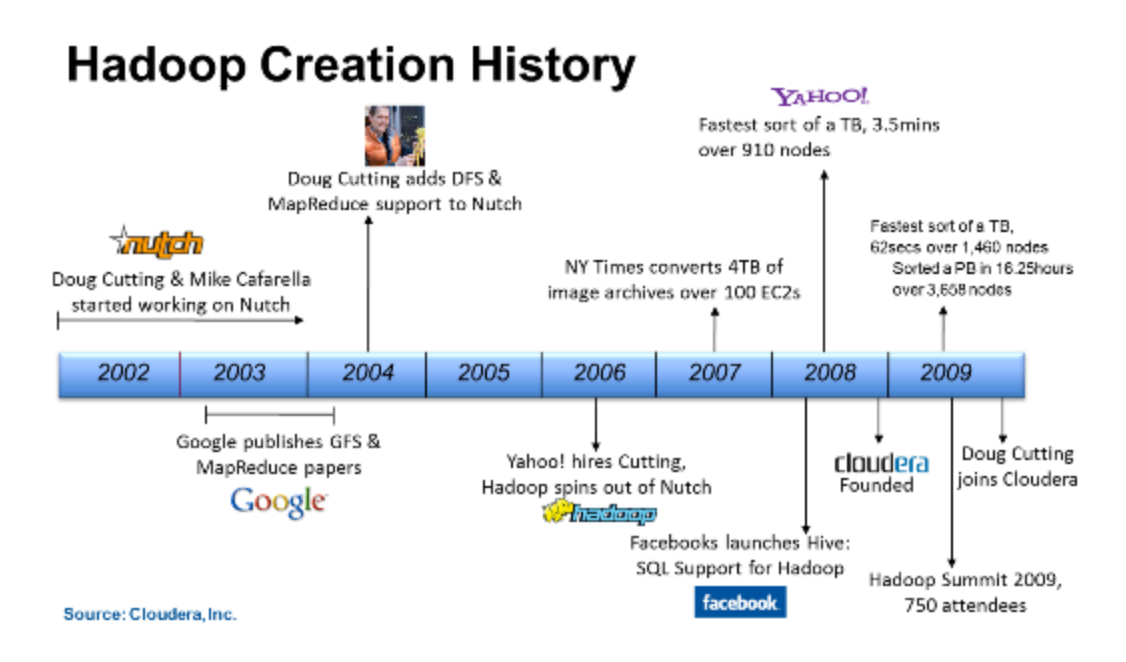

**Figura 19: Proyecto Hadoop, cronología - Fuente: http://hadoopgeek.com/category/hadoop/page/3/.**

La génesis de Hadoop vino a partir del paper del sistema de archivos de Google que fue publicado en octubre de 2003. Este paper generó otro paper de investigación de Google - "MapReduce: El procesamiento de datos simplificado en clusters grandes".

El desarrollo comenzó en el proyecto de Apache Nutch, pero fue movido al nuevo subproyecto de Hadoop en enero de 2006. Doug Cutting, quien estaba trabajando en Yahoo! en ese momento, lo nombró Hadoop por el elefante de juguete de su hijo. El código inicial que se tomó en cuenta para Nutch consistía en 5k líneas de código para HDFS y 6k líneas de código para MapReduce.

El primer committer agregado al proyecto de Hadoop fue Owen O'Malley en marzo de 2006. Hadoop 0.1.0 fue lanzado en abril de 2006 y continúa evolucionando por los muchos contribuyentes al proyecto de Apache Hadoop.

El framework de Hadoop permite procesamiento distribuido de conjuntos grandes de datos a través de clusters de computadoras usando modelos simples de programación. Está diseñado para escalar desde servidores aislados a miles de máquinas, cada una ofreciendo cómputo local y storage.

En vez de confiar en el hardware para entregar alta disponibilidad, la biblioteca está diseñada para detectar y manejar las fallas en la capa de aplicación, para entregar un servicio de alta disponibilidad sobre un cluster de computadoras, cada una de las cuales puede tener sus propias fallas y tener resiliencia con otra.

El proyecto consta de los siguientes módulos:

- Hadoop Common: Utilidades comunes que soportan los otros módulos.
- Hadoop Distributed File System (HDFS™): Un filesystem distribuído que provee alta

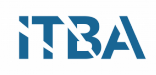

tasa de entrada/salida para acceder a los datos.

- Hadoop YARN: Un framework para hacer un schedule de tareas y administración de recursos.
- Hadoop MapReduce: Un sistema basado en YARN para procesamiento paralelo de conjuntos grandes de datos.

## **NIFI**

Trabaja con Apache Kafka, Apache Storm, Apache HBase y Spark para procesamiento en tiempo real de mensajes distribuidos en flujos de datos.

NiFi es una excelente plataforma para ingestar flujos de datos en tiempo real y persistir grandes cantidades de los mismos, como por ejemplo, Internet of Things, sensores y sistemas transaccionales. Si los datos vienen como basura, NiFi ofrece herramientas para filtrar los datos no deseados. Adicionalmente, NiFi puede también actuar como mensajero y enviar datos a los lugares que se necesiten.

El sistema de diseño de NiFi puede pensarse como un Cajero Automático, en donde los datos entrantes se procesan en forma segura y se escriben en forma secuencial a disco. Hay 4 componentes principales involucrados en el movimiento de datos hacia adentro o hacia afuera de NiFi:

- FlowFile
- Processor
- Connections
- Flow Controller

En NiFi, un FlowFile es un conjunto de datos traídos al flujo desde cualquier fuente de datos, y se mueve a través del mismo. Connections son las relaciones entre componentes que permiten a los Flowfiles moverse a través del flujo de datos. Un Flow Controller regula el intercambio de Flowfiles entre 2 Processors.

Processors son acciones que se realizan sobre los Flowfiles para procesar su contenido y atributos para asegurarse de que los datos deseados se mueven a través de los procesos del flujo de datos para eventualmente ser guardados en un lugar seguro. Entonces NiFi actúa como un productor para publicar mensajes de uno o más temas o tópicos (en inglés "topic"). Entonces, desde un alto nivel, los productores envían mensajes en la red hacia el cluster Kafka.

# **KAFKA**

En una arquitectura moderna de datos construida sobre YARN-enabled Apache Hadoop. Kafka trabaja en combinación con Apache Storm, Apache HBase y Apache Spark para realizar flujos en tiempo real de mensajes distribuidos. Kafka es una plataforma excelente para enviar mensajes con baja latencia para fuentes en tiempo real de flujo de datos, como Internet de las Cosas, sensores, y sistemas transaccionales. Cualquiera sea el uso de la industria, Kafka maneja y analiza mensajes masivos con baja latencia en Enterprise Apache Hadoop.

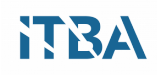

#### **STORM**

Apache Storm es un sistema distribuído en tiempo real para cómputo de grandes volúmenes de alta velocidad de datos en paralelo y en escala. Storm es al procesamiento en tiempo real de datos, como Apache Hadoop y MapReduce es al procesamiento en Batch de datos. Con su interfaz simple para programar, Storm permite a los desarrolladores de aplicaciones escribir software para analizar flujos de tuplas de datos, y también objetos.

Storm se integra con las tecnologías más comunes en la industria. Usa "topologías" para consumir flujos de datos y procesar esos flujos en formas arbitrarias y complejas, reparticionando los flujos entre cada etapa de cómputo según sea necesario.

#### **Herramientas en la nube**

Con el advenimiento de los servicios en la nube, se aceleraron los tiempos de implementación de proyectos, ya que esta tecnología permite virtualizar, clonar y automatizar servidores de manera simple y pautada, además de documentada. Los ciclos de desarrollo e implementación contínua se hicieron más eficientes y efectivos, y la puesta en marcha de productos es mucho más rápida.

También se mejoró cuantitativamente la eficacia de los tests y la solución de bugs de software. La seguridad, además, es más granular y también más amplia para posibilitar la autenticación de muchos más dispositivos en forma centralizada. La implementación de estos servicios permite focalizarse en los datos y las aplicaciones, no tanto en la operación, además el bajo costo de propiedad hace que no haya que pagar la capacidad ociosa.

Otra ventaja que realmente empuja los desarrollos de nuevos negocios en la nube, es la escalabilidad según la demanda, ya que los servicios son elásticos, pueden crecer o achicarse para satisfacer el consumo de recursos, protegiendo las inversiones.

Los proveedores de servicios de nube han desarrollado una oferta de plataforma específica para manejo de recolección de datos en forma masiva. Microsoft Azure IoT Suite, Amazon AWS IoT y Google Cloud Platform serían las marcas líderes en este momento, como se puede ver en la figura 20.

Las tres compañías han recorrido un largo camino en el año 2015 y 2016 para llevar la funcionalidad básica de la plataforma de IoT a sus plataformas en la nube. Aunque muchas de las capacidades fundamentales ya existen, todavía falta que maduren para dar un servicio más integral.

Por ejemplo, específicamente en las áreas de administración de dispositivos, administración de seguridad, clase de asignación de servicios, administración de políticas y monitoreo, no hay buenas interfaces para el desarrollo pesado que se necesita hacer para que todo se integre. Por ahora, la base de comparación es realmente la integridad de los componentes de la solución para permitir la creación de un producto o servicio basado en IoT.

En el mercado existen otros proveedores de servicios de cloud, como ser Rackspace, Softlayer de IBM, VMWare, Cisco, Digital Ocean, OVH, GoDaddy y muchos otros proveedores que dan

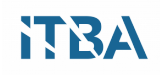

servicios similares pero con menos prestaciones. En la figura 20 se puede ver la ubicación en el cuadrante de Gartner de cada uno, en el año 2015, hoy por hoy la distribución es parecida, aunque Google está avanzando rápidamente por su gran apuesta estratégica en este negocio.

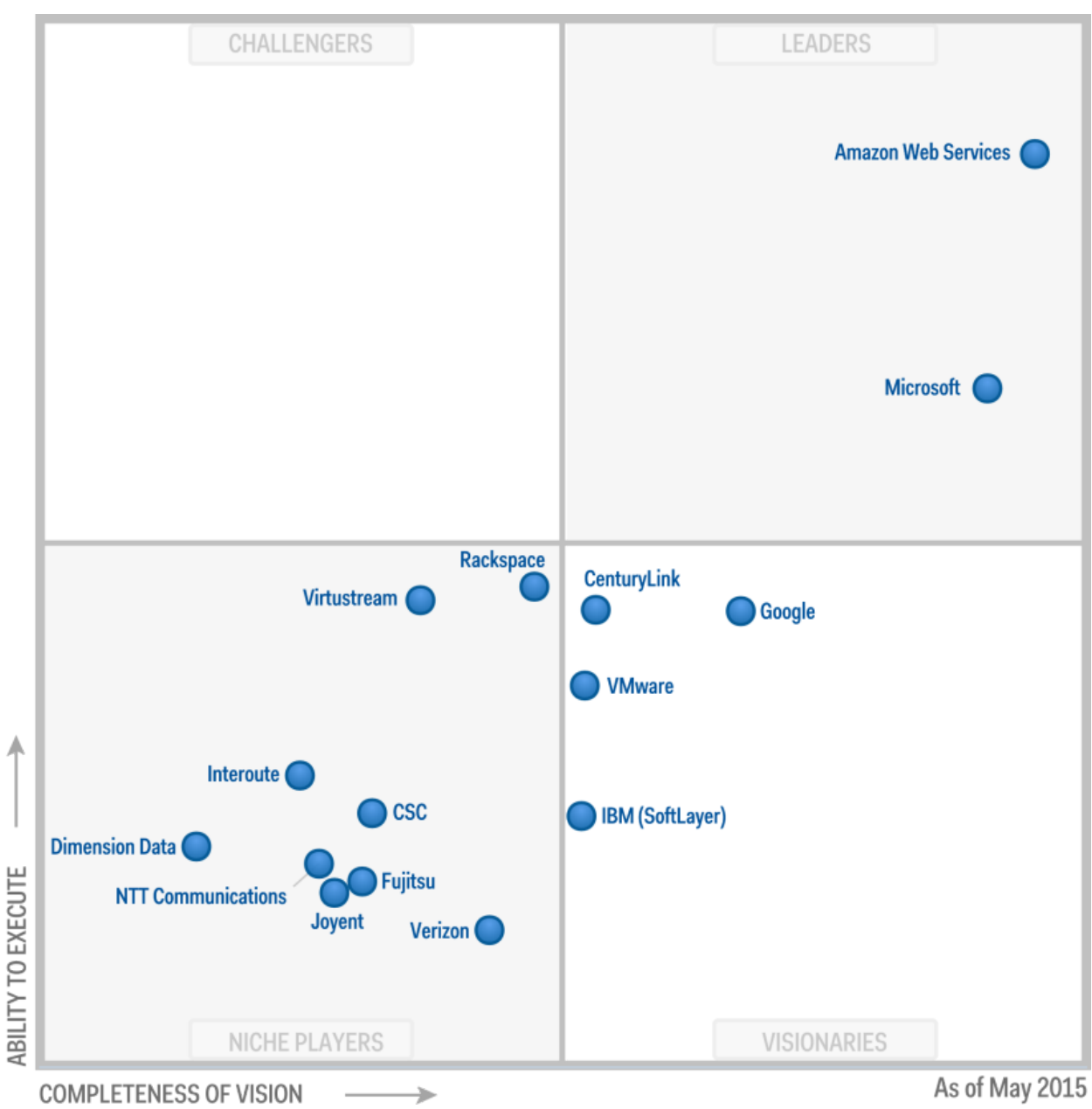

**Figura 20: Proveedores de Servicios - Fuente: [www.gartner.com](http://www.gartner.com/) Mayo 2015.**

# **Resultado de comparación**

El siguiente cuadro comparativo, muestra las principales características de los vendors, y sus equivalencias.

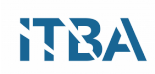

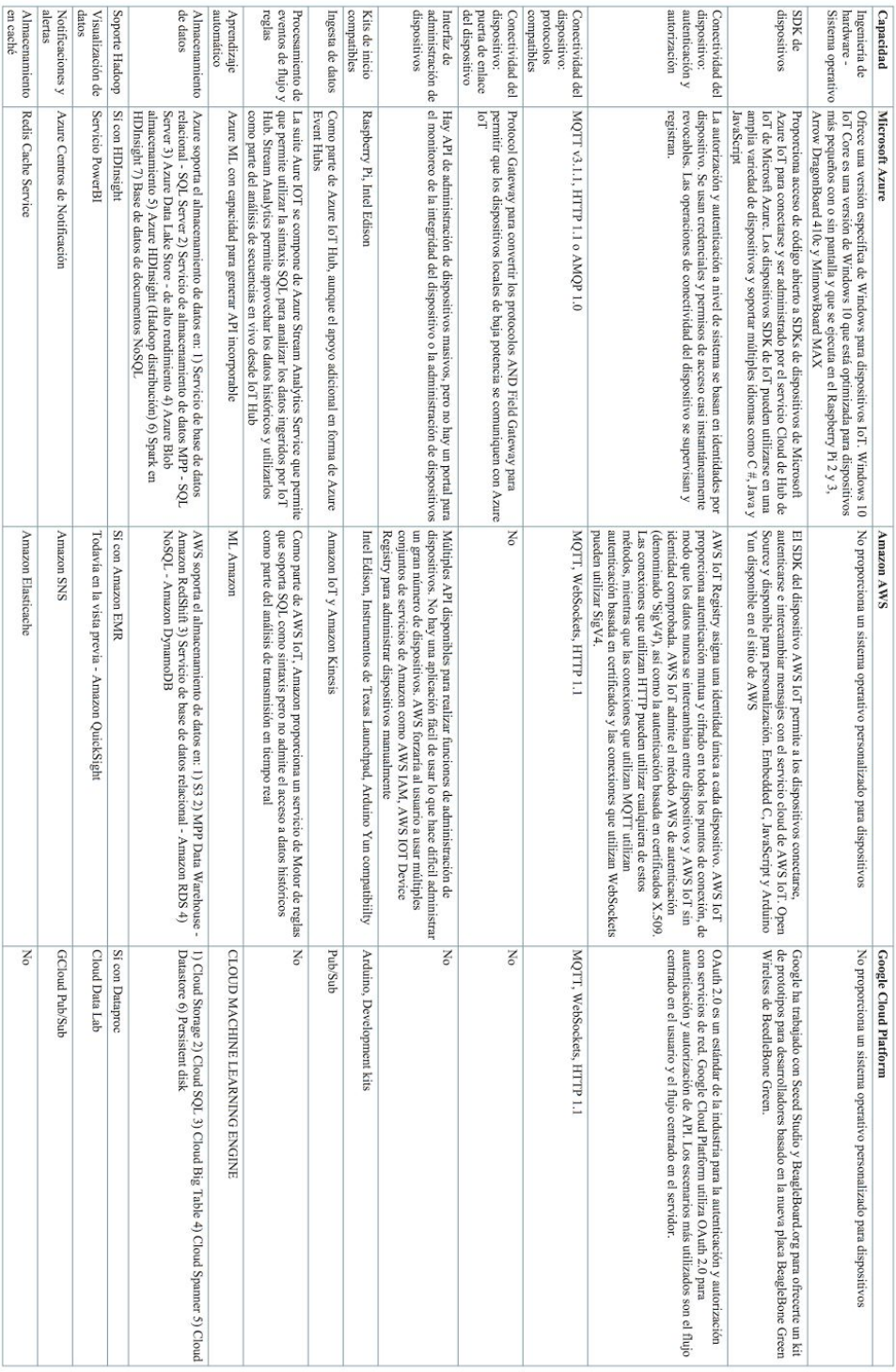

## **Tabla 3: Comparación de proveedores de cloud.**

Después de la comparación, Microsoft Azure parece ser la plataforma completa por sobre Amazon AWS y Google Cloud principalmente debido a los siguientes factores:

- Azure tiene una plataforma de análisis de flujo más madura que soporta el análisis basado en SQL de datos de flujo, aunque Amazon y Google Cloud no están muy lejos.
- Herramientas más maduras en Azure para machine learning.
- Un servicio maduro de la visualización de datos en PowerBI (QuickSight de Amazon está en la inspección previo actual y Google Cloud no está maduro en este punto).
- Un robusto marco ETL en Azure Data Factory.
- La existencia de Azure Data Lake Store, que es un repositorio de escala híbrida compatible con HDFS nuevo y puede ser utilizado de forma nativa por una amplia variedad de servicios de datos en la nube sin tener que mover datos alrededor (como habría que hacer si decidiera almacenar datos En S3 y usar Redshift).
- Hay herramientas para IoT que no están tan maduras en Amazon Web Services y Google Cloud.
- Sin embargo en términos de búsquedas en grandes cantidades de datos, Redshift de Amazon parece superar a ambos proveedores, según un informe de Panoply.io.

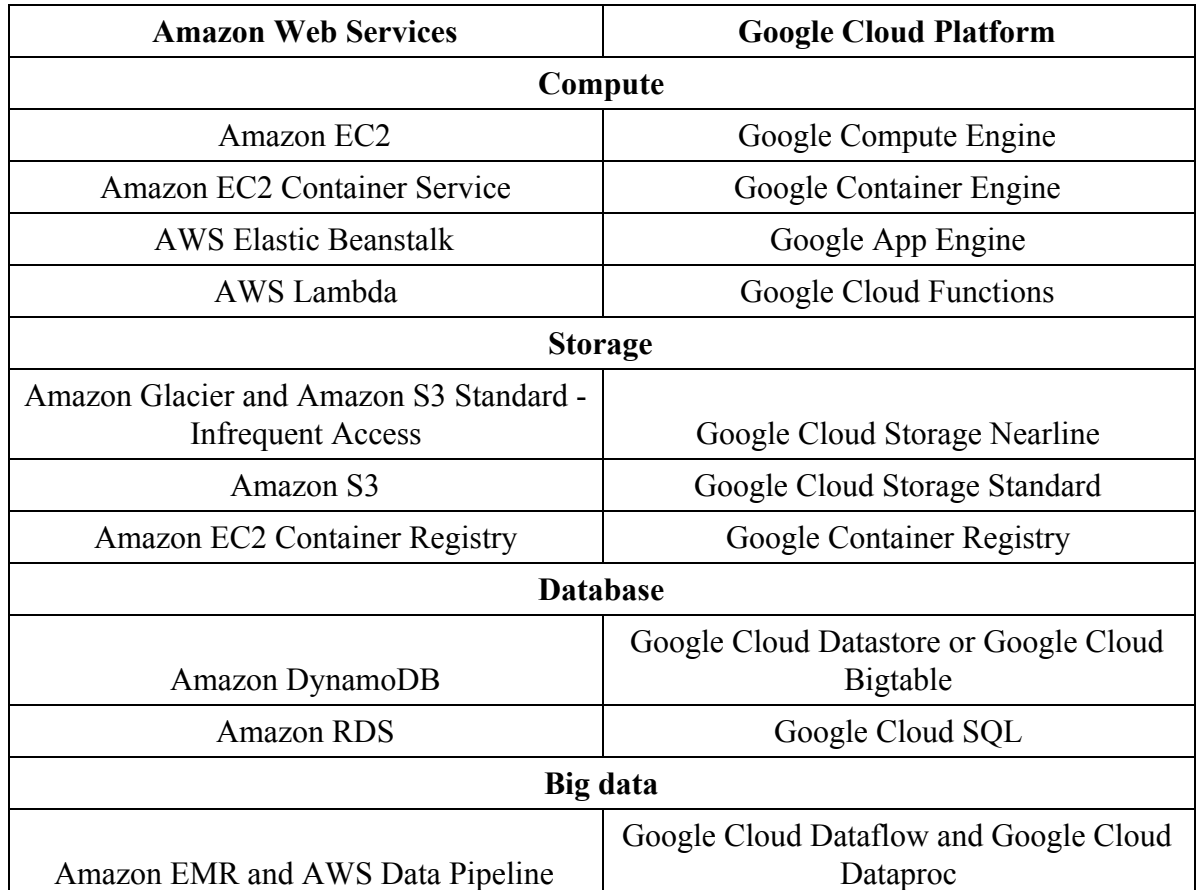

Se agrega también una lista de aplicaciones de Amazon Web Services, sabiendo que las características una a una pueden ser diferentes:

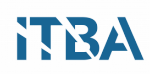

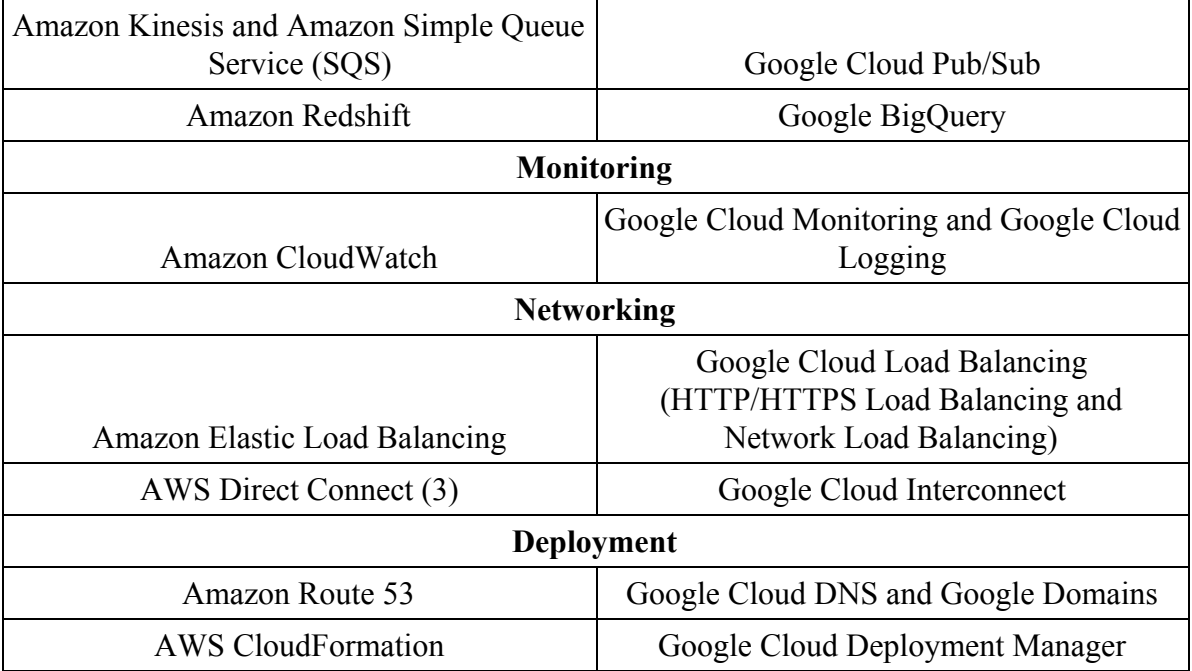

**Tabla 4: Amazon Versus Google Cloud - Fuente Documentación de Google Cloud.**

#### **Solución utilizada en el prototipo: Google Cloud**

Si bien los servicios de los 3 principales proveedores son similares y tienen distintas prestaciones según la aplicación, elegimos Google para el prototipo por la versatilidad de una herramienta como BigQuery, y la interfaz intuitiva para importar los datos y luego procesarlos.

Este vendor ofrece soluciones de integración para cómputo y Big Data, adecuadas para una gran escalabilidad y procesamiento de datos en tiempo real, de características similares a los demás.

#### **Modelo de prototipos de IoT utilizados para crowdsensing**

En los siguientes diagramas se puede ver la secuencia de ingreso de datos, a través de diferentes sensores, para luego ser procesados en tiempo real.

Una vez que los sensores distribuidos en una locación reciben la información, la misma es procesada por dispositivos estándar para su transmisión hacia la nube.

Para ello se utilizan protocolos de comunicación usuales como HTTP.

Luego una aplicación de cómputo recibe estos datos y los encola para ser procesados por lotes, o sea, por grupos (en inglés "batch").

A partir de ahí se envía a una aplicación como BigQuery que mantiene grandes cantidades de datos y permite realizar consultas masivas en muy poco tiempo.

Los resultados de dichas consulta, se pueden obtener en tablas o archivos más pequeños, para luego ser nuevamente procesados por aplicaciones de cómputo en App Engine, o %R, que es una herramienta que permite realizar correlación de datos en tiempo real y entregar resultados útiles.

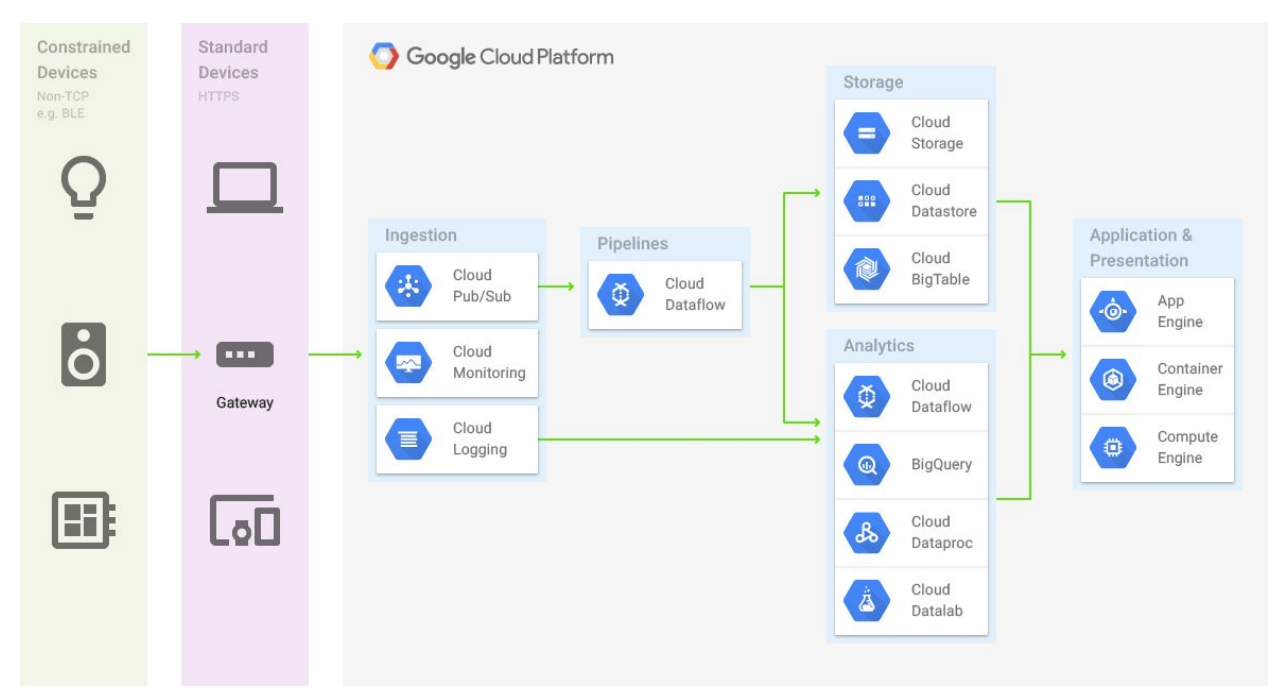

**Figura 21: Modelo de implementación de IoT sobre Cloud en el proveedor seleccionado.**

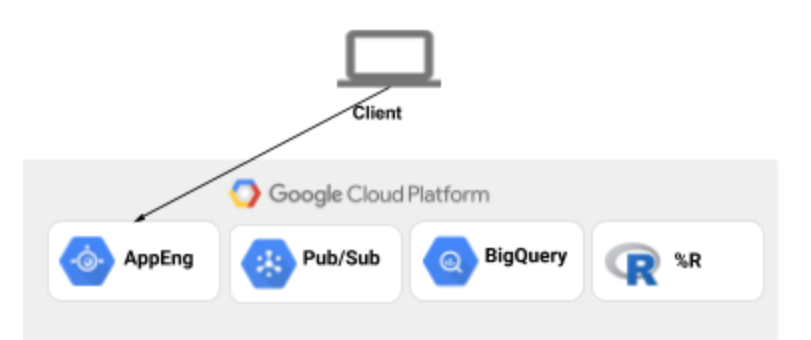

**Figura 22: Modelo de prototipo para análisis de datos.**

# **Capítulo 3**

# **Modelo de aplicación de recolección de datos de crowdsensing**

El ejemplo que presentamos, es un desarrollo de la infraestructura de backend de una aplicación para reportar eventos como baches en el asfalto, delitos, acumulaciones de basura, emergencias médicas, gente en situación de calle, infracciones de locales al público, congestión de trámites en oficinas públicas, entre muchos otros.

El ingreso de datos se realiza desde el smartphone del usuario, y se enviaría a través de Aplicaciones de Frontend a los repositorios de datos en forma de archivos CSV.

Las aplicaciones de Backend, constan de diferentes etapas, que se visualizan en la figura:

- 1. Ingreso de datos desde CSV (archivo de texto que contiene una tabla cuyas columnas están separadas por comas), hacia las colas de procesamiento de mensajes en Pub/Sub.
- 2. Inserción de los mensajes con el formato correspondiente desde Pub/Sub a BigQuery, que es un repositorio de datos para su posterior análisis.
- 3. El cambio de formato de los campos provenientes de los archivos CSV, es realizado en este caso con scripts de Python, aunque en la plataforma de Google se pueden procesar con otra herramienta llamada Dataflow, que se puede parametrizar para lograr la inserción de los datos en la base. El siguiente gráfico ilustra el proceso.

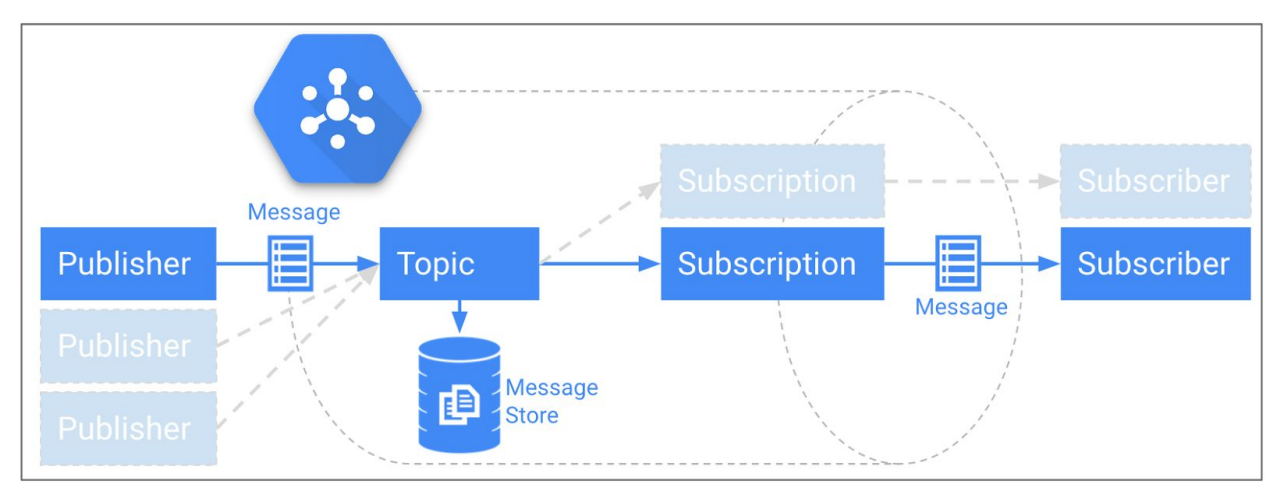

**Figura 23: Diagrama de Prototipo - Fuente: Documentación de Google Cloud.**

4. Compute Engine es un servidor en la nube encargado de realizar las consultas a BigQuery y procesar las respuestas para su visualización en gráficos o mapas. El gráfico ilustra una posible implementación.

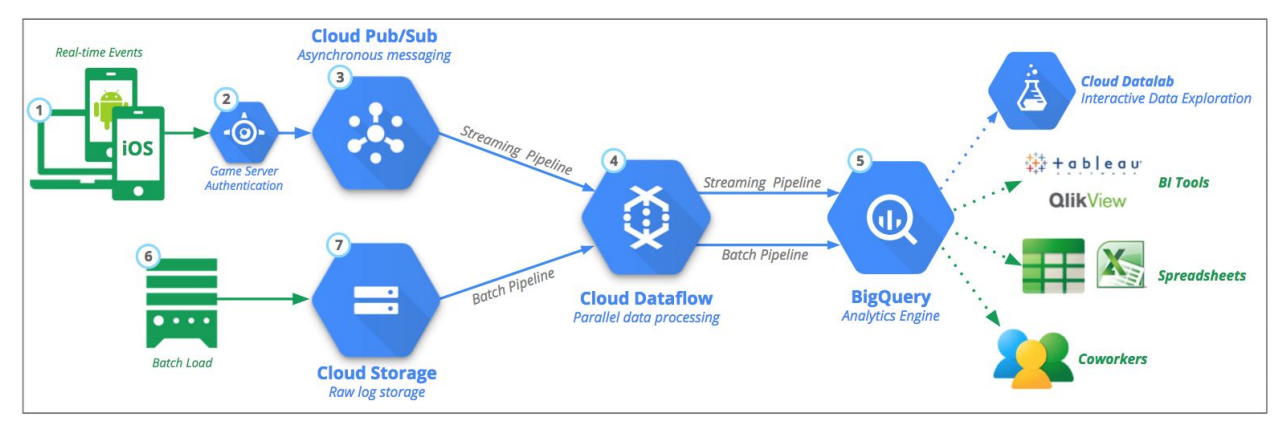

**Figura 24: Esquema de aplicación, visualización de datos - Fuente: Documentación de Google Cloud.**

## **Acopio de información pública para ser analizada**

Muchas ciudades del Mundo están publicando información sobre el clima, el consumo de servicios, datos poblacionales y económicos, para que puedan ser analizados y estudiados por entes o empresas que colaboren con el desarrollo de la comunidad.

Dicha información es una fuente de datos que pueden ser correlacionados con eventos particulares y reportes para llegar a inferir información útil para la ciudad.

Otra fuente importante de datos, como dijimos en párrafos anteriores, es la recopilación de datos de Twitter y Facebook, y es una de las maneras de acceder a información de la actividad de grupos grandes de personas. Por ejemplo BirdIQ permite bajar información de redes sociales, como Twitter, y de esta manera correlacionar datos, que deben ser formateados antes de ser interpretados.

Como se describió al principio del texto, la ciudad de Buenos Aires, el Gobierno publica información pública real para ser consultada por los ciudadanos en la siguiente URL: <http://data.buenosaires.gob.ar/>

Muchas ciudades también publican sus datos, y BigQuery cuenta con un repositorio para hacer tests y probar las herramientas: https://cloud.google.com/bigquery/public-data/

# **Desarrollo**

# **Construcción de un sistema en tiempo real con BigQuery y Python**

Los conceptos fundamentales del procesamiento de flujos de datos a grandes escalas, precisan de componentes de mucha potencia.

Afortunadamente, los servicios de nube alcanzan los requerimientos, de tal forma que se pueden implementar soluciones complejas y poderosas sin necesidad de recurrir a la instalación de un Data Center. La infraestructura detrás del DataWarehouse es invisible, el mantenimiento también.

Las herramientas elegidas en este caso son Cloud Pub/Sub y BigQuery, para implementar streaming en tiempo real de datos.

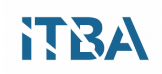

Estas herramientas, se basan en implementaciones anteriores de sistemas open source de streaming de datos como Spark, Apache Storm y Apache Flink.

Se puede tratar el procesamiento de datos como 2 conceptos diferentes, procesamiento de datos y análisis de datos.

El procesamiento de datos comprende el movimiento, filtrado y complemento por elemento, típicamente independiente del tiempo. El análisis de datos comprende entonces el cómputo, el agrupamiento, reducción, agregación, y es por lo general dependiente del tiempo.

En el contexto de análisis de datos en streams, es común unir streams de datos para analizarlos y procesarlos.

Entonces los acercamientos al estudio de los 2 tipos de proceso son diferentes.

Por lo general el diseño de sistemas de procesamiento y análisis, es realizado dependiendo del propósito y de la velocidad de respuesta necesaria. Desde el punto de vista de los negocios, por ejemplo, es cada vez más necesario tener respuestas rápidas para acomodar las estrategias de ventas a la realidad de los consumidores.

El desafío es que cuando la actividad crece, hay más preguntas y se necesita aún más procesamiento y análisis de datos.

Por lo general, se utilizaba procesamiento por lotes (batch), para realizar determinadas tareas. Este tipo de procesamiento, en ambientes administrados estáticos, conlleva riesgos de control de costos, variación de tiempos de respuesta, e inexactitud en las respuestas.

Se puede comparar la performance de las implementaciones, considerando el tiempo y los recursos utilizados. Estos sistemas escalan agregando procesadores y trabajo en paralelo. Por lo general, de esta forma, en caso de precisar más procesamiento, se controla el tiempo para cada tarea, y así se aprovechan los recursos. Si no hay trabajos para realizar, los recursos quedan ociosos. En estos casos cuando se agregan recursos, también hay que controlar el ciclo de vida de los mismos, lo cual conlleva más trabajo operativo, que nada tiene que ver con el análisis de los datos y la velocidad de procesamiento.

#### **BigQuery, como ejemplo de aplicación para procesamiento de TB de datos en segundos**

Google BigQuery, es una parte esencial de la solución de análisis y datos de Google Cloud Platform. La arquitectura sin servidor de BigQuery es un ejemplo muy claro de lo que significa una aplicación totalmente administrada. Escala a la perfección, analiza terabytes de datos en segundos y soporta consultas de datos simultáneas para grandes organizaciones, sin necesidad de aprovisionamiento de capacidad o ajuste de sistemas. Como siempre, BigQuery está altamente disponible y encripta todos los datos en reposo.

BigQuery es la externalización de la implementación de una de las principales tecnologías de la compañía cuyo nombre de código es Dremel. BigQuery proporciona el núcleo de funciones disponibles en Dremel. Lo hace a través de una REST API, una interfaz de línea de comandos, una interfaz de usuario web, control de acceso y mantiene el desempeño sin precedentes en las consultas de Dremel.

Específicamente podemos agregar algunas características de las nuevas versiones del software a

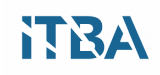

la descripción:

- La compatibilidad de BigQuery para Standard SQL, que implementa el estándar SQL 2011, ahora está disponible.
- Los nuevos controladores ODBC permiten utilizar BigQuery con una serie de herramientas que van desde Microsoft Excel hasta los sistemas tradicionales de inteligencia empresarial como Microstrategy y Qlik.
- Más control y visibilidad.
- La capacidad de actualizar, eliminar e insertar filas y columnas en conjuntos de datos de BigQuery mediante SQL Estándar.
- Integración con Cloud Identity y Access Management para administrar políticas de seguridad de para usuarios y recursos de BigQuery.
- Supervisión a través de Google StackDriver para realizar un seguimiento del rendimiento y el uso de la carga de trabajo.
- Intercambio de consultas a través de enlaces, para fomentar el intercambio de conocimientos y la colaboración dentro de las organizaciones.
- Permite procesar 1 petabyte de información en 245 segundos
- Comandos como "JOIN EACH" y "GROUP EACH BY" que permiten unir tablas inmensas y seleccionar resultados en segundos.
- Posee Funciones de Pearson, que sirven para correlacionar eventos, de tal forma de disparar alertas.

# **El Modelo**

Esta descripción del modelo muestra cómo usar herramientas de nube, en este caso Google Cloud Platform, para crear una aplicación que reciba datos telemétricos sobre geolocalización, los procese y a continuación, almacene los datos procesados y transformados para su posterior análisis.

Se propone entonces tomar por un lado información real de una ciudad, en este caso la Ciudad de Buenos Aires, y correlacionar con datos en tiempo real, para luego obtener insights y visualizarlos en forma de gráficos o en Google Maps utilizando la API de Heatmap.

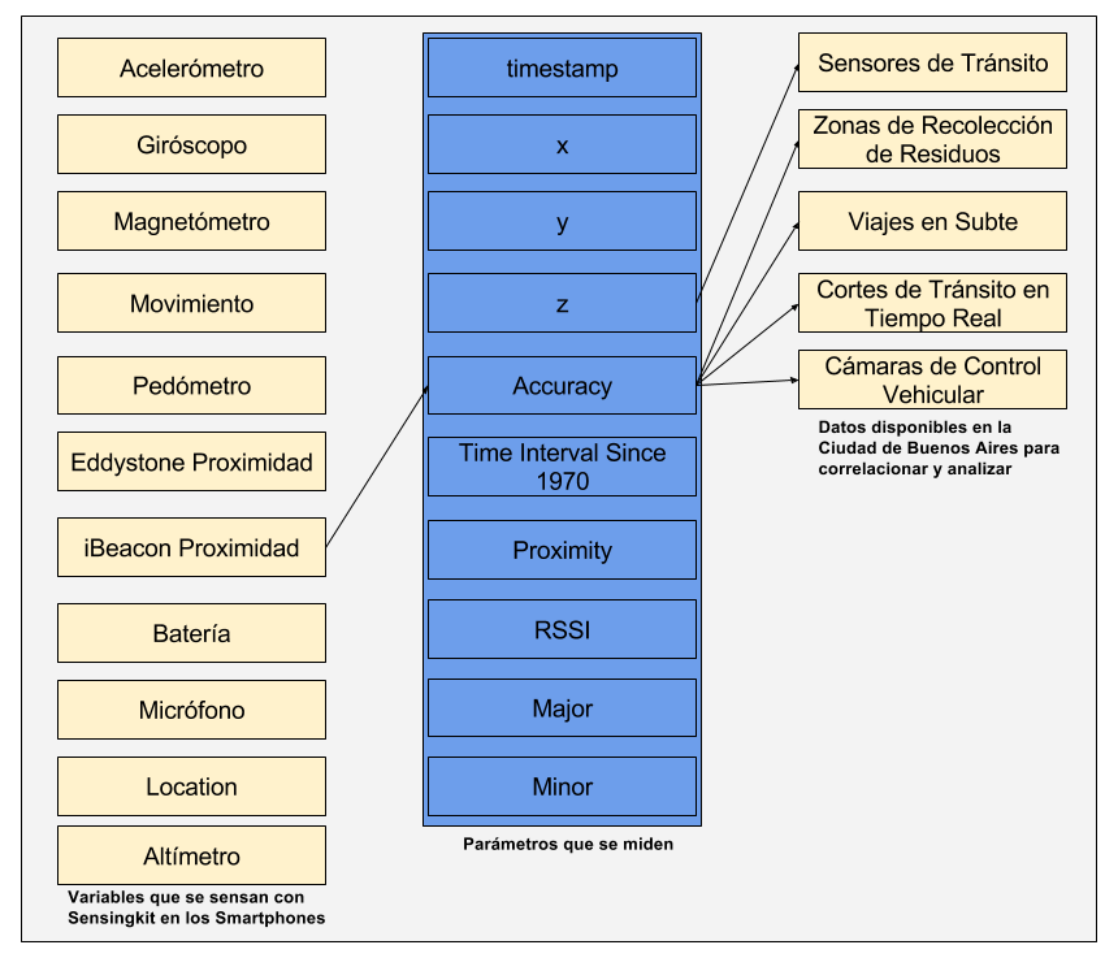

**Figura 25: Modelo para correlacionar información de los smartphones y los datos públicos de la ciudad.**

En la siguiente sección se describe una guía de los elementos necesarios para la creación de un sistema de telemetría de geolocalización escalable en la nube con API de Google Maps. Los datos de entrada son tomados de un repositorio en Google Cloud en donde periódicamente llegan tablas de datos provenientes de smartphones. Los datos se toman de los sensores de los celulares del público en general, o también puede ser a través de una aplicación especial para ese fin. En este prototipo se considera que los datos llegan directamente al repositorio.

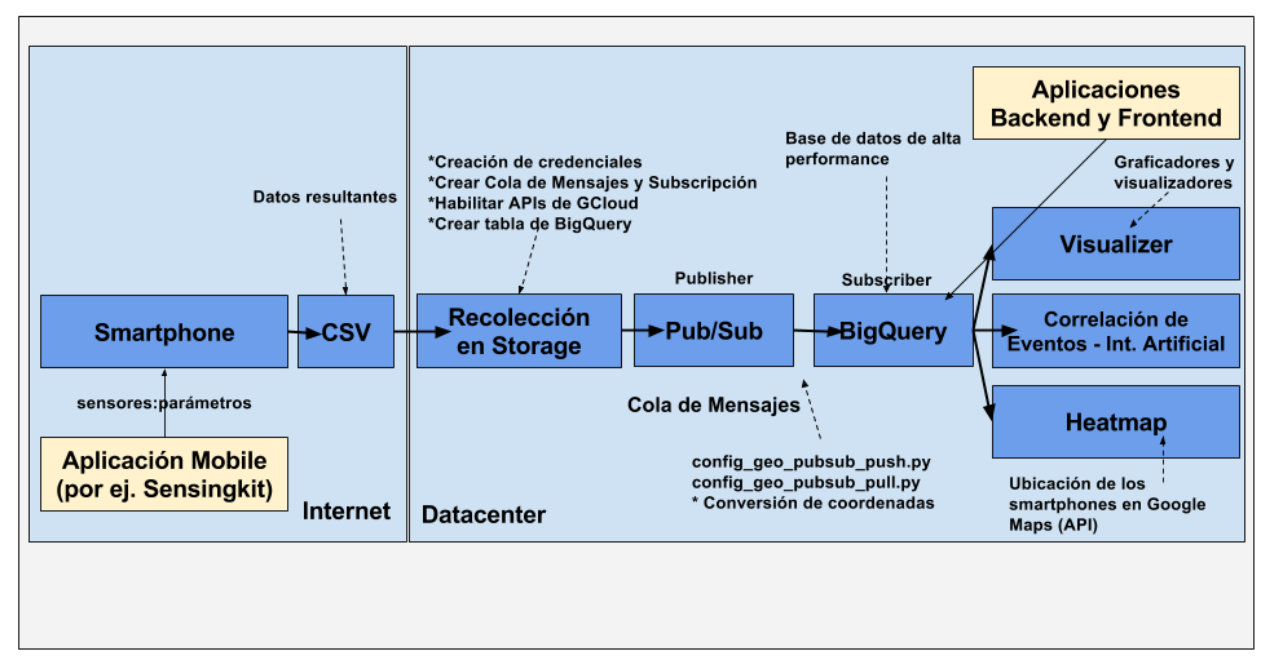

**Figura 26: Diagrama del modelo.**

La idea es recibir mensajes e insertarlos en una cola, para que luego sean insertados en la herramienta de almacenamiento de datos. Una vez ahí se procede a las consultas que darán como resultado tablas que se podrán graficar y poner en mapas de Google Maps, por ejemplo. La siguiente figura muestra un diseño típico de publishers y subscribers de mensajes. Estos mensajes son los que tomaremos para cambiar el formato e insertarlos en otra entidad de almacenamiento hasta el destino final que será la visualización.

Las entidades que toman los mensajes para enviarlos a otro punto de la cadena, se llaman publishers, y las que los toman, se llaman subscribers.

En la arquitectura de software, publish-subscribe es un patrón de mensajería donde los remitentes de mensajes, llamados editores, no programan los mensajes que se envían directamente a receptores específicos, llamados abonados, sino que categorizan los mensajes publicados en clases sin saber cuáles son los suscriptores.

Del mismo modo, los suscriptores expresan interés en una o más clases y sólo reciben mensajes que son de interés, sin conocimiento de qué editores, si los hay, existen. Este modelo es similar al de la sintonización de las radios. La radio emisora transmite su contenido, y los receptores sintonizan determinado canal para escucharlo.

Publish-subscribe es un hermano del paradigma de la cola de mensajes, y es típicamente una parte de un sistema de middleware orientado a mensajes más grande. La mayoría de los sistemas de mensajería son compatibles con los modelos Pub/Sub y de cola de mensajes en su API, Servicio de mensajes Java (JMS).

Este patrón proporciona una mayor escalabilidad de red y una topología más dinámica, con una

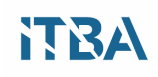

consiguiente disminución de la flexibilidad para modificar el editor y la estructura de los datos publicados.

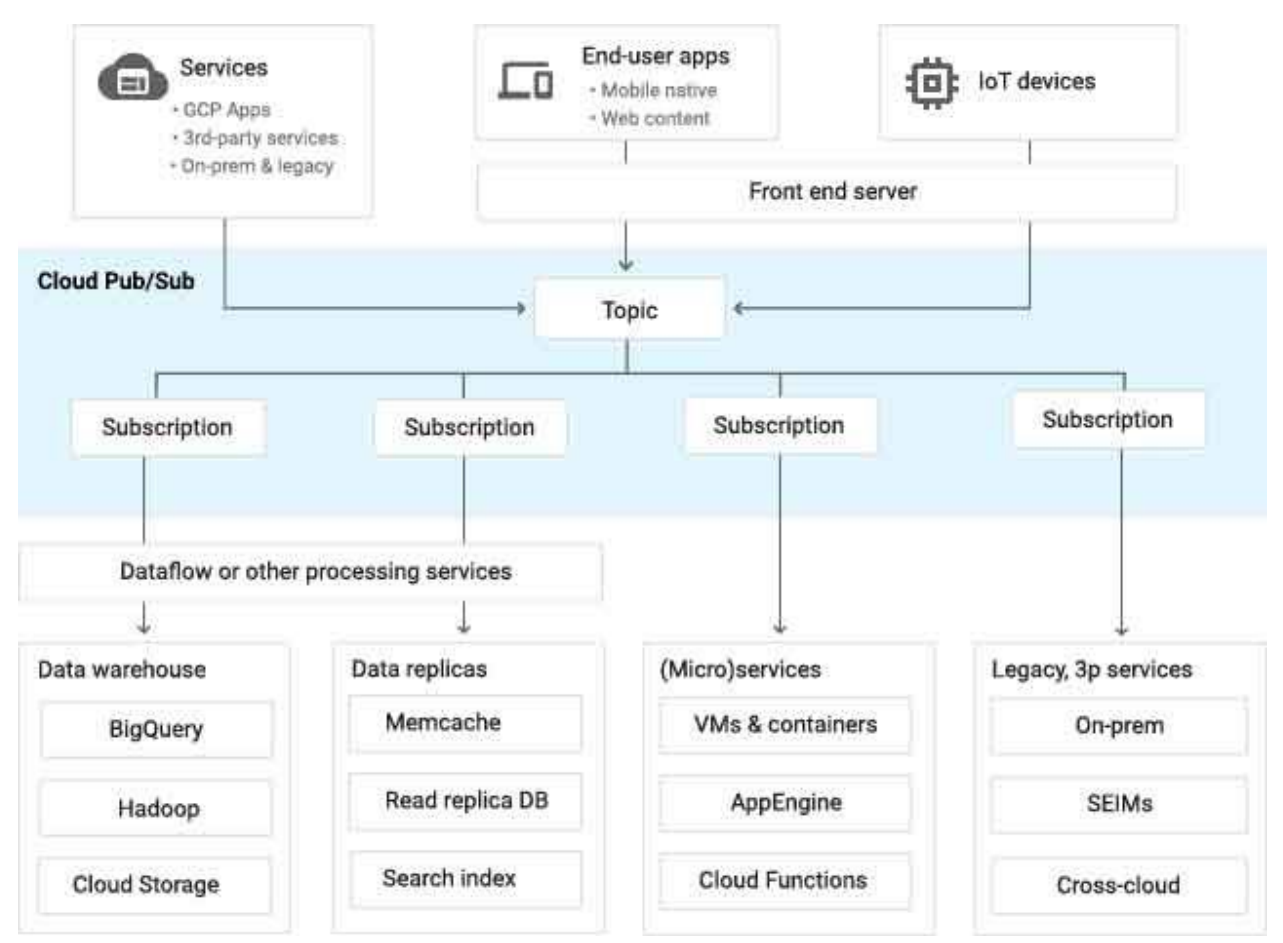

**Figura 27: Ejemplo de aplicación de colas de mensajes - Fuente: Documentación Google Cloud.**

# **Creación del entorno**

Lo principal antes de realizar aplicaciones en la nube, es registrarse y crear las cuentas necesarias para tener acceso al conjunto de datos completo.

Se muestran los elementos necesarios para ejecutar el código manualmente en el Backend. Una aplicación comercial utilizará otras herramientas de interfaz de usuario y de automatización, o sea que contará con un Frontend acorde a las necesidades comerciales o de distribución.

Pasos del proceso:

- 1. Se inicia con datos de tráfico almacenados en archivos CSV provenientes de los equipos celulares de los usuarios. Cada uno posee un ID identificatorio.
- 2. Procesamiento de mensajes en una cola Pub/Sub de Google Cloud.
- 3. Invertir latitud y longitud de los geocódigos para convertir las coordenadas en una dirección.
- 4. Calcular la elevación sobre el nivel del mar.

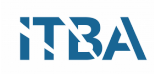

- 5. Convertir de Tiempo Universal Coordinado (UTC) a la hora local consultando la zona horaria en la que se encuentra cada ubicación.
- 6. El programa escribe los datos, con la información contextual geográfica agregada, en un dataset de BigQuery para su análisis.
- 7. Visualiza los datos como mapas de calor superpuestos sobre un mapa geográfico.

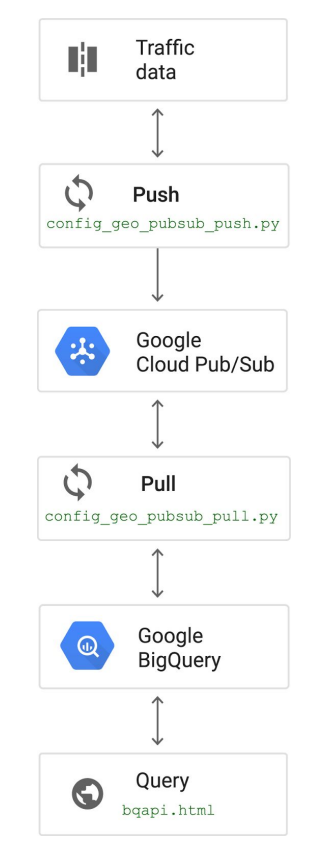

**Figura 28: Diagrama de ejecución de scripts.**

El diagrama ilustra los principales componentes y cómo se mueven los datos.

Se inicia tomando los datos de archivos CSV en una carpeta. Se considera que llegan a través de otra aplicación, provenientes de celulares de los usuarios.

A partir de ahí, se convierten en mensajes en la cola de la aplicación Pub/Sub, para luego ser insertados en BigQuery. A partir de ahí se genera la información necesaria para armar las coordenadas que necesita la API de Google Maps para mostrar un heat map (mapa de calor) de los datos.

# **Objetivos**

Los elementos necesarios para obtener un entorno de mensajería, importación y visualización son los siguientes:

1. Creación de credenciales.

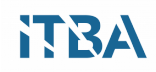

- 2. Configuración de Cloud Pub/Sub y BigQuery.
- 3. Carga y análisis de los datos en BigQuery.
- 4. Visualización de los datos en una página web.
- 5. Entender el código.
- 6. Costos.

Se utilizan entonces componentes facturables del entorno de nube, en este caso de Google Cloud Platform, que incluye:

- 1. Google BigQuery (5 GB de almacenamiento, 5 GB de inserciones de streaming)
- 2. Google Cloud Pub/Sub (<200k operaciones)
- 3. API de Google Maps

El costo de ejecutar este prototipo variará dependiendo del tiempo de ejecución.

El plan estándar de Google Maps API, como varios proveedores de nube, ofrece una cuota libre y una facturación de pago a medida que se supera la cuota.

Debe tener una licencia de Google Maps para cualquier aplicación que restrinja el acceso, como detrás de un firewall o en una intranet corporativa.

#### **Configurar Google Cloud Platform**

- 1. Se crea o selecciona un proyecto existente en la Google Cloud Platform Console.
- 2. Se precisa habilitar la facturación para el proyecto.
- 3. Se habilitan las API de Cloud Platform necesarias.

Las API necesarias incluyen las siguientes funcionalidades:

- API de BigQueryGoogle Cloud Pub/Sub API
- Google Cloud Storage
- API de geocodificación de Google Maps
- Google Maps Elevation API
- API de zona horaria de Google Maps
- API de JavaScript de Google Maps
- Configure su entorno de desarrollo

Luego es necesario instalar el SDK de la nube. Inicializar y autenticar la herramienta de línea de comandos gcloud:

\$ gcloud init

#### **Configurar el entorno de desarrollo de Python**

Se instala Python en Linux , OSX ó Windows.

En Debian / Ubuntu, se agrega build-essential:

```
$ sudo apt-get install build-essential libssl-dev libffi-dev python-dev
```
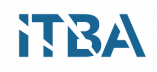

Nota: Se toma el directorio raíz para el código fuente se denomina "bigquery-reverse-geolocation".

Para sistemas basados en Debian, instale requisitos previos adicionales.

Cambie al directorio "resources" en donde se localizarán todos los scripts, en este caso puede ser "resources":

```
$ cd resources
```
Hay que instalar "pip", se aconseja no utilizar Mac OSX porque no se pueden cumplir los requisitos mínimos de versiones de software:

```
$ wget https://bootstrap.pypa.io/get-pip.py
$ sudo python get-pip.py
```
Es necesario instalar los requisitos previos:

\$ sudo pip install -r requirements.txt

#### **Creación de credenciales**

Para realizar este procedimiento, se necesitan las siguientes credenciales, de tal forma que se pueda acceder a los recursos de nube desde un browser o desde una aplicación:

- 1. Un ID de cliente OAuth 2.0.
- 2. Una clave de servidor de API de Google.
- 3. Una clave del navegador de la API de Google.

Para obtener las claves, hay que crear primero un ID de cliente que puede utilizar para autenticar las solicitudes de usuario final a BigQuery. Hay que seguir estos pasos:

1- Tomar la dirección IPv4 de la computadora. Por ejemplo, en el navegador, entrar en una página como http://ip-lookup.net. Si la computadora está en una intranet corporativa, necesita obtener la dirección de su sistema operativo. Por ejemplo, ejecute para Linux:

\$ ifconfig

#### Y para Windows:

c:\> ipconfig -all

Desde la página Credenciales en la consola de plataforma de Cloud se crean una a una. Si tiene más de un proyecto, hay que seleccionar uno. Luego:

- 1. Hay que hacer clic en Crear credenciales > ID de cliente de OAuth.
- 2. Seleccionar Aplicación web.
- 3. Hay que ingresar "ID de cliente de API de Google Maps" en el campo Nombre.

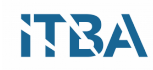

- 4. Se agregan las dos URL siguientes de origen en la sección Restricciones, en el cuadro en donde se agregan los posibles orígenes de JavaScript Autorizados.
- 5. Se reemplaza [YOUR\_IP\_ADDRESS] con la dirección IPv4 de su computadora.

Http: // [YOUR\_IP\_ADDRESS]: 8000 Https: // [YOUR IP ADDRESS]: 8000

La adición de estas URL permite a un usuario final acceder a datos de BigQuery a través del JavaScript que se ejecuta en un navegador. Necesita esta autorización para otros pasos posteriores en el procedimiento, por ejemplo para mostrar los datos en un mapa en el navegador web.

#### **Creación de una clave de servidor**

- 1. En la consola de plataforma de Cloud, se precisa hacer clic en Crear credenciales > clave de API.
- 2. Se hace clic en la tecla Restringir.
- 3. Se agrega el nombre de la clave "Clave de servidor de procedimiento de mapas".
- 4. En la sección Restricción de teclas, se selecciona Direcciones IP.
- 5. En el campo Aceptar peticiones de estas direcciones IP del servidor, introducir la dirección IPv4 de su equipo, que se anotó en la sección anterior.
- 6. Se hace luego clic en Guardar.

#### **Creación de una clave del navegador**

La clave del navegador es un requisito para usar la API JavaScript de Google Maps. Hay que seguir entonces estos pasos:

- 1. Se hace clic en Crear credenciales > clave de API.
- 2. Se hace clic en la tecla Restringir.
- 3. Nombre la clave "Clave de navegador de procedimiento de mapas".
- 4. Se hace clic en Guardar.

#### **Configuración de Cloud Pub/Sub**

Cloud Pub/Sub es la cola de mensajes que maneja el movimiento de los datos de archivos CSV a BigQuery. Se debe crear un "topic", que publica los mensajes y una "subscription" o suscripción, que recibe los mensajes publicados.

#### **Crear un tema Pub/Sub de Cloud**

El "topic" o tema publica los mensajes. Hay que crearlo de la siguiente manera:

- 1. Hay que posicionarse en la página de la lista de temas de Cloud Pub/Sub en la consola de plataforma de Cloud.
- 2. Se hace clic en Crear un "topic". Se abrirá un cuadro de diálogo.

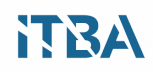

- 3. Se agrega el nombre que se quiere poner al topic o tema, en este caso "report" al final de la ruta de acceso que se proporciona en el campo Nombre. El camino es determinado por el sistema.
- 4. Los temas Pub/Sub de Cloud requieren un nombre.
- 5. Se hace clic en Crear.

## **Crear una suscripción Cloud Pub/Sub**

La suscripción recibe los mensajes publicados. Se siguen estos pasos para crear la "subscription":

- 1. En la lista de "topics", en la fila que contiene el tema de "report" , se hace clic en la flecha hacia abajo en el extremo derecho de la fila.
- 2. Se hace clic en "Nueva suscripción" para abrir la página Crear una nueva suscripción.
- 3. Se escribe "mysubscription" al final de la ruta que se proporciona en el campo Nombre.
- 4. Los temas Pub/Sub de Cloud requieren un nombre.
- 5. Se selecciona Pull para el tipo de entrega.
- 6. Se hace clic en Crear.

## **Configuración de BigQuery.**

Para preparar BigQuery para recibir los datos que desea analizar, se debe crear un conjunto de datos, que es el contenedor lógico para las tablas de datos y, a continuación, agregar una tabla al conjunto de datos que especifica el esquema y almacena los datos en el formato especificado. Hay que acceder al directorio de recursos en donde se encuentran los scripts:

\$ cd resources

Cree el conjunto de datos vacío, reportes\_buenosaires :

```
$ bq mk reportes buenosaires
```
Al terminal se muestra un mensaje de confirmación. Agregue la tabla, geocoded report, al conjunto de datos:

\$ bq mk --schema geocoded report.json reportes buenosaires.geocoded report

El terminal imprime un mensaje de confirmación.

Este comando crea una tabla que se ajusta al esquema definido en geocoded\_report.json.

#### **Visualización del esquema**

Para ver el esquema en la consola de BigQuery, se siguen estos pasos:

- 1. Se abre la Consola de BigQuery.
- 2. Cerca de la parte superior del panel izquierdo, se marca el nombre del proyecto.
- 3. Se ve el esquema debajo del nombre del proyecto.
- 4. Se expande el nodo.
- 5. Se hace clic en la tabla.

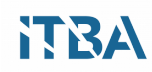

- 6. Se ve el esquema que se muestra en el panel derecho de la consola.
- 7. El esquema de BigQuery se puede ver en una tabla para este caso en particular en donde el esquema se corresponde los parámetros del sensor de localización de Sensingkit. Se mapea con el CSV que se recibe en el storage de Google Cloud.

| timestamp             | <b>TIMESTAMP</b> |
|-----------------------|------------------|
| timeIntervalSince1970 | <b>FLOAT</b>     |
| latitude              | <b>FLOAT</b>     |
| longitude             | <b>FLOAT</b>     |
| altitude              | <b>FLOAT</b>     |
| horizontalAccuracy    | <b>INTEGER</b>   |
| verticalAccuracy      | <b>INTEGER</b>   |
| speed                 | <b>INTEGER</b>   |
| course                | <b>INTEGER</b>   |

**Tabla 5: Ejemplo de esquema de la tabla de BigQuery.**

#### **Cargando los datos en BigQuery**

Ahora es necesario importar los datos de los archivos CSV, transcodificar los datos y cargarlos en una tabla de BigQuery.

#### **Ingresar los datos al Sistema**

Para ingresar los datos al tema, hay que configurar los parámetros de los scripts y, a continuación, se debe ejecutar la secuencia de comandos Python.

#### **Modificación del archivo de instalación**

Se utiliza un editor de texto preferido para editar setup.yaml:

```
Env:
 # Cambiar a su ID de proyecto
    PROJECT ID: 'smart ba'
 # Cambiar a datasetid
    DATASET ID: 'reportes_buenosaires'
 # Cambiar a tabla
    TABLE_ID: 'geocoded_report'
 # Cambiar esto a su tema pubsub
     PUBSUB_TOPIC: 'proyectos / su-proyecto-id / temas / tráfico'
 # Cambie lo siguiente a su rootdir
    ROOTDIR: '/ tmp / creds / data'
 # Cambie lo siguiente a su suscripción de extracción
     SUBSCRIPCIÓN: 'projects / your-project-id / suscripciones /
mysubscription'
 # Cambie a la clave de la API de Google Maps, consulte
https://developers.google.com/maps/web-services/.
     MAPS API KEY: 'Su clave de servidor'
```
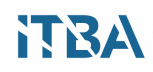

Se debe reemplazar:

Para PROJECT ID, PROJECT ID your-project-id con su ID de proyecto. Se mantienen las comillas simples en este y todos los demás valores que reemplaza. Para DATASET\_ID, reportes\_buenosaires. Para TABLE ID, no cambiar geocoded report. Para PUBSUB TOPIC, PUBSUB TOPIC your-project-id con su ID de proyecto. Para ROOTDIR , resources/data el camino resources/data por resources/data. Para SUBSCRIPTION , SUBSCRIPTION your-project-id con su ID de proyecto. Para MAPS\_API\_KEY , MAPS\_API\_KEY Your-server-key por la Your-server-key del servidor que creó y MAPS API\_KEY Your-server-key del servidor de MAPS\_API\_KEY Maps".

Luego se guarda y cierra el archivo.

#### **Ejecución de la secuencia de comandos de inserción**

Desde el directorio de los scripts "bigquery-reverse-geolocation", se debe ejecutar la secuencia de comandos Python que rellena el tema Pub/Sub de Cloud.

Se debe entonces cambiar el directorio a la raíz del proyecto:

\$ cd ..

Ahora sí, se debe ejecutar el script:

\$ python config geo pubsub push.py

Entonces luego se ve una lista líneas de salida. Esta salida confirma que se ha interpretado cada línea de datos de los archivos CSV. Si no se ven muchas líneas de tal salida, se debe comprobar que esté correcto el archivo setup.yaml y que la información sea correcta para la ruta y el nombre. Puede tomar algún tiempo ejecutar este script.

#### **Descripción del script de inserción**

El código en config\_geo\_pubsub\_push.py realiza varias tareas:

- 1. En primer lugar, el código crea un cliente Cloud Pub/Sub.
- 2. Luego encuentra un archivo de datos CSV y lo abre.
- 3. Para cada línea del archivo CSV, el script realiza una conversión básica en los valores de latitud y longitud para darles formato en unidades de grados a timestamp.
- 4. Formatea un timestamp de tiempo basada en la información de tiempo en el archivo CSV y guarda la marca de tiempo en la variable msg\_attributes.
- 5. Después de registrar los valores en la ventana de terminal, el código formatea los datos en una línea y publica los datos en el tema Pub/Sub de Cloud.

```
#!/usr/bin/env python
# Copyright 2016 Google Inc. All Rights Reserved.
#
# Licensed under the Apache License, Version 2.0 (the "License");
# you may not use this file except in compliance with the License.
```
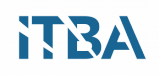

```
# You may obtain a copy of the License at
#
# http://www.apache.org/licenses/LICENSE-2.0
#
# Unless required by applicable law or agreed to in writing, software
# distributed under the License is distributed on an "AS IS" BASIS,
# WITHOUT WARRANTIES OR CONDITIONS OF ANY KIND, either express or implied.
# See the License for the specific language governing permissions and
# limitations under the License.
"" "
This script reads traffic sensor data from a set of CSV files,
adds vehicle IDs, geoencodes the files and publishes that data
to Cloud Pub/Sub. If you run it on a GCE instance, this instance must be
created with the "Cloud Platform" Project Access enabled. Click on
"Show advanced options" when creating the image to find this setting.
Usage:
Run the script passing in the location of the folder that contains the CSV
files.
% python geo pubsub.py --fileloc 'your folder location'
Run 'python traffic pubsub qenerator.py -h' for more information.
""<br>"
import argparse
import base64
import csv
import datetime
import random
import sys
import time
import os
import datetime
import yaml
import googlemaps
from apiclient import discovery
from dateutil.parser import parse
import httplib2
from oauth2client import client as oauth2client
with open("resources/setup.yaml", 'r') as varfile:
   cfg = yaml.load(varfile)
# Defaults to an environment variable.
# Change to your traffic topic name. Can override on command line.
TRAFFIC TOPIC = cfq['env"] ["PUBSUB TOPIC"]
PUBSUB SCOPES = ['https://www.googleapis.com/auth/pubsub']
NUM RETRIES = 3ROOTDIR = cfg["env"]["ROOTDIR"]
# [START createclient]
def create pubsub client(http=None):
```
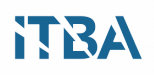

```
credentials = oauth2client.GoogleCredentials.get_application_default()
   if credentials.create scoped required():
        credentials = credentials.create_scoped(PUBSUB_SCOPES)
    if not http:
       http = httplib2.Http()
    credentials.authorize(http)
   return discovery.build('pubsub', 'v1', http=http)
# [END createclient]
# [START publish]
def publish(client, pubsub_topic, data_line, msg_attributes=None):
    """Publish to the given pubsub topic."""
   data = base64.b64encode(data_line)
   msg payload = \{ 'data': data \}if msg_attributes:
       msg_payload['attributes'] = msg_attributes
   body = {'messages': [msg_payload]}
   resp = client.projects().topics().publish(
        topic=pubsub_topic, body=body).execute(num_retries=NUM_RETRIES)
   return resp
# [END publish]
def create timestamp(hms,dmy):
   """Format two time/date columns as a datetime object"""
   h = int(hms[0:2])m = int(hms[2:4])s = int(hms[4:6])d= int(dmy[0:2])m = int(dmy[2:4])y = int(dmy[4:6]) + 2000return (str(datetime.datetime(y,m,d,h,m,s)))
def main(argv):
   parser = argparse.ArgumentParser()
   parser.add_argument("--fileloc", default=ROOTDIR, help="input folder
with csv files")
    parser.add argument("--topic", default=TRAFFIC TOPIC,
                        help="The pubsub topic to publish to. " +
                        "Should already exist.")
   args = parser.parse_args()
   pubsub topic = args.topicprint "Publishing to pubsub topic: %s" % pubsub topic
   rootdir = args.fileloc
   print "Folder to process: %s" % rootdir
```
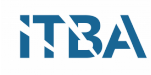

```
client = create pubsub client()
   for subdir, dirs, files in os.walk(rootdir):
       for file in files:
                      name ext = file.split("")vehicleID = name ext[0][15:]myfile = os.path.join(subdir, file)print myfile
           line count = 0# [START processcsv]
           with open(myfile) as data file:
               reader = csv.reader(data file)for line in reader:
                   line count += 1if line count > 1:
                        # Convert NMEA GPS format to decimal degrees.
                        # See
http://www.gpsinformation.org/dale/nmea.htm#position for NMEA GPS format
details.
                       lat = float(line[3][0:2])lnq = float(line[5][0:3])lng minutes = float(line[5][3:])/60lat minutes = float(line[3][2:])/60
                       latitude = lat + lat minutes
                       longitude = 0 - (lng + lng minutes)ts = create timestamp(line[1], line[9])
                       msg attributes = \{ 'timestamp': ts \}print "Vehicle ID: {0}, location: {1}, {2}; speed:
{3} mph, bearing: {4} degrees".format(vehicleID, latitude,longitude,
line[7], line[8])
                       proc line = "{0}, {1}, {2}, {3}, {4}".format(vehicleID, latitude,longitude, line[7], line[8])
                       publish(client, pubsub_topic, proc_line,
msg_attributes)
           # [END processcsv]
if name = 'main ':
       main(sys.argv)
```
#### **Obtención de datos del "topic"**

Para extraer los datos del "topic" y cargarlos en la tabla de BigQuery, se precisa ejecutar otro script de Python. Este script utiliza el mismo archivo setup.yaml anterior.

#### **Ejecución de la secuencia de comandos de extracción**

Se ejecuta luego un script Python que extrae datos de Cloud Pub/Sub y lo carga en BigQuery:

```
$ python config geo pubsub pull.py
```
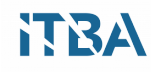

Con este script se debería ver un mensaje por cada nueva línea agregada. Esta salida confirma que cada línea de datos se ha cargado en su tabla de BigQuery.

Puede tomar un tiempo extraer todos los datos del "topic". Cuando se termina de ejecutar la carga de datos, la ventana de terminal dejará de mostrar líneas de salida mientras espera datos adicionales. Se puede salir del proceso en cualquier momento pulsando Control + C.

#### **Descripción de la secuencia de comandos de extracción**

Cuando ejecuta config\_geo\_pubsub\_pull.py, el proceso es bastante complejo.

En primer lugar, el código crea un objeto cliente Cloud Pub/Sub, exactamente igual que el script push. El código también establece algunos valores de configuración, como el tamaño de un lote de mensajes y algunos límites para que las operaciones de geocodificación permanezcan dentro de las cuotas diarias.

El script se llama Config\_geo\_pubsub\_pull.py:

```
#!/usr/bin/env python
# Copyright 2016 Google Inc. All Rights Reserved.
#
# Licensed under the Apache License, Version 2.0 (the "License");
# you may not use this file except in compliance with the License.
# You may obtain a copy of the License at
#
# http://www.apache.org/licenses/LICENSE-2.0
#
# Unless required by applicable law or agreed to in writing, software
# distributed under the License is distributed on an "AS IS" BASIS,
# WITHOUT WARRANTIES OR CONDITIONS OF ANY KIND, either express or implied.
# See the License for the specific language governing permissions and
# limitations under the License.
import sys
import base64
from apiclient import discovery
from dateutil.parser import parse
import httplib2
import yaml
import googlemaps
import time
import datetime
import uuid
import json
import signal
import sys
# from oauth2client.client import GoogleCredentials
from oauth2client import client as oauth2client
with open("resources/setup.yaml", 'r') as varfile:
   cfg = yaml.load(varfile)
# Uses an environment variable by default. Change this value to the name
```
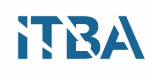

```
of your traffic topic.
# Can override on the command line.
TRAFFIC TOPIC = cfg["env"]["PUBSUB TOPIC"]
PUBSUB_SCOPES = ['https://www.googleapis.com/auth/pubsub']
running_proc = True
def signal term handler(signal, frame):
   global running_proc
   print "Exiting application"
   running_proc = False
   sys.exit(0)
def create pubsub client(http=None):
   credentials = oauth2client.GoogleCredentials.get_application_default()
   if credentials.create scoped required():
       credentials = credentials.create_scoped(PUBSUB_SCOPES)
   if not http:
       http = httplib2.Http()
    credentials.authorize(http)
   return discovery.build('pubsub', 'v1', http=http)
def create bigquery client():
   credentials = oauth2client.GoogleCredentials.get_application_default()
    # Construct the service object for interacting with the BigQuery API.
   return discovery.build('bigquery', 'v2', credentials=credentials)
def stream row to bigquery(bigquery, row,
                           num retries=5):
    # Generate a unique row ID so retries
    # don't accidentally insert duplicates.
    insert all data = {
        'insertId': str(uuid.uuid4()),
        'rows': [{'json': row}]
    }
   return bigquery.tabledata().insertAll(
        projectId=cfg["env"]["PROJECT_ID"],
        datasetId=cfg["env"]["DATASET_ID"],
        tableId=cfg["env"]["TABLE_ID"],
       body=insert_all_data).execute(num_retries=num_retries)
# Use Maps API Geocoding service to convert lat,lng into a human readable
address.
def reverse geocode(gmaps, latitude, longitude):
   return gmaps.reverse_geocode((latitude, longitude))
# Extract a named property, e.g. formatted address, from the Geocoding API
response.
def extract address(list, property):
   address = ""
   if(list[0] is not None):
        address = list[0][property]
```

```
return address
# Extract a structured address component, e.g. postal code, from a
Geocoding API response.
def extract component(list, property):
   val = "for address in list:
        for component in address["address_components"]:
            if component["types"][0] == property:
                val = component["long name"]
                break
    return val
# Calculate elevation using Google Maps Elevation API.
def get elevation(gmaps, latitude, longitude):
   elevation = gmaps.elevation((latitude, longitude))
   elevation_metres = None
   if(len(elevation)>0):
        elevation metres = elevation[0]["elevation"]
   return elevation_metres
# Get the timezone including any DST offset for the time the GPS position
was recorded.
def get timezone(gmaps, latitude, longitude, posix time):
   return gmaps.timezone((latitude, longitude), timestamp=posix_time)
def get local time(timezone response):
   # get offset from UTC
   rawOffset = float(timezone_response["rawOffset"])
    # get any daylight savings offset
   dstOffset = float(timezone response["dstOffset"])
    # combine for total offset from UTC
    return rawOffset + dstOffset
# [START maininit]
def main(argv):
    client = create pubsub client()
    # You can fetch multiple messages with a single API call.
   batch size = 100# Options to limit number of geocodes e.g to stay under daily quota.
    qeocode counter = 0geocode_limit = 10
    # Option to wait for some time until daily quotas are reset.
   wait timeout = 2# [END maininit]
# [START createmaps]
    # Create a Google Maps API client.
    gmaps = googlemaps.Client(key=cfg["env"]["MAPS_API_KEY"])
```
# **ITBA**

```
subscription = cfg["env"]["SUBSCRIPTION"]
    # Create a POST body for the Cloud Pub/Sub request.
    body = \{# Setting ReturnImmediately to False instructs the API to wait
        # to collect the message up to the size of MaxEvents, or until
        # the timeout.
        'returnImmediately': False,
        'maxMessages': batch size,
   }
# [END createmaps]
    signal.signal(signal.SIGINT, signal term handler)
    #[START pullmsgs]
    while running proc:
        # Pull messages from Cloud Pub/Sub
        resp = client.projects().subscriptions().pull(
            subscription=subscription, body=body).execute()
        received_messages = resp.get('receivedMessages')
    # [END pullmsgs]
        if received messages is not None:
            ack ids = []bq = create bigquery client()for received message in received messages:
                pubsub_message = received_message.get('message')
                if pubsub_message:
                    # process messages
                    msq =base64.b64decode(str(pubsub_message.get('data')))
                    # We stored time as a message attribute.
                    ts = pubsub message["attributes"]["timestamp"]
                    # Create a datetime object so we can get a POSIX
timestamp for TimeZone API.
                    utc time = datetime.datetime.strptime(ts, "%Y-%m-%d
%H:%M:%S")
                    posix time = time.mktime(utc time.timetuple())
                    # Our messages are in a comma-separated string.
                    #Split into a list
                    data list = msg.split(","")#[START extract]
                    # Extract latitude,longitude for input into Google
Maps API calls.
                    latitude = float(data list[1])longitude = float(data list[2])# Construct a row object that matches the BigQuery
table schema.
                    row = \{ '[VARIABLE 1]': data list[0], 'VARIABLE 2':
```

```
None, 'VARIABLE_3': 0, 'VARIABLE_4':"", 'VARIABLE_5':"",
'VARIABLE_6':data_list[3], 'VARIABLE_7':data_list[4], 'Elevation':None,
'Latitude':latitude, 'Longitude': longitude }
                    # Maps API Geocoding has a daily limit - this lets us
limit API calls during development.
                    if geocode counter <= geocode limit:
                        # Reverse geocode the latitude, longitude to get
street address, city, region, etc.
                        address list = reverse geocode(gmaps, latitude,longitude)
                    # [END extract]
                        #Save the formatted address for insert into
BigQuery.
                        if(len(address list) > 0):
                            row["Address"] = extract_address(address_list,
"formatted_address")
                            #extract the zip or postal code if one is
returned
                            row["Zipcode"] =
extract component(address list, "postal code")
                        # Increment counter - in case you want to limit
daily geocodes.
                        geocode_counter += 1
                        # get elevation
                        row["Elevation"] = get elevation(gmaps, latitude,
longitude)
                        # Get the timezone, pass in original timestamp in
case DST applied at that time.
                        timezone = get_timezone(gmaps, latitude,
longitude, posix_time)
                        # Store DST offset so can display/query UTC time
as local time.
                        if(timezone["rawOffset"] is not None):
                            row['Office['] = get local time(timezone)row["UTCTime"] = ts
                        # [START saverow]
                        # save a row to BigQuery
                        result = stream row to bigquery(bq, row)
                        # [END saverow]
                        # Addresses can contain non-ascii characters, for
simplicity we'll replace non ascii characters.
                        # This is just for command line output.
                        addr = row['Address'].encode('ascii', 'replace')
                        msg = "Appended one row to BigQuery."
                        print msg
```

```
msg = "Address: \{0\}".format(addr)print msg
                       msg = "Elevation: {0}metres".format(row["Elevation"])
                        print msg
                       msg = "Timezone:
{0}".format(timezone["timeZoneId"])
                        print msg
                       print " "
                    else:
                       time.sleep(wait_timeout)
                        qeocode counter = 0print "counter reset"
                    # Get the message's ack ID.
                    ack ids.append(received message.get('ackId'))
            # Create a POST body for the acknowledge request.
            ack body = \{ 'ackIds' : ackids \}# Acknowledge the message.
            client.projects().subscriptions().acknowledge(
                subscription=subscription, body=ack body).execute()
if name = 'main ':
           main(sys.argv)
```
El código crea una instancia del cliente de API de Google Maps y crea un cuerpo de HTTP POST para las solicitudes de Cloud Pub/Sub que se publicarán. El código también recupera el nombre de la suscripción del archivo setup.yaml.

A continuación, el código entra en un bucle que se ejecuta hasta que finaliza el proceso, o hasta que se presiona Control + C. Este bucle extrae mensajes utilizando el nombre de suscripción Cloud Pub/Sub en caché anterior:

Mientras ejecuta\_proc:

```
# Extraer mensajes de Cloud Pub/Sub
     Resp = client.projects (). Suscripciones (). Pull (
        Subscription = suscripción, body = body) .execute ()
Receive messages = resp.get ('receivedMessages')
```
El código procesa cada mensaje. El punto clave aquí es que el código utiliza la API de Google Maps para invertir el geocódigo de latitud y longitud a la dirección de la calle:

```
# Extraer latitud y longitud para ingresar a las llamadas a la API de
Google Maps.
Latitude = float (data list [1])
Longitude = float (data list [2])
```

```
# Construya un objeto de fila que coincida con el esquema de tabla de
BigQuery.
Row = {'VehicleID': data_list [0], 'UTCTime': Ninguno, 'Offset': 0,
'Dirección' : Data_list [4], 'Elevation': Ninguno, 'Latitude': latitud,
'Longitud': longitude}
# Maps API Geocoding tiene un límite diario - esto nos permite limitar
las llamadas API durante el desarrollo.
Si geocode counter <= geocode limit:
    # Geocode inverso la latitud, longitud para obtener dirección,
ciudad, región, etc.
    Address list = reverse geocode (gmaps, latitud, longitud)
```
Con este código se guarda la fila de datos en BigQuery:

```
# Guardar una fila en BigQuery
Resultado = stream row to bigquery (bq, fila)
```
Finalmente, el código envía un acuse de recibo para el mensaje original y luego repite el bucle.

#### **Análisis de los datos**

Ahora que han transcodificado y cargado los datos en BigQuery, se puede utilizar el mismo BigQuery para obtener información. En este momento se puede utilizar la consola de BigQuery para consultar los datos y procesarlos, y sacar los insights de las diferentes tablas que se hayan cargado.

Entonces hay que abrir la Consola de BigQuery. En el cuadro de texto se puede escribir la siguiente consulta que genera un resultado útil:

SELECT GROUP BY ORDER BY

#### **Visualización de los datos**

Luego de cargar los datos de los archivos CSV, cargarlos en las colas de Pub/Sub, y luego en BigQuery, se puede utilizar Google Maps para visualizar los datos almacenados y filtrados por diferentes consultas. Un forma de visualizar los datos es superponer una visualización de mapa de calor en un mapa de la región. El mapa de calor muestra el volumen de actividad de reportes de usuarios capturado en los datos en BigQuery.

El ejemplo proporcionado utiliza OAuth 2.0 para autenticar al usuario para el servicio BigQuery. Puede elegirse otro enfoque que podría ser más adecuado para otros escenarios. Por ejemplo, puede exportar los resultados de consulta de BigQuery y crear una capa de mapa estático que no requiere que el usuario final se autentifique en BigQuery, o puede configurar la autenticación mediante una cuenta de servicio y un servidor proxy.

Para mostrar la visualización de datos, hay que levantar un servidor web y crear un archivo que contenga la API para ver el mapa.

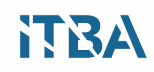

Hemos creado un archivo de ejemplo llamado "bqapi.html" como el fuente de la página web. Se deben utilizar las claves y credenciales creadas anteriormente. Los valores se encuentran en la Consola de plataforma de Cloud en la página:

```
#!/usr/bin/env python
# Copyright 2016 Google Inc. All Rights Reserved.
#
# Licensed under the Apache License, Version 2.0 (the "License");
# you may not use this file except in compliance with the License.
# You may obtain a copy of the License at
#
       http://www.apache.org/licenses/LICENSE-2.0
#
# Unless required by applicable law or agreed to in writing, software
# distributed under the License is distributed on an "AS IS" BASIS,
# WITHOUT WARRANTIES OR CONDITIONS OF ANY KIND, either express or implied.
# See the License for the specific language governing permissions and
# limitations under the License.
import argparse
import base64
import csv
import datetime
import random
import sys
import time
import os
import datetime
import yaml
import googlemaps
from apiclient import discovery
from dateutil.parser import parse
import httplib2
from oauth2client import client as oauth2client
with open("resources/setup.yaml", 'r') as varfile:
    cfg = yaml.load(varfile)
# Defaults to an environment variable.
# Change to your traffic topic name. Can override on command line.
TRAFFIC_TOPIC = cfg["env"]["PUBSUB_TOPIC"]
PUBSUB SCOPES = ['https://www.googleapis.com/auth/pubsub']
NUM RETRIES = 3ROOTDIR = cfq['env"] ["ROOTDIR"]
# [START createclient]
def create pubsub client(http=None):
   credentials = oauth2client.GoogleCredentials.get_application_default()
   if credentials.create scoped required():
        credentials = credentials.create_scoped(PUBSUB_SCOPES)
   if not http:
       http = httplib2.Http()
```

```
credentials.authorize(http)
   return discovery.build('pubsub', 'v1', http=http)
# [END createclient]
# [START publish]
def publish(client, pubsub topic, data line, msg attributes=None):
   """Publish to the given pubsub topic."""
   data = base64.b64encode(data_line)
   msg_payload = {'data': data}
   if msg_attributes:
       msg payload['attributes'] = msg attributes
   body = {'messages': [msg_payload]}
   resp = client.projects().topics().publish(
       topic=pubsub_topic, body=body).execute(num_retries=NUM_RETRIES)
   return resp
# [END publish]
def create timestamp(hms,dmy):
   """Format two time/date columns as a datetime object"""
   h = int(hms[0:2])m = int(hms[2:4])s = int(hms[4:6])d= int(dmy[0:2])m = int(dmy[2:4])y = int(dmy[4:6]) + 2000return (str(datetime.datetime(y,m,d,h,m,s)))
def main(argv):
   parser = argparse.ArgumentParser()
   parser.add argument("--fileloc", default=ROOTDIR, help="input folder
with csv files")
   parser.add argument("--topic", default=TRAFFIC TOPIC,
                        help="The pubsub 'traffic' topic to publish to. "
+
                        "Should already exist.")
    args = parser.parse_args()
   pubsub_topic = args.topic
   print "Publishing to pubsub 'traffic' topic: %s" % pubsub topic
   rootdir = args.fileloc
   print "Folder to process: %s" % rootdir
   client = create pubsub client()
    for subdir, dirs, files in os.walk(rootdir):
        for file in files:
```
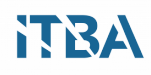

```
# San Diego data file names include trip ID, so use this to
identify each journey.
           name ext = file.split("."')vehicleID = name ext[0][15:]myfile = os.path.join(subdir, file)print myfile
            line count = 0# [START processcsv]
            with open(myfile) as data file:
                reader = csv.reader(data file)for line in reader:
                    line count += 1if line count > 1:
                        # Convert NMEA GPS format to decimal degrees.
                        # See
http://www.gpsinformation.org/dale/nmea.htm#position for NMEA GPS format
details.
                        lat = float(line[3][0:2])lnq = float(line[5][0:3])lng minutes = float(line[5][3:])/60lat minutes = float(line[3][2:])/60
                        latitude = lat + lat minutes
                       longitude = 0 - (lnq + lnq minutes)ts = create timestamp(line[1], line[9])
                       msg attributes = \{ 'timestamp': ts \}print "Vehicle ID: {0}, location: {1}, {2}; speed:
{3} mph, bearing: {4} degrees".format(vehicleID, latitude,longitude,
line[7], line[8])
                       proc line = "{0}, {1}, {2}, {3}, {4}".format(vehicleID, latitude,longitude, line[7], line[8])
                        publish(client, pubsub_topic, proc_line,
msg_attributes)
            # [END processcsv]
if name = 'main ':
        main(sys.argv)
```
#### **Crear las credenciales**

Luego hay que realizar una copia del archivo bqapi.html en el directorio donde residen los scripts:

bigquery-reverse-geolocation/web/

En el siguiente elemento de script, en el atributo src, se debe colocar la clave "Your-Maps-API-Key" de la API de Google Maps Your-Maps-API-Key de su navegador de Google Maps API.

Como ejemplo se puede servir la página web desde el servidor HTTP simple de Python.

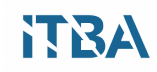
En la ventana del terminal, en el directorio bigquery-reverse-geolocation/web de trabajo, hay que ejecutar el servidor web:

```
$ python -m SimpleHTTPServer
```
Desde un navegador web, se debe ir a la siguiente URL reemplazando [YOUR\_IP\_ADDRESS] con la dirección de su computadora. Esta dirección IP es la que se cargó en un paso anterior y se utilizó para establecer la URL de origen de su ID de cliente OAuth 2.0.

```
http://[YOUR_IP_ADDRESS]:8000/bqapi.html
```
Hay que hacer clic en Permitir en el cuadro de diálogo emergente de autenticación OAuth 2.0.

Después de cargar el mapa, hay que seleccionar la herramienta de rectángulo en la esquina superior izquierda del mapa. Entonces hay que utilizar la herramienta para dibujar un rectángulo alrededor del mapa.

La página muestra un mapa de calor. Las regiones del mapa de calor aparecen en el mapa dependen de los datos que se cargaron en BigQuery.

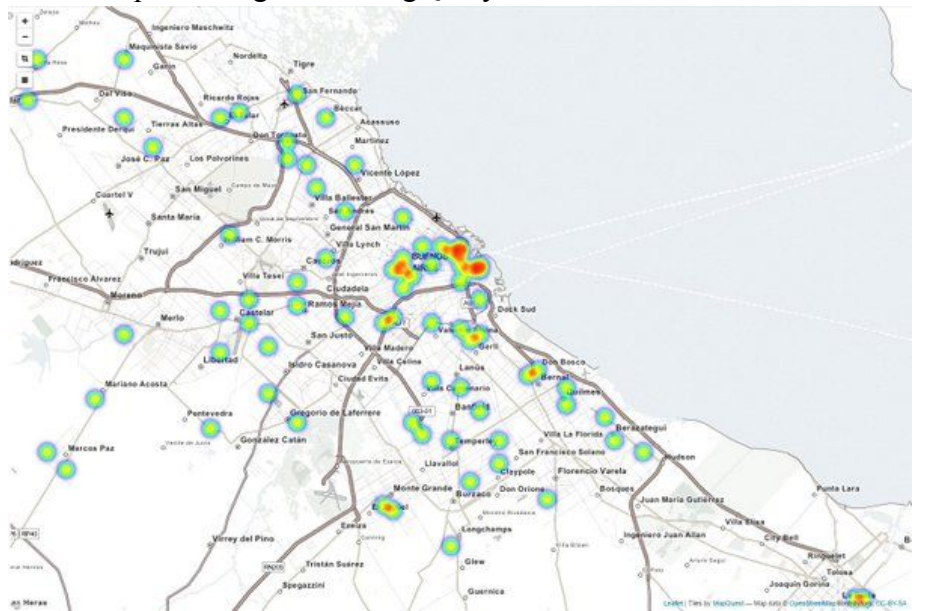

**Figura 29: Ejemplo de Heat Map (Mapa de Calor) que se puede lograr con la API de Google.**

## **Entendiendo el script de la página web**

La página web utiliza la API JavaScript de Google Maps para realizar su trabajo. En esta sección, se examina de manera más profunda cómo la página autoriza al usuario, recupera datos y se arman las regiones de mapa de calor. El sitio de la API es: https://developers.google.com/maps/documentation/javascript/examples/layer-heatmap.

## **Autorización del usuario**

Las siguientes funciones gestionan la autenticación y la autorización a través de OAuth 2.0. La función llamada "Authorize" hace la solicitud de autorización. La función handleAuthResult

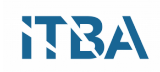

recibe una llamada de la API OAuth 2.0. Si el resultado es exitoso, la función llamada loadAPI carga la API de BigQuery:

```
function authorise(event) {
 gapi.auth.authorize({client_id: clientId, scope: scopes, immediate:
false}, handleAuthResult);
 return false;
}
// If authorized, load BigQuery API.
function handleAuthResult(authResult) {
 if (authResult && !authResult.error) {
   loadApi();
 } else {
   console.log("Sorry, you are not authorised to access BigQuery.")
 }
}
// Load BigQuery client API.
function loadApi(){
 gapi.client.load('bigquery', 'v2').then(
   function() {
     console.log('BigQuery API loaded.');
      createMap();
   }
 );
}
```
#### **Obteniendo los datos**

El programa dibuja un rectángulo alrededor de la región del mapa donde desea ver los mapas de calor. Lo que dibuja el usuario con el mouse define un conjunto de límites de coordenadas que restringen el subconjunto de datos que se recuperarán de BigQuery. La función llamada setUpDrawingTools añade un detector de eventos que notifica su código cuando se dibuja el rectángulo.

El callback es manejado por la función rectangleQuery es el siguiente:

```
function rectangleQuery(latLngBounds){
 var queryString = rectangleSQL(latLngBounds.getNorthEast(),
latLngBounds.getSouthWest());
 sendQuery(queryString);
}
```
La función rectangleQuery llama a rectangleSQL, que construye una cadena SQL basada en los límites del rectángulo.

```
// Construct the SQL for a rectangle query.
function rectangleSQL(ne, sw){
 var queryString = "SELECT Latitude, Longitude "
 queryString += "FROM [" + projectId + ":" + datasetId + "." +
table name + "]"
 queryString += " WHERE Latitude > " + sw.lat();
```
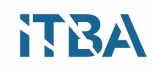

```
queryString += " AND Latitude \langle " + ne.lat();
 queryString += " AND Longitude > " + sw.lnq();
 queryString += " AND Longitude \lt " + ne.lng();
 queryString += " LIMIT " + recordLimit;
 return queryString;
}
```
Se puede ver que esta función usa las esquinas suroeste y noreste del rectángulo para definir los límites de latitudes y longitudes en el conjunto de datos. Por ejemplo, la longitud representada por sw.lng coincide con el borde vertical izquierdo del rectángulo.

Cualquier longitud en el conjunto de datos que sea mayor a este valor sería a la derecha de ese borde, y por lo tanto dentro de los límites del rectángulo. Una lógica similar se aplica a los otros tres lados del rectángulo.

La función sendQuery ejecuta la consulta a través de la API de BigQuery mediante la Biblioteca de cliente de API de Google para JavaScript :

```
function sendQuery(queryString){
 var request = gapi.client.bigquery.jobs.query({
      "query": queryString,
      "timeoutMs": 30000,
      "datasetId": datasetId,
      "projectId": projectId
 });
 request.execute(function(response) {
      console.log(response);
      checkJobStatus(response.jobReference.jobId);
 });
}
```
La biblioteca cliente produce una URL como la que sigue para consultar los datos a BigQuery:

```
{
"query":"SELECT Latitude, Longitude FROM
[YOUR PROJECT ID]: smart buenosaires.geocoded journeys WHERE Latitude >
32.685041939169665 AND Latitude < 32.85536439443039 AND Longitude >
-117.31063842773438 AND Longitude < -117.05451965332031 LIMIT 10000"
}
```
BigQuery responde a través de la API con un jobID para saber el estado del trabajo hasta que los resultados estén listos para ser recuperados.

La función checkJobStatus muestra el estado del trabajo periódicamente, llamando al método get con el jobId devuelto por la consulta original. La función de la muestra tiene un tiempo de espera de 500 milisegundos:

```
function checkJobStatus(jobId){
 var request = gapi.client.bigquery.jobs.get({
    "projectId": projectId,
```
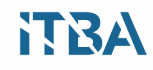

```
"jobId": jobId
 });
 request.execute(function(response){
   if(response.status.errorResult){
      console.log(response.status.error);
   } else {
     if(response.status.state == 'DONE'){
        //get the results
       clearTimeout(jobCheckTimer);
       getQueryResults(jobId);
      } else {
        // No error, not finished, check again in a moment.
        console.log("Job running, waiting 0.5 seconds...");
       jobCheckTimer = setTimeout(checkJobStatus, 500, [jobId]);
      }
   }
 });
}
```
La función getQueryResults llama a getQueryResults. Esta función utiliza el método jobs.getQueryResults para obtener los resultados y luego los pasa a la función doHeatMap:

```
function getQueryResults(jobId){
 var request = gapi.client.bigquery.jobs.getQueryResults({
    "projectId": projectId,
    "jobId": jobId
 });
 request.execute(function(response){
   // Draw a heatmap from the list of rows returned.
   doHeatMap(response.result.rows);
 })
}
```
#### **Mostrando el mapa de calor**

Es importante entender que la cantidad de datos que pueden devolverse de las consultas de BigQuery puede ser enorme, a veces equivale a petabytes de datos. Se debe tener cuidado de agregar estos datos de una manera que haga utilizable el modelo para que pueda procesarse y mostrarse en un tiempo razonable.

Por ejemplo, intentar trazar la ubicación de cada fila de datos de reportes sería insostenible en este escenario. Afortunadamente, la API de Maps visualization.HeatmapLayer objeto visualization.HeatmapLayer, administra estas limitaciones. La función doHeatMap crea el mapa de calor y luego superpone la visualización en el mapa que se muestra en el navegador:

```
function doHeatMap(rows){
 // Remove the user drawing.
 if(currentShape){
   currentShape.setMap(null);
 }
 var heatmapData = [];
```
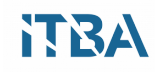

```
if(heatmap!=null){
   heatmap.setMap(null);
  }
 if(rows){
   for (var i = 0; i < rows.length; i++) {
       var f = rows[i].f;var coords = { lat: parseFloat(f[0].v), lng: parseFloat(f[1].v) };
       var latLng = new google.maps.LatLng(coords);
       heatmapData.push(latLng);
    }
   heatmap = new google.maps.visualization.HeatmapLayer({
       data: heatmapData
   });
   heatmap.setMap(map);
 }
}
```
#### **Consejos adicionales**

Si se está trabajando con tablas muy grandes, las consultas pueden devolver demasiadas filas para mostrar de forma eficiente en un mapa. Se pueden limitar los resultados agregando una cláusula WHERE o una instrucción LIMIT en la consulta SQL.

BigQuery analiza toda la tabla con cada consulta. Para optimizar el uso de su cuota de BigQuery, seleccione sólo las columnas que necesita. De esta forma se gasta menos dinero. Las consultas se ejecutan más rápido si almacena la latitud y la longitud como float en lugar de string.

Hay otras maneras de utilizar SQL para ejecutar consultas espaciales con datos en BigQuery, incluidas las consultas que se aproximan a un círculo delimitador y las funciones definidas por el usuario que se pueden utilizar para construir operaciones de geometría más avanzadas.

## **Correlación de Pearson**

La función CORR() en BigQuery es una poderosa herramienta para procesar los datos. Se puede saber qué variables son similares o tienen comportamientos fuera de lo normal. También cuáles son las variables que permiten predecir el futuro.

Se basa en la función matemática de Pearson que permite decir qué tan relacionadas están 2 series de números. Se expresa como un número. Sus parámetros son 2 listas de variables.

Si cuando una variable aumenta, la otra también, y cuando una disminuye, la otra también, entonces se habla de correlación positiva. Cuanto más cerca de 1 esté, más correlacionado está el conjunto de variables. Entonces están alineadas.

Si la relación es inversa, se dice que tiene correlación negativa. Cuando la función correlación da un número cercano a 1, la correlación es alta.

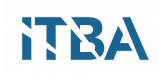

En estadística, el coeficiente de correlación de Pearson es una medida de la relación lineal entre dos variables aleatorias cuantitativas. A diferencia de la covarianza, la correlación de Pearson es independiente de la escala de medida de las variables.

De manera menos formal, podemos definir el coeficiente de correlación de Pearson como un índice que puede utilizarse para medir el grado de relación de dos variables siempre y cuando ambas sean cuantitativas.

Se puede tomar el mismo acercamiento para analizar comportamientos de muchos eventos, como por ejemplo hábitos de consumo, eventos climáticos, distancia geográfica.

Si se deben procesar Terabytes, esta herramienta de análisis es extremadamente potente para trabajar. La API que permite correr queries en segundos, sobre volúmenes grandes de datos. Se pueden correr queries de Gigabytes y obtener los resultados en segundos. Es una herramienta muy poderosa para desarrolladores.

Hay otros programas estadísticos como "R", que no soportan cantidades grandes de registros, esto hace que la función de Correlación de Pearson que provee BigQuery sea realmente la herramienta adecuada.

Utilizando el comando DATE\_ADD, se puede llegar a correlacionar las fechas anteriores, de tal forma de poder ver la evolución en el tiempo de cada variable, y de alguna manera predecir el comportamiento.

Si algo sucede en una habitación con sensores, hace falta, por ejemplo, correlacionar las mediciones con eventos anteriores. Por lo tanto de esta forma se pueden tener alertas rápidas sobre comportamientos con significados interesantes para la aplicación. También se puede llegar a predecir la evolución probable de un evento, comparando fechas anteriores.

## **Procesamiento estadístico de datos con R**

Una vez que tenemos los datos en BigQuery, sobre los reportes de los usuarios, y la visualización en un mapa, podemos analizar los datos estadísticamente con mucha más profundidad con R.

Los paquetes bigrquery proporcionan una interfaz R a Google BigQuery. R facilita la recuperación de metadatos sobre proyectos, conjuntos de datos, tablas y trabajos, y proporciona un conveniente contenedor para trabajar con Bigquery.

## **Reconocimiento de patrones con Machine Learning**

El Aprendizaje de Máquina o Machine Learning es el subcampo de la informática que da a las computadoras la capacidad de aprender sin ser explícitamente programadas. Explora el estudio y la construcción de Algoritmos que pueden aprender y hacer predicciones en los datos.

El aprendizaje automático se emplea en una serie de tareas informáticas en las que el diseño y la programación de algoritmos explícitos con un buen rendimiento es difícil o imposible. Por ejemplo el filtrado de spam, la detección de intrusos de la red, reconocimiento óptico de caracteres (OCR), motores de búsqueda y visión por computadora.

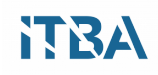

Dentro del campo del análisis de datos, el aprendizaje automático es un método utilizado para diseñar modelos y algoritmos complejos que se prestan a la predicción.

Por lo tanto esta herramienta puede llegar a utilizarse con los datos recopilados a través de sensores, para conseguir inferencias sobre los reportes realizados.

## **Visualización gráfica de resultados**

Una vez que se tienen los datos procesados, existe gran cantidad de herramientas que permiten visualizar inteligentemente y en tiempo real las conclusiones. Por ejemplo para visualización son soporte nativo de Bigquery se puede usar:

- Redash.io
- OWOX+Google Sheets
- Tableau
- Qlik
- BIME
- Looker

Otros visualizadores muy poderosos son Vega-Lite (https://vega.github.io/vega-lite/), CCRI ([http://www.ccri.com/case-studies/stealth/\)](http://www.ccri.com/case-studies/stealth/), Geomesa [\(http://www.geomesa.org/](http://www.geomesa.org/)).

## **Ahorro de insumos en la nube**

Una vez que se haya terminado de utilizar el prototipo, se pueden limpiar los recursos que se crearon en Google Cloud Platform para que no se facture en el futuro. En las siguientes secciones se describe cómo eliminar o desactivar estos recursos.

## **Eliminación del proyecto**

La forma más sencilla de limpiar la mayoría de los recursos de Cloud Platform es eliminar el proyecto desde la consola.

Advertencia: la eliminación de un proyecto tiene las siguientes consecuencias:

- Si se utilizó un proyecto existente, también eliminará cualquier otro trabajo que haya realizado en el proyecto.
- No puede reutilizar el ID de proyecto de un proyecto eliminado. Si creó un ID de proyecto personalizado que planea utilizar en el futuro, debería eliminar los recursos dentro del proyecto.
- Si está explorando varios tutoriales y quickstarts, la reutilización de proyectos en lugar de eliminarlos evita que se excedan los límites de cuota del proyecto.

En la lista de proyectos, se selecciona el proyecto que se desea eliminar y hay que hacer clic en Eliminar proyecto. Después de seleccionar la casilla de verificación junto al nombre del proyecto, hay que hacer clic en Eliminar proyecto.

En el cuadro de diálogo, se escribe el ID del proyecto y, a continuación hay que hacer clic en Apagar para eliminarlo del todo.

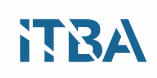

## **Eliminación de datos almacenados en BigQuery**

Para eliminar datos almacenados y dejar de consumir espacio de almacenamiento se siguen los siguientes pasos:

- 1. Hay que acceder a la consola de BigQuery.
- 2. En el panel de la izquierda, se selecciona el nombre del conjunto de datos y, a continuación, se hace clic en la flecha hacia abajo.
- 3. Se hace clic en Eliminar conjunto de datos.
- 4. Luego se siguen las instrucciones para confirmar la eliminación.

## **Para eliminar los componentes Cloud Pub/Sub:**

- 1. Se abre la página de la lista de temas de Cloud Pub/Sub en la consola de Google Cloud Platform.
- 2. En la lista de temas, se selecciona la casilla de verificación del tema.
- 3. Se hace clic en Eliminar y se confirma la operación.

## **Capítulo 4**

## **Discusiones, ventajas y desventajas**

Luego de todo el análisis realizado, pueden surgir diferentes discusiones sobre la aplicabilidad de la solución. Siendo que hay cada vez más tecnología disponible para recolectar y analizar información, es crucial que los organismos de Gobierno hagan uso de los mismos en función de la resolución de problemáticas sociales y urbanas.

Si bien cada partido político puede tener distintas propuestas, la información debería ser objetiva y neutral, de tal forma que se solucionen realmente las cuestiones que tienen que ver con el desarrollo de la vida en las ciudades, la salud, el urbanismo y la capacidad de crecimiento ordenado.

Por lo tanto la tecnología de crowdsensing permite que los propios ciudadanos aporten sus conocimientos del entorno a los organismos correspondientes, y de esta manera no dejan en manos del estado la responsabilidad de tomar las decisiones en forma arbitraria, aunque en lo posible bien intencionada pero inexacta.

Con respecto a las consecuencias negativas de recolectar información masiva, pudimos comentar en el capítulo 2, que en algunas circunstancias es difícil enmascarar la información de las personas, de tal forma de anonimizar, y puede haber entes que utilicen dichos datos en forma delictiva, o nociva para los usuarios. Tal como se gestiona la seguridad en otros ámbitos las leyes deben proteger al ciudadano de actos que vayan contra ellos.

## **Privacidad y legalidad**

Los sistemas para crowdsensing, son sistemas centrados en el ser humano. Es importante preservar la seguridad y la privacidad de las personas. Aplicaciones crowdsensing potencialmente recoger datos de sensores sensibles.

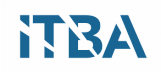

Por ejemplo, las lecturas del sensor GPS se pueden utilizar para estimar los niveles de congestión del tráfico en una comunidad dada. Pero al mismo tiempo estas lecturas del sensor GPS se pueden utilizar para inferir información privada sobre el individuo, como las rutas que toman durante sus desplazamientos diarios, su hogar y lugares de trabajo. Se deben gestionar políticas de seguridad y privacidad inevitablemente ya que la búsqueda de esta información.<sup>5</sup>

Una cuestión importante en crowdsensing es la de la privacidad; Sin mecanismos adecuados de preservación de la privacidad, muchos usuarios no estarán dispuestos a participar en el proceso de recolección de datos. Este documento presenta el estado de la técnica en la preservación de la privacidad de los mecanismos de los sistemas de crowdsensing. Entonces es importante abordar los temas más importantes a considerar en el diseño, implementación y evaluación de los mecanismos de preservación de la privacidad.<sup>6</sup>

## **Conclusiones**

Tomando como ejemplo la Ciudad de Buenos Aires, vemos que efectivamente hay un largo camino por recorrer para poder aprovechar la información proveniente de crowdsensing. El proceso para realizar el modelo, demostró ser sencillo y estar al alcance de la mano para ser efectivamente realizable.

Resta claramente implementar la gestión y la elección de los factores de riesgo y posibilidades de ahorro prioritarias para la ciudad, de tal forma que se pueda lograr un impacto real sobre la calidad de vida de los ciudadanos.

Si bien el estudio de las tecnologías para desarrollo de aplicaciones para SmartCities está muy extendida, hay de alguna manera una distancia muy grande entre la teoría y la práctica para que

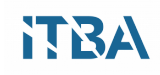

 $\mathcal{L}_\mathcal{L} = \{ \mathcal{L}_\mathcal{L} = \{ \mathcal{L}_\mathcal{L} = \{ \mathcal{L}_\mathcal{L} = \{ \mathcal{L}_\mathcal{L} = \{ \mathcal{L}_\mathcal{L} = \{ \mathcal{L}_\mathcal{L} = \{ \mathcal{L}_\mathcal{L} = \{ \mathcal{L}_\mathcal{L} = \{ \mathcal{L}_\mathcal{L} = \{ \mathcal{L}_\mathcal{L} = \{ \mathcal{L}_\mathcal{L} = \{ \mathcal{L}_\mathcal{L} = \{ \mathcal{L}_\mathcal{L} = \{ \mathcal{L}_\mathcal{$ 5: Internet of Things and Big Data Analytics for Smart and Connected Communities, YUNCHUAN SUN, HOUBING SONG, ANTONIO J. JARA3, AND RONGFANG, 2016

<sup>6:</sup> Privacy-Preserving Mechanisms for Crowdsensing: Survey and Research Challenges, Luis G. Jaimes and Miguel A. Labrador, 2016

se adopten los sistemas amplia e institucionalmente.

Siendo que cada vez hay más aplicaciones y sensores en los smartphones de los ciudadanos, se vuelven herramientas fundamentales en la participación ciudadana y la eficiencia de los recursos del gobierno.

Incluir a los ciudadanos en la recolección de datos con crowdsensing aumenta las capacidades de las infraestructuras existentes sin introducir costes adicionales y ha demostrado ser una estrategia en donde todos ganan para las aplicaciones de ciudades inteligentes.

Las herramientas SaaS (Software as a Service), y el crowdsensing, prueban ser hoy en día los catalizadores de la infraestructura de las ciudades para convertirlas en Smart y así lograr los objetivos del mejoramiento de la calidad de vida de la gente.

## **Trabajos futuros**

Aunque fuera del alcance de este trabajo, se puede pensar en ampliar el prototipo para utilizar aplicaciones más sofisticadas en los smartphones, de tal forma que puedan hacer un preprocesamiento de los datos y que las consultas sean más ágiles.

Por otro lado, queda un largo camino por recorrer con respecto al análisis de los datos, y la búsqueda de posibles insights que tengan un impacto económico, político y social real para las ciudades.

Por último, también habría que trabajar en la publicación de aplicaciones para los ciudadanos, para los distintos sistemas operativos de smartphones, y las campañas de concientización para que la gente aporte información útil, que luego redundará en el bienestar público.

## **Recomendaciones**

En el comienzo de la redacción de esta tesis, comencé por buscar software instalable en servidores, porque en el análisis parecía ser la solución que permite más versatilidad.

Hoy en día las herramientas en la nube permiten focalizarse en el estudio de las conclusiones, sin tener que lidiar con el trabajo de la implementación de aplicaciones difíciles de configurar, y que no se integran de manera sencilla.

Los proveedores de soluciones de nube, ya cuentan con la experiencia para acercar a los usuarios, mejores interfaces, más seguras, y sobre todo con APIs tendientes a incrementar la adaptabilidad a diferentes lenguajes de programación y sistemas de autenticación.

Las nuevas aplicaciones basadas en estos sistemas resultan ser más seguras y complejas que las instaladas en Data Centers propios, ya que el nivel de estandarización es tal, que es mucho más costoso, sobre todo operativamente, tener un equipo de soporte local, y es más conveniente especializarse en herramientas de nube.

## **Agradecimientos**

Agradezco a mi familia y amigos que apoyaron mis ideas y me permitieron estudiar sin

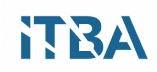

interrupciones por todo el tiempo de trabajo.

Agradezco también al ITBA y su staff que me posibilitó avanzar en esta Maestría.

De la misma manera, a los compañeros que me apoyaron y asesoraron en esta búsqueda que espero crezca y aumente más adelante.

## **Lista de Figuras**

- Figura 1: Aplicación AllGreenUp, para medir parámetros ecológicos.
- Figura 2: Aplicación Denuncia Vial.
- Figura 3: Aplicación Localizar Emergencias.
- Figura 4: Ranking de ciudades inteligentes 2016 en el Mundo.
- Figura 5 Diagrama conceptual de la tesis.
- Figura 6 Sensores presentes en Smartphones Fuente:
- http://www.transportationtechnologyventures.com.
- Figura 7 Smartphones en el Mundo.
- Figura 8: Giróscopo Fuente: http://www.pandaancha.mx/.
- Figura 9: Science Journal Fuente:
- https://makingscience.withgoogle.com/science-journal?lang=e.
- Figura 10: Sensing Kit Fuente: www.sensingkit.org.
- Figura 11: Instalación de Sensing Kit en iPhone.
- Figura 12: Habilitación de Sensores.
- Figura 13: Comienzo de sensado.
- Figura 14: Guardar los datos sensados.
- Figura 15: Envío de información.
- Figura 16: Sentiment Analysis Fuente: Wikipedia.
- Figura 17: Gráficos de detección de clusters Fuente: Mobile and Social Sensing, Dr. Larissa Turchak.
- Figura 18: Big Data Landscape Fuente: http://mattturck.com/2016/02/01/big-data-landscape/.
- Figura 19: Proyecto Hadoop, cronología Fuente:
- http://hadoopgeek.com/category/hadoop/page/3/.
- Figura 20: Proveedores de Servicios Fuente: www.gartner.com Mayo 2015.
- Figura 21: Modelo de implementación de IoT sobre Cloud en el proveedor seleccionado.
- Figura 22: Modelo de prototipo para análisis de datos.
- Figura 23: Diagrama de Prototipo Fuente: Documentación de Google Cloud.
- Figura 24: Esquema de aplicación, visualización de datos Fuente: Documentación de Google Cloud.
- Figura 25: Modelo para correlacionar información de los smartphones y los datos públicos de la ciudad.
- Figura 26: Diagrama del modelo.
- Figura 27: Ejemplo de aplicación de colas de mensajes Fuente: Documentación Google Cloud.
- Figura 28: Diagrama de ejecución de scripts.
- Figura 29: Ejemplo de Heap Map que se puede lograr con la API de Google.

## **Lista de Tablas**

- Tabla 1: Aplicaciones del Gobierno de la Ciudad de Buenos Aires.
- Tabla 2: Parámetros sensados para Mobile Sensing con Sensingkit.
- Tabla 3: Comparación de proveedores de cloud.
- Tabla 4: Amazon Versus Google Cloud Fuente Documentación de Google Cloud.
- Tabla 5: Esquema de la tabla de BigQuery.

## **Apéndices**

## **Listados de información pública de la Ciudad de Buenos Aires**

● Catálogo de datos públicos publicados en data.buenosaires.gob.ar: [http://data.buenosaires.gob.ar/dataset/datos-publicos/resource/e686ca8f-7e46-40ea-a340-987b69](http://data.buenosaires.gob.ar/dataset/datos-publicos/resource/e686ca8f-7e46-40ea-a340-987b69d28b5d) [d28b5d](http://data.buenosaires.gob.ar/dataset/datos-publicos/resource/e686ca8f-7e46-40ea-a340-987b69d28b5d)

● Catálogo de cada uno de los recursos que contiene el portal data.buenosaires.gob.ar. En el mismo se incluye nombre de datasets, recursos y enlace para visualización:

[http://data.buenosaires.gob.ar/dataset/datos-publicos/resource/844cf3dd-ede6-4289-a536-de232d](http://data.buenosaires.gob.ar/dataset/datos-publicos/resource/844cf3dd-ede6-4289-a536-de232da8ccb1) [a8ccb1](http://data.buenosaires.gob.ar/dataset/datos-publicos/resource/844cf3dd-ede6-4289-a536-de232da8ccb1)

● Listado de bases de datos contiene el portal data.buenosaires.gob.ar:

ESPACIOS VERDES EDIFICIOS PUBLICOS DEL GCBA **METROBUS** ESTABLECIMIENTOS EDUCATIVOS RECOLECCION DE RESIDUOS SOLIDOS SECOS PUNTOS DE WI-FI PUBLICOS CENTROS MEDICOS BARRIALES SUBTE: ESTACIONES (EN EL FILEZILLA ESTA COMO SUBTERRANEOS) SUBTE: GTFS COMISARIAS METROPOLITANA COMISARIAS PFA SUBTE: TRENES DESPACHADOS SUBTE: CRONOGRAMA DE SERVICIO PUNTOS VERDES EDIFICIOS PUBLICOS EN 3D UNIVERSIDADES VEREDAS INFORMACION CENSAL POR RADIO CIRCUITOS ELECTORALES COMUNAS DISTRITOS ECONOMICOS BARRIOS REGISTRO CIVIL CAPILLAS EMBAJADAS ESTACIONES DE FERROCARRIL ESTADIOS BASILICAS **CONSULADOS** 

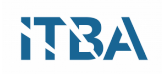

ENCUESTA JOVEN ELEVACION TERRENO IGLESIAS PARROQUIAS ELECCIONES 2015 NOMBRES PERMITIDOS ELECCIONES 2013 DISTRITOS ESCOLARES SECCIONES POLICIALES MURALES PLANCHETAS CODIGO DE PLANEAMIENTO URBANO RELEVAMIENTO USOS DEL SUELO PRESUPUESTO SANCIONADO DEPENDENCIAS CULTURALES CONTROLADORES DE SEMAFOROS RELOJES SOLARES TRANSFORMADORES PCB PREMETRO TEATRO COLON: PROGRAMACION ACTUAL TEATRO COLON: PROGRAMACION HISTORICA AREAS HOSPITALARIAS **COLECTIVOS** OFICINAS DE EMPLEO DECLARACIONES JURADAS **SECCIONES SUMIDEROS** CODIGO DE PLANEAMIENTO URBANO FERIAS Y MERCADOS **HOSPITALES** MANZANAS ACCESO A LA INFORMACION PUBLICA FUENTES INSPECTORES DE TRABAJO, INDUSTRIA Y COMERCIO ZONAS DE RECOLECCION DE RESIDUOS PORTALES INCLUSIVOS UNIDADES TERRITORIALES DE INCLUSION URBANA REGISTRO DE ADMINISTRADORES DE CONSORCIO EMPRESAS DE FUMIGACION Y DESRATIZACION CONSULTORES Y PROFESIONALES EN AUDITORIAS Y ESTUDIOS AMBIENTALES INSCRIPCION ESCOLAR SENDEROS SEGUROS CAMPANAS VERDES CENTROS DE ATENCION PRIMARIA (CESAC) EMPRESAS AUDIOVISUALES EMPRESAS DISTRITO DE LAS ARTES

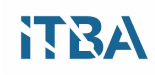

EMPRESAS DISTRITO DEL DISEÑO EMPRESAS DISTRITO TECNOLOGICO CENTROS DE SALUD PRIVADOS SITIOS PASIBLES DE ANEGAMIENTO INTERPRETES DE LENGUAJE DE SEÑAS EMPRESAS DE LIMPIEZA DE TANQUES DE AGUA CICLOVIAS CATALOGO CENTRALIZADO DE LA RED DE BIBLIOTECAS PUBLICAS REDES SOCIALES ORGANIZACIONES SOCIALES **GERIATRICOS** MEDIOS VECINALES OPERATIVOS DE DEFENSA CIVIL BIBLIOTECAS FARMACIAS TERRENOS: VALOR DE OFERTA BOLETO ESTUDIANTIL INSPECTORES Y VERIFICADORES DE LA AGC DEPARTAMENTOS EN VENTA EDITORIALES INDEPENDIENTES SET FILMACIONES ORGANIZADORES DE EXPOSICIONES ESTACIONES SALUDABLES INSPECTORES APRA ESTACIONAMIENTOS CONCESIONADOS DE MOVILIDAD SUSTENTABLE POLIDEPORTIVOS FEDERACIONES DEPENDENCIAS DEL MINISTERIO PUBLICO FISCAL RAMPAS ACCESIBILIDAD CENTROS DE CLASIFICACION DE RESIDUOS CLUBES CALLES CUARTELES Y DESTACAMENTOS DE BOMBEROS ARBOLADO EN ESPACIOS VERDES ARROYOS BANCOS CON ACCESIBILIDAD CAJEROS AUTOMATICOS "ARBOLADO PUBLICO LINEAL " AGENCIAS DE VIAJES ALOJAMIENTOS TURISTICOS INTERVENCIONES PEATONALES EMPRENDEDORES TRANSPORTES AUTORIZADOS DE PASAJEROS (SOLO LAS FILAS FILTRADAS SE DEBEN TOMAR DE TODOS LOS ARCHIVOS)

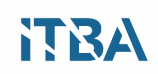

BANDAS POR BARRIO BICICLETAS PUBLICAS CALIDAD DE AIRE OBRAS REGISTRADAS SENSORES DE TRANSITO FABRICANTES, REPARADORES, INSTALADORES Y MANTENEDORES DE INSTALACIONES FIJAS ... REGISTRO DE FABRICANTES, REPARADORES Y RECARGADORES DE EXTINTORES AREAS DE PROTECCION HISTORICA VISITAS A LA WEB DEL GCBA CAPACITADORES DE MANIPULADORES DE ALIMENTOS EMPRESAS DE SEGURIDAD PRIVADA HABILITADAS INSPECCIONES A LAS OBRAS (OBRAS INSPECCIONES EN FILEZILLA) PERSONAS BUSCADAS VIGILADORES LOCALES BAILABLES PRESUPUESTO EJECUTADO SUELDO FUNCIONARIOS BICICLETEROS EN VIA PUBLICA ESTACIONES BICICLETAS PUBLICAS ORGANIGRAMA PARCELAS LOCALES BAILABLES OBSERVATORIO DE OBRAS URBANAS BICICLETERIAS COMERCIOS CON BENEFICIOS A CICLISTAS CAMARAS FIJAS DE CONTROL VEHICULAR SISTEMA DE ADMINISTRACION DE DOCUMENTOS ELECTRONICOS: PASE DE **EXPEDIENTES** SISTEMA UNICO DE ATENCION CIUDADANA GIMNASIO (NO SE ACTUALIZO, PORQUE SIGUE SIENDO LA MISMA BASE QUE ANTES) REGISTRO DE GUIAS DE TURISMO DATOS PUBLICOS DESCARGAS DE APLICACIONES SUBTE: VIAJES MOLINETES (EL HISTORICO NO SE SUBE AL PORTAL POR LA CANTIDAD DE CASOS QUE TIENE, SOLO SE REALIZA UNA PREVISUALIZACION PERO SI SE CARGA EN EL FILEZILLA) TEATRO COLON: VISITAS GUIADAS CENTRO DE EXPERIMENTACION DEL TEATRO COLON: ARCHIVO GERARDO GANDINI MEDICION DE RADIACIONES NO IONIZANTES (RNI) RESIDUOS PATOGENICOS **CONCESIONES** FLUJO VEHICULAR POR UNIDADES DE PEAJE AUSA (AUTOPISTAS EN FILEZILLA) SEMAFOROS

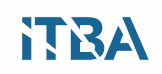

VALUACION DE AUTOMOTORES INSPECTORES Y VERIFICADORES DE AMBIENTE Y ESPACIO PUBLICO **BAFICI** PADRON DE ANUNCIOS EMPADRONADOS ALTO RIESGO FISCAL ACTUACIONES DE FISCALIZACION MOBILIARIO URBANO RECAUDACION IMPOSITIVA INSPECTORES DE LA AGIP BAFICI ANIMADO GRANDES CONTRIBUYENTES EJECUCION FISCAL MOROSOS Y EMBARGOS TRABADOS FESTIVAL Y MUNDIAL DE TANGO CIUDAD EMERGENTE SHAKESPEARE BUENOS AIRES VERANO EN LA CIUDAD SEGURIDAD VIAL AUTOPISTAS AUSA BUENOS AIRES DANZA CONTEMPORANEA SEGUIMIENTO DE OBRAS ADJUDICADAS (SOA) PAUTA PUBLICITARIA AGENDA CULTURAL BOLETIN OFICIAL BUENOS AIRES COMPRAS (BAC) CONTAMINACION SONORA CORTES DE TRANSITO EN TIEMPO REAL DISPONIBILIDAD DE BICICLETAS PUBLICAS ESTADO DE LA AUTOPISTA INFORMACION METEOROLOGICA MAPA INTERACTIVO

## **Nomenclaturas, términos, símbolos y acrónimos**

La siguiente lista es una recopilación de conceptos utilizados en el presente trabajo, necesarios para su total entendimiento:

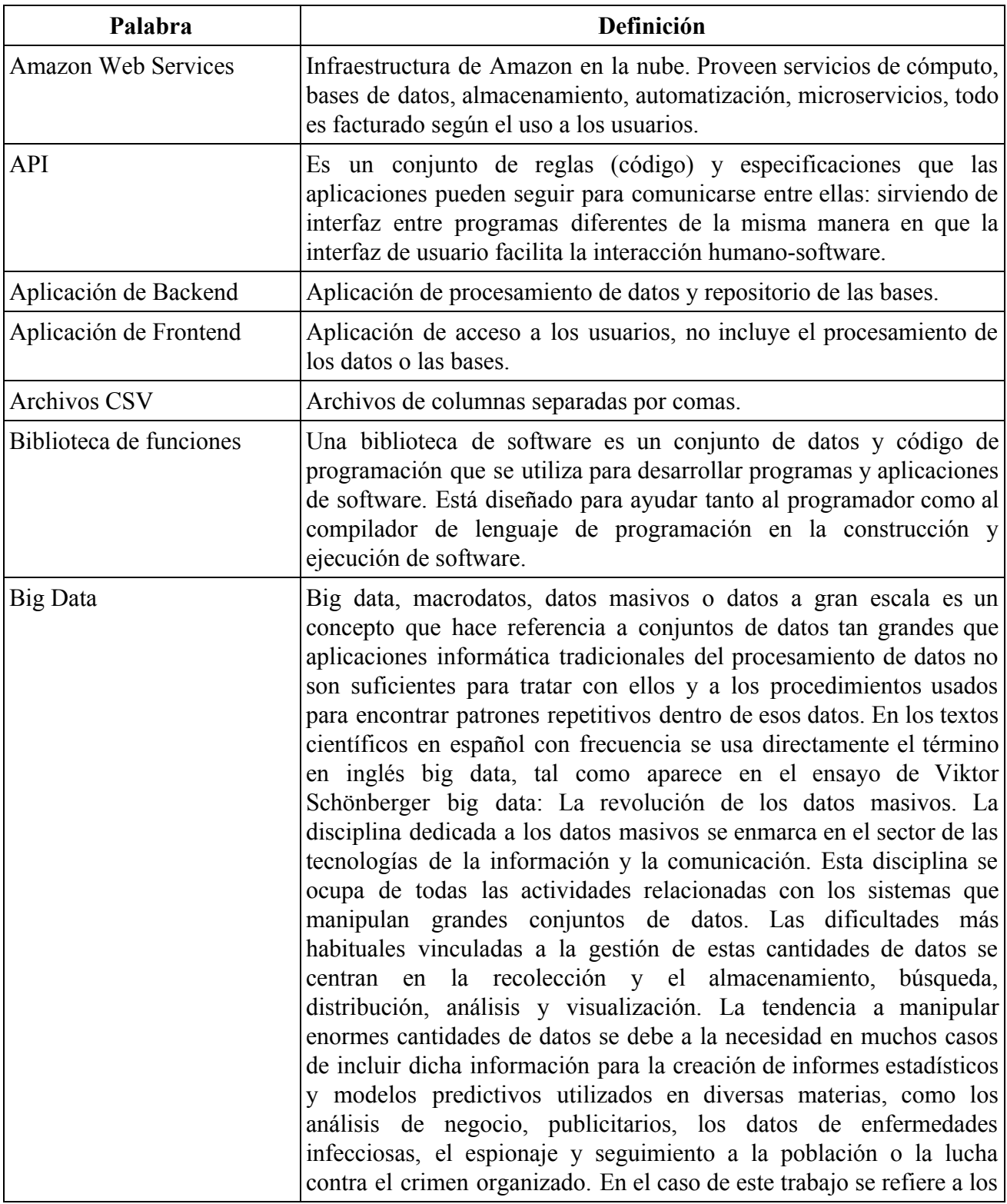

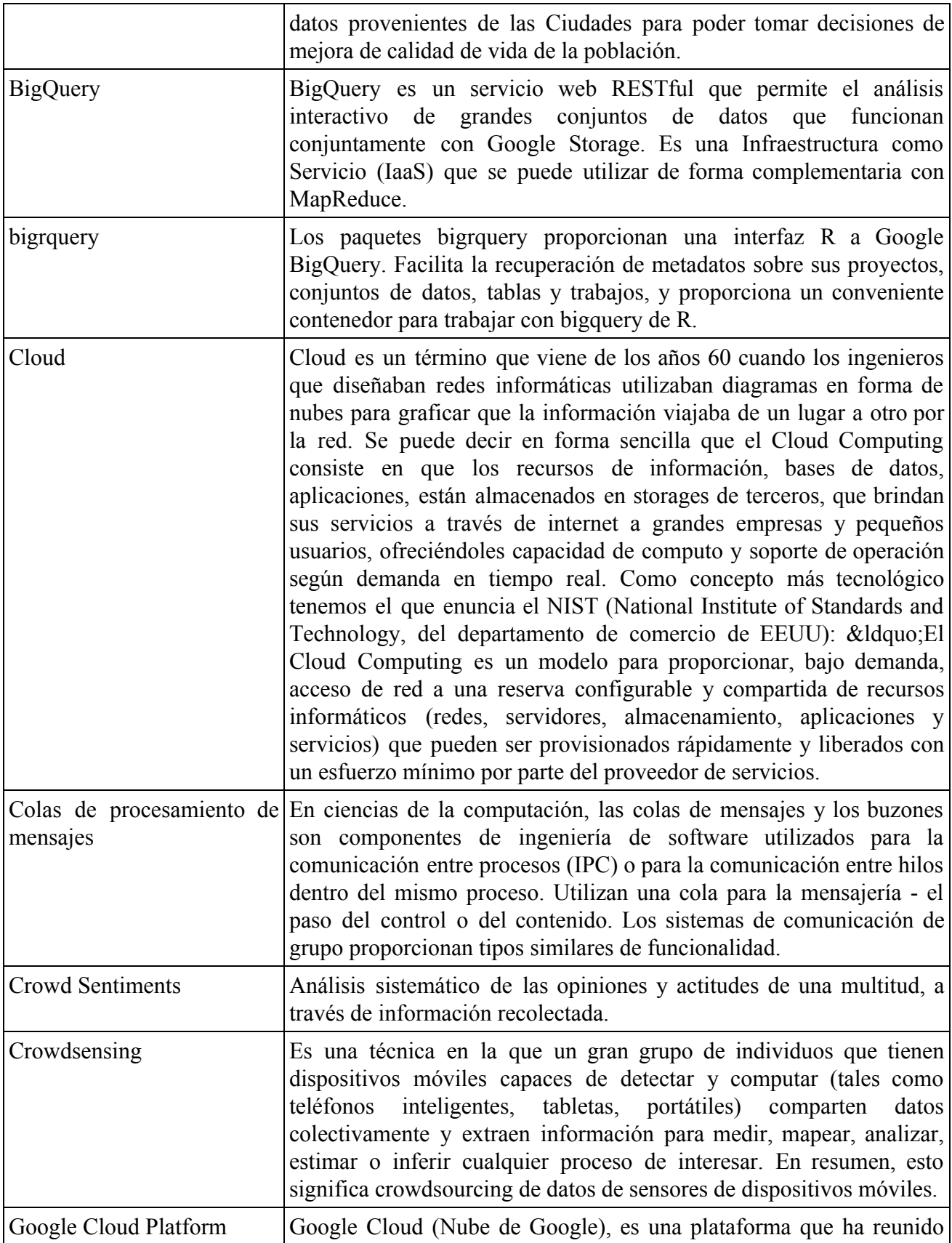

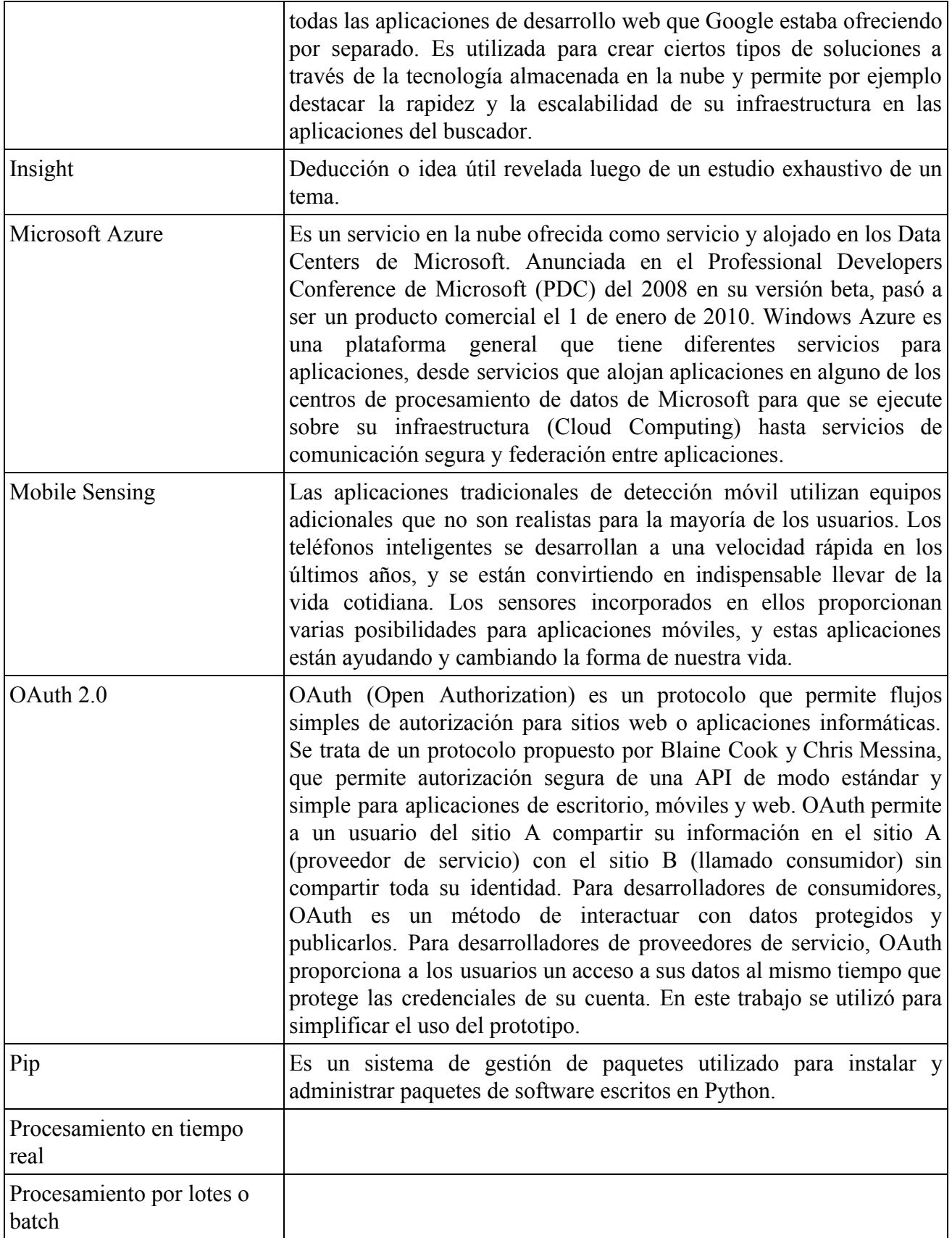

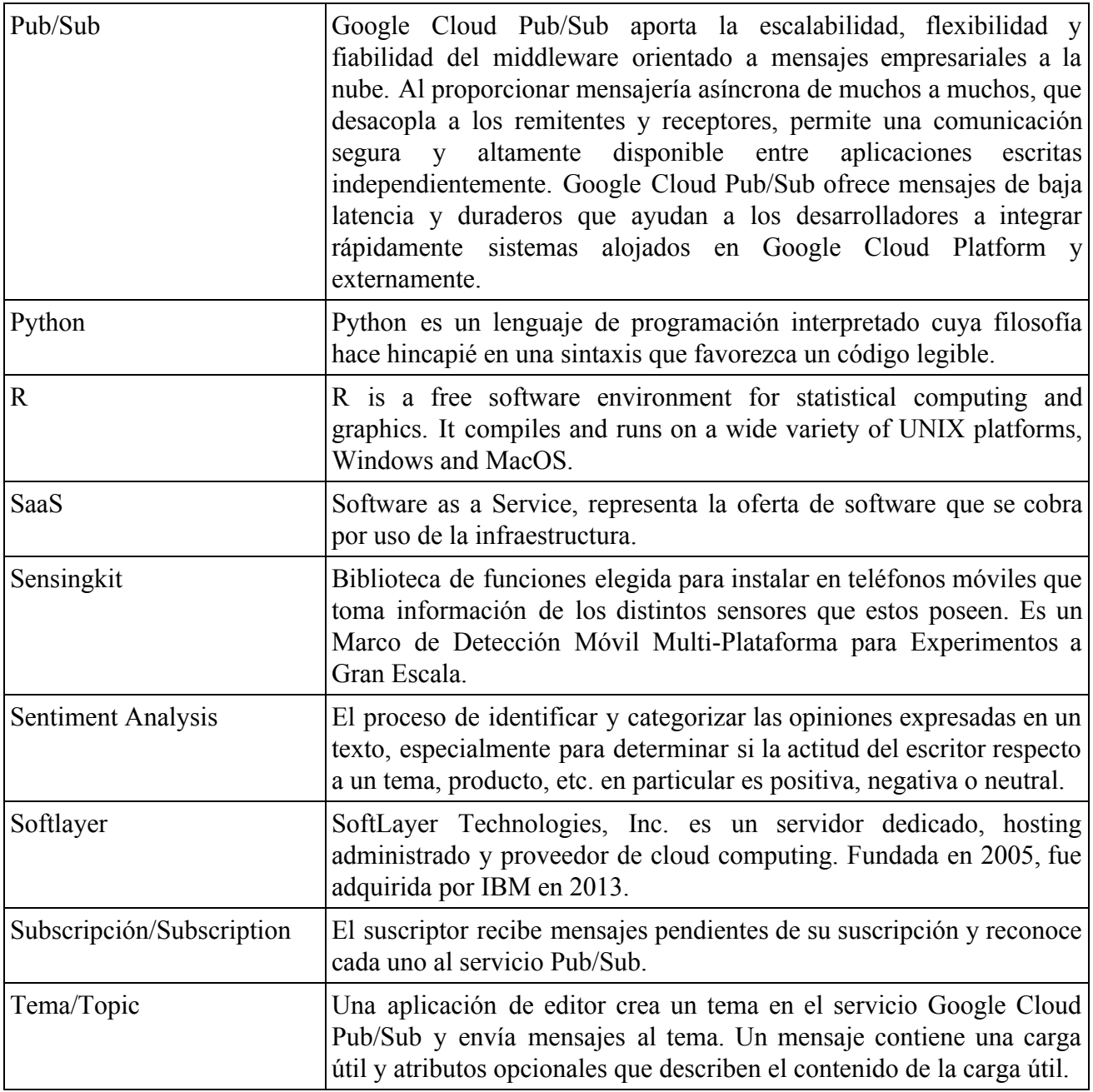

# **Bibliografía**

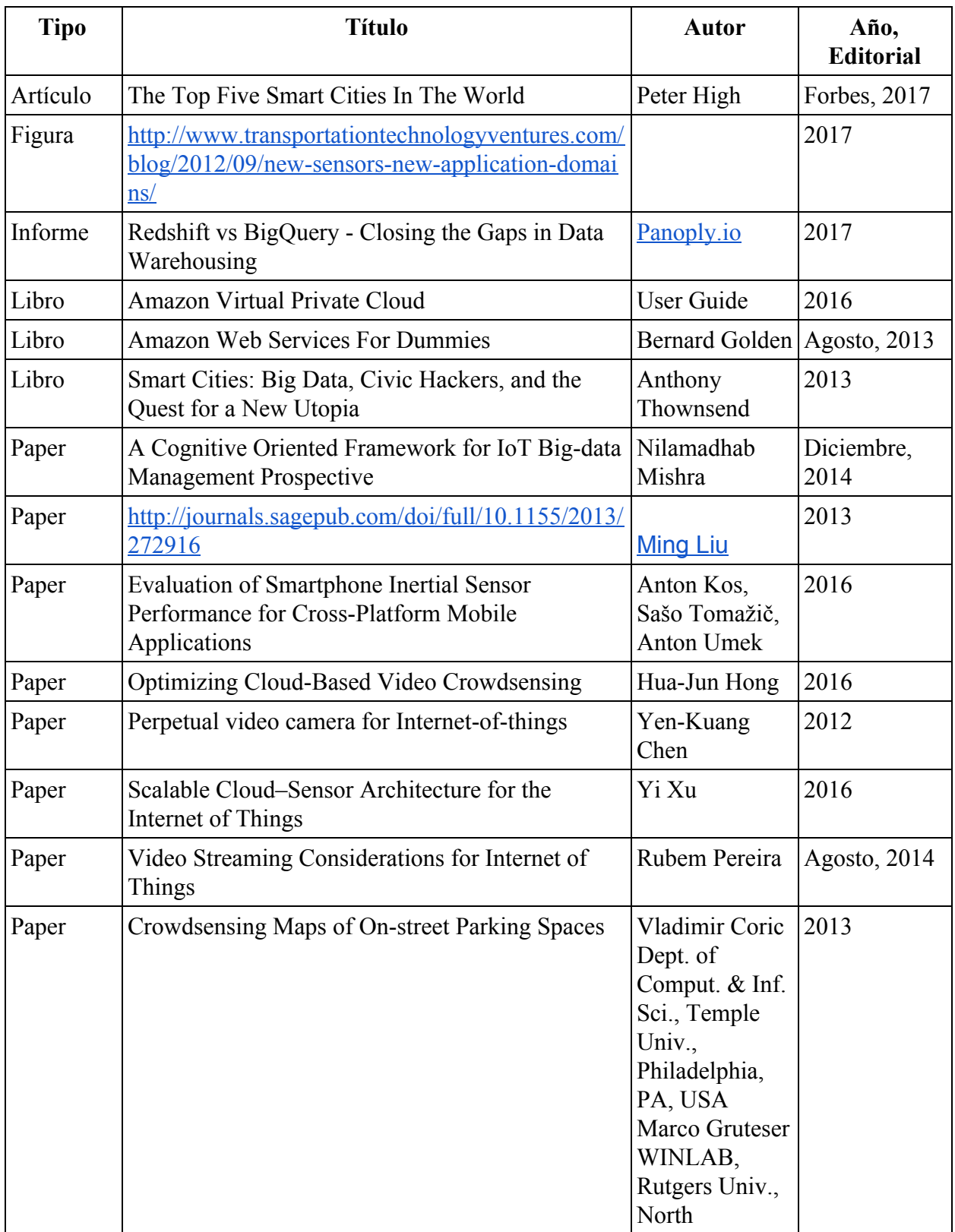

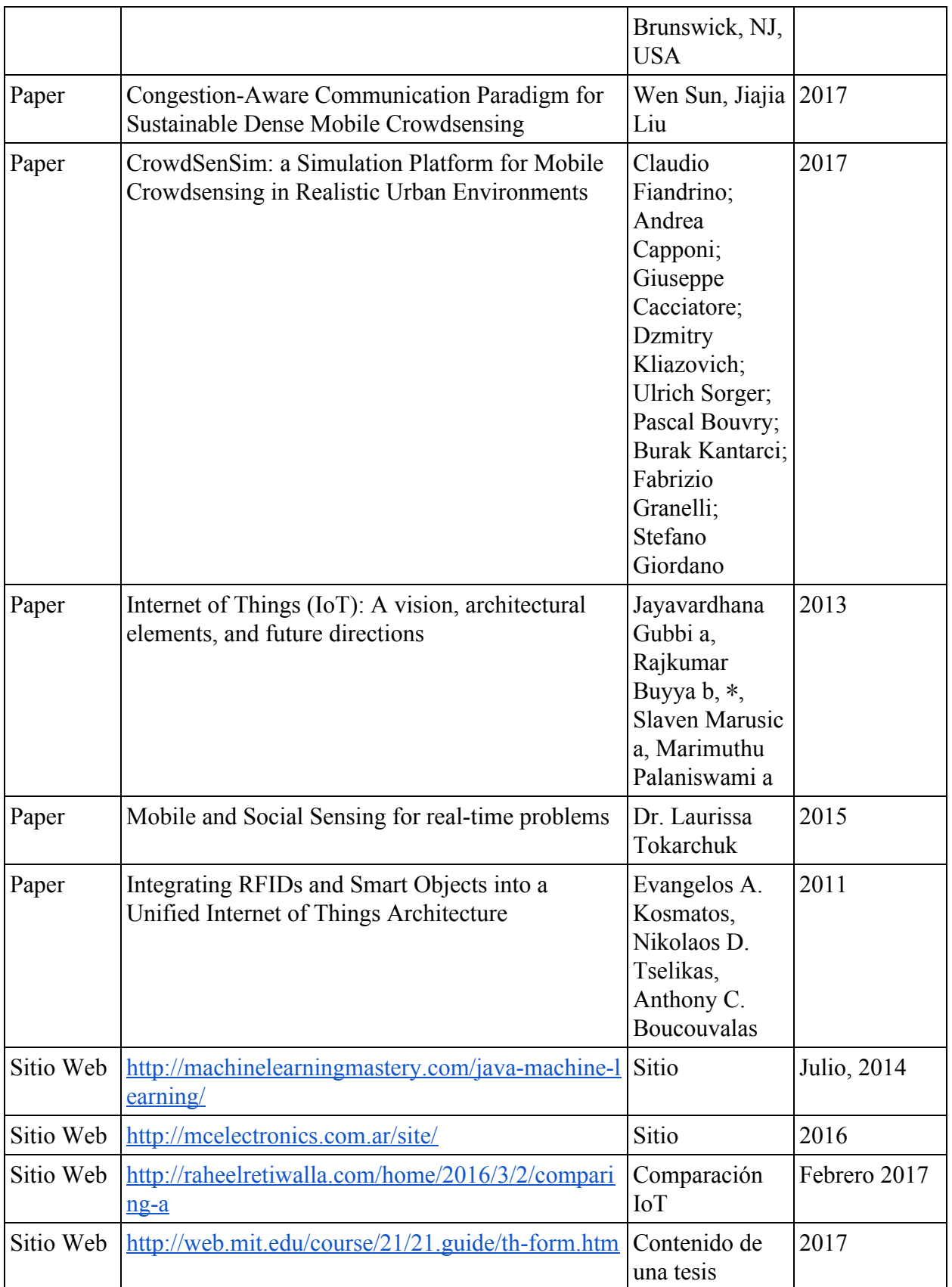

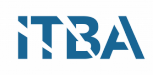

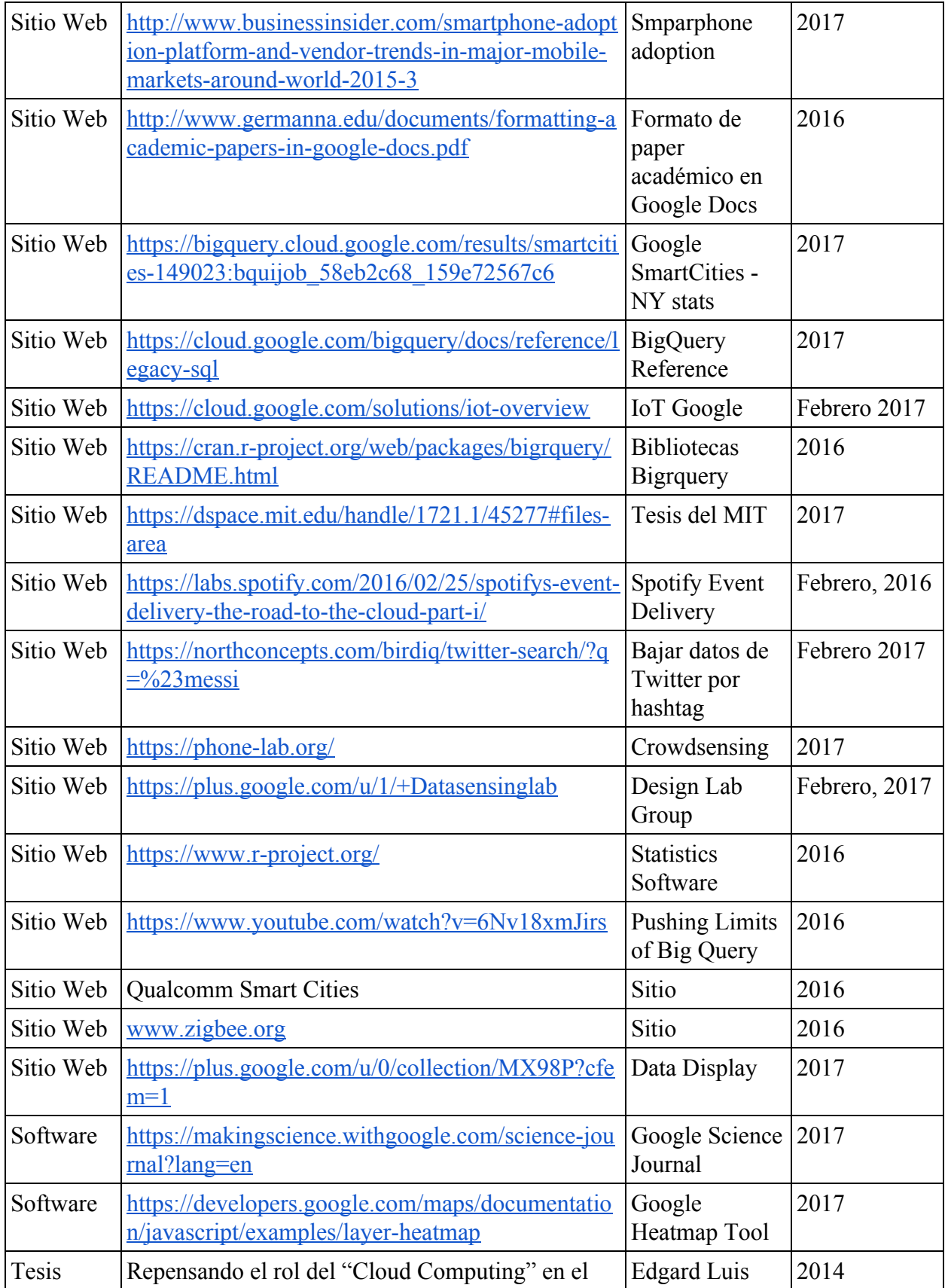

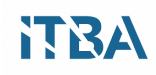

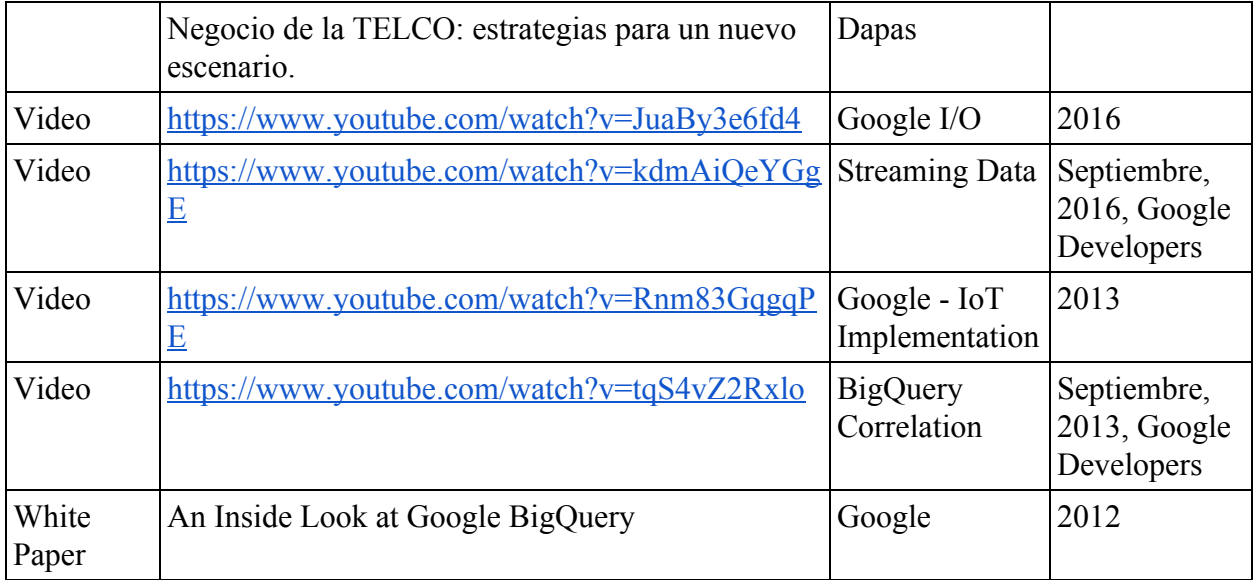